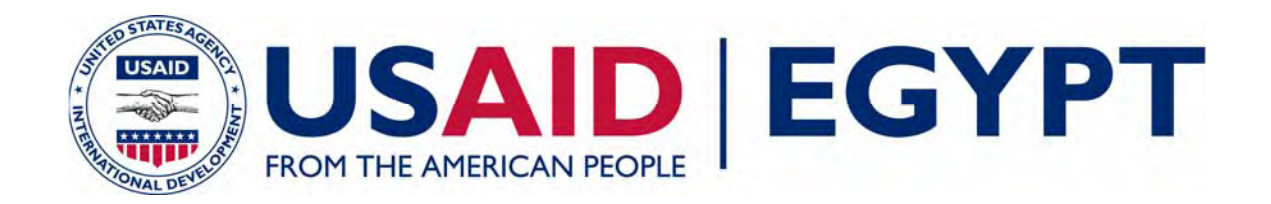

# **ENHANCED PARCEL BASED DEEDS SYSTEM DRAFT SYSTEM REQUIREMENTS SPECIFICATIONS - REGISTRATION COMPONENT**

EGYPT FINANCIAL SERVICES PROJECT TECHNICAL REPORT #93

**December 31, 2006** 

This publication was produced for review by the United States Agency for International Development. It was prepared by Chemonics International Inc.

## **Data Page**

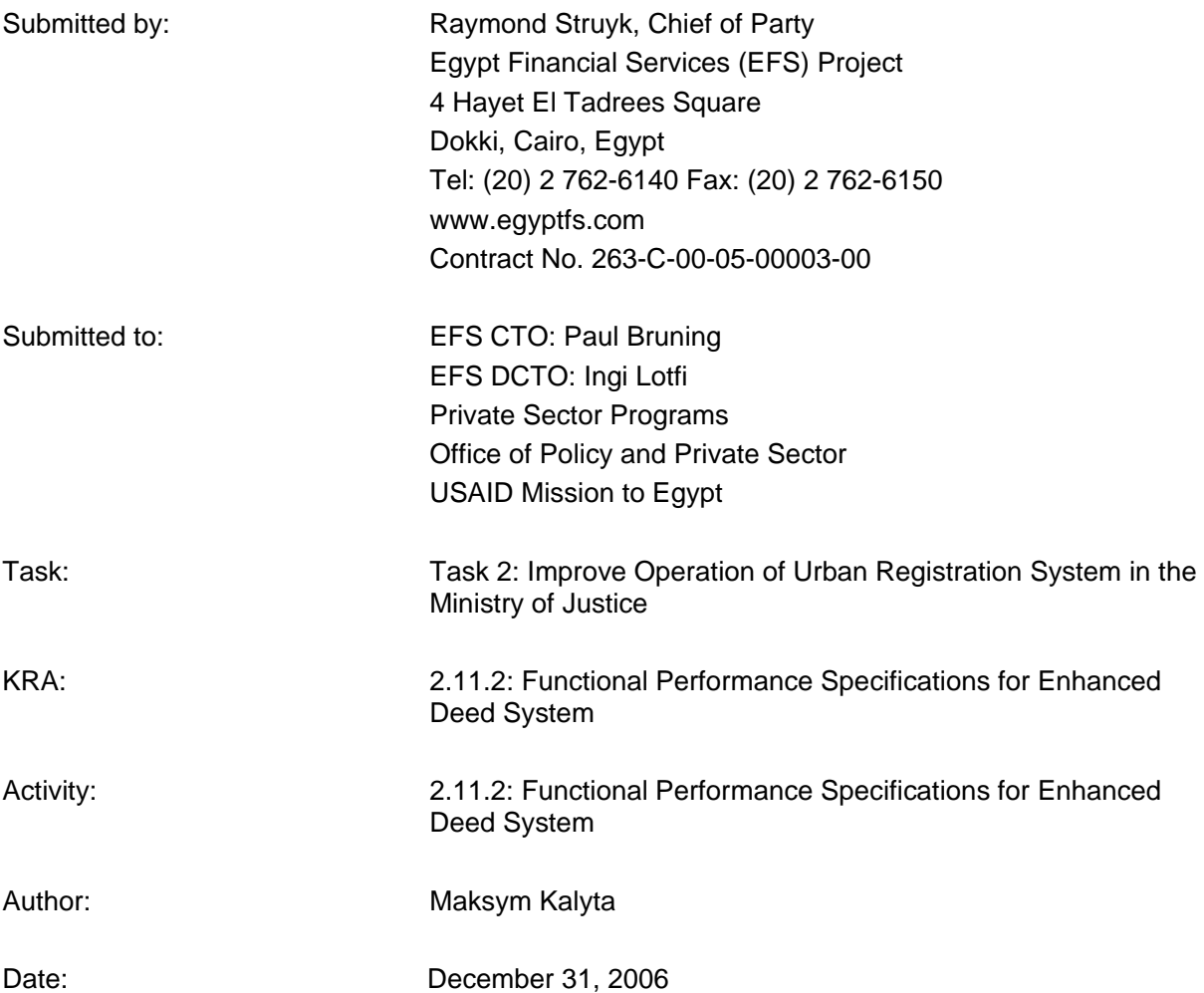

This publication was made possible through support provided by the Office of Financial and Information Technology, U.S. Agency for International Development, under the terms of Contract No. 263-C-00-05- 00003-00. The opinions expressed herein are those of the author(s) and do not necessarily reflect the views of the U.S. Agency for International Development.

## **Privacy Information**

This document may contain information of a sensitive nature. This information should not be provided to persons other than those who are involved in the EFS Project or who will become involved.

#### **Version History**

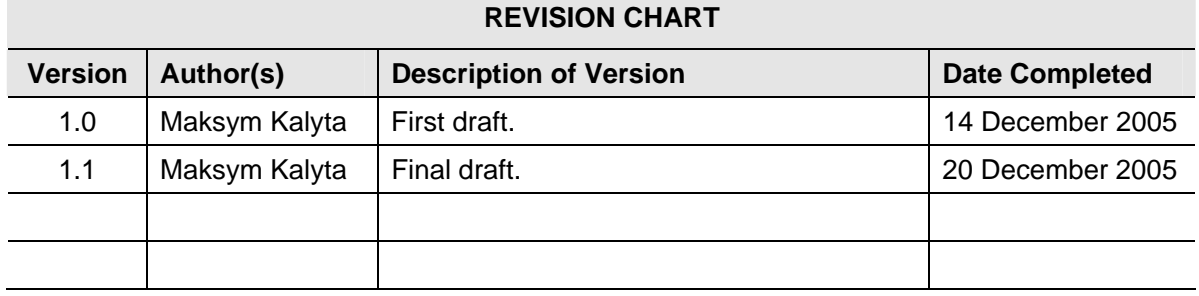

#### **Document Owner**

The primary contact for questions regarding this document is:

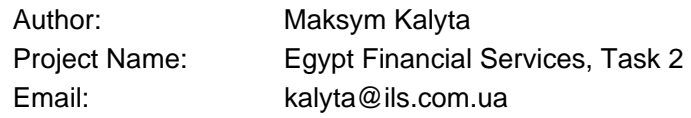

### **Executive Summary**

Existing process for the deeds recordation in Egypt is manual and paper based. Secondly, business workflows themselves are not optimized and fail to meet growing needs of real property market and involved actors. This and other factors results in inefficient procedures, long delays with registration, lack of ownership information and unsecured rights.

The Egypt Financial Services Project is going to support and finance development of the modern computerized deeds recordation system so that all processes can be improved and speed up. At the same time, the re-engineering of the existing business process model is done in accordance with current law. This implies that all changes that will be introduced together with system implementation are not going against the law and may only affect internal Real Estate Publicity Department regulation and instructions.

To provide solid basis for the development of such system, the system requirements specifications document is developed. The document focuses on both functional and non-functional requirements for the Enhanced Parcel Based Deeds System (EPBDS). The intended auditory of this document are system analysts, software architects and software developers. The SRS covers all necessary topics in order to start development or customization of the modern computerized deeds recordation system.

The expected objectives of the EPBDS development and implementation are the following:

- 1. The EPBDS will automate deeds recordation procedures in Model Registration Office (MRO) in Mokattam district of Cairo city.
- 2. The EPBDS will be the sole source for the information on all land and real estate ownership rights and interests in Mokattam area.
- 3. The EPBDS will support the security of ownership rights and interest for all land and real estate registered in the system.
- 4. The system will provide strong integration with cadastre component called Integrated Cadastre Registry System (ICRS) and implemented at ESA Cairo provincial office.
- 5. The EPBDS will contain required functionality so that it can be used for implementation in other deeds recordation offices of Egypt.
- 6. The EPBDS will cover all operation work of the Model Registration Office including automation of registration operations, provision of the extracts from the registry for the governmental authorities and population, provision of various reports on activity of the offices including staff productivity, registry contents, and financial on collected fees for the provided services.
- 7. The EPBDS will provide creation of all paper documents generated during day-to-day activity.

Aforementioned objectives should be implemented by following specific technical functionalities:

- Rule-based configurable workflows<sup>1</sup> to automate everyday activities of improved deeds registration office;
- Configurable user management for defining user access rights to the modules, operations and data;
- Cashiering and point of sale functionality for automatic registration fees calculation and management;

l

*<sup>1</sup> Rule-based workflow is a workflow driven by business rules configured in the system.* 

- Scanning of all submitted documents and outgoing documents generated from within the system;
- Automatic or semi-automatic Generation of all outgoing paper documents that are required by law including but not limited to Green Contracts and financial receipts;
- Extensive reporting meaning various reports on registry content, staff productivity and status of the registration process;
- Web-based remote access to consult of status of registration and get access to the recorded deeds.
- Authorized users will be provided with all necessary information related to the property and its associated rights, which includes browsing of registry content and viewing copies of scanned images;
- Seamless workflow integration with Integrated Cadastre Registry System that will provide GIS/Cadastre service and will maintain property index map with unique property identifiers.
- Open application programming interfaces (API) through the implementation of Service Oriented Architecture for integration with external systems such as notarization or title registration system, being developed by MSAD;

The document has the following content:

- 1. *Chapter 1 "Overview"* Chapter provides description of current document, list of parties involved into the project and other service information.
- 2. *Chapter 2 "Requirements specification"* This section, the core of the document, provides complete coverage on all functional and non-functional requirements for the anticipated EPBDS.
- 3. *Chapter 3 "Design Constrains"* it describes constraints, grouped into three areas covering software, hardware and user interfacing.
- 4. *Chapter 5 "Annexes"* contains all related appendixes, diagrams and schemas.

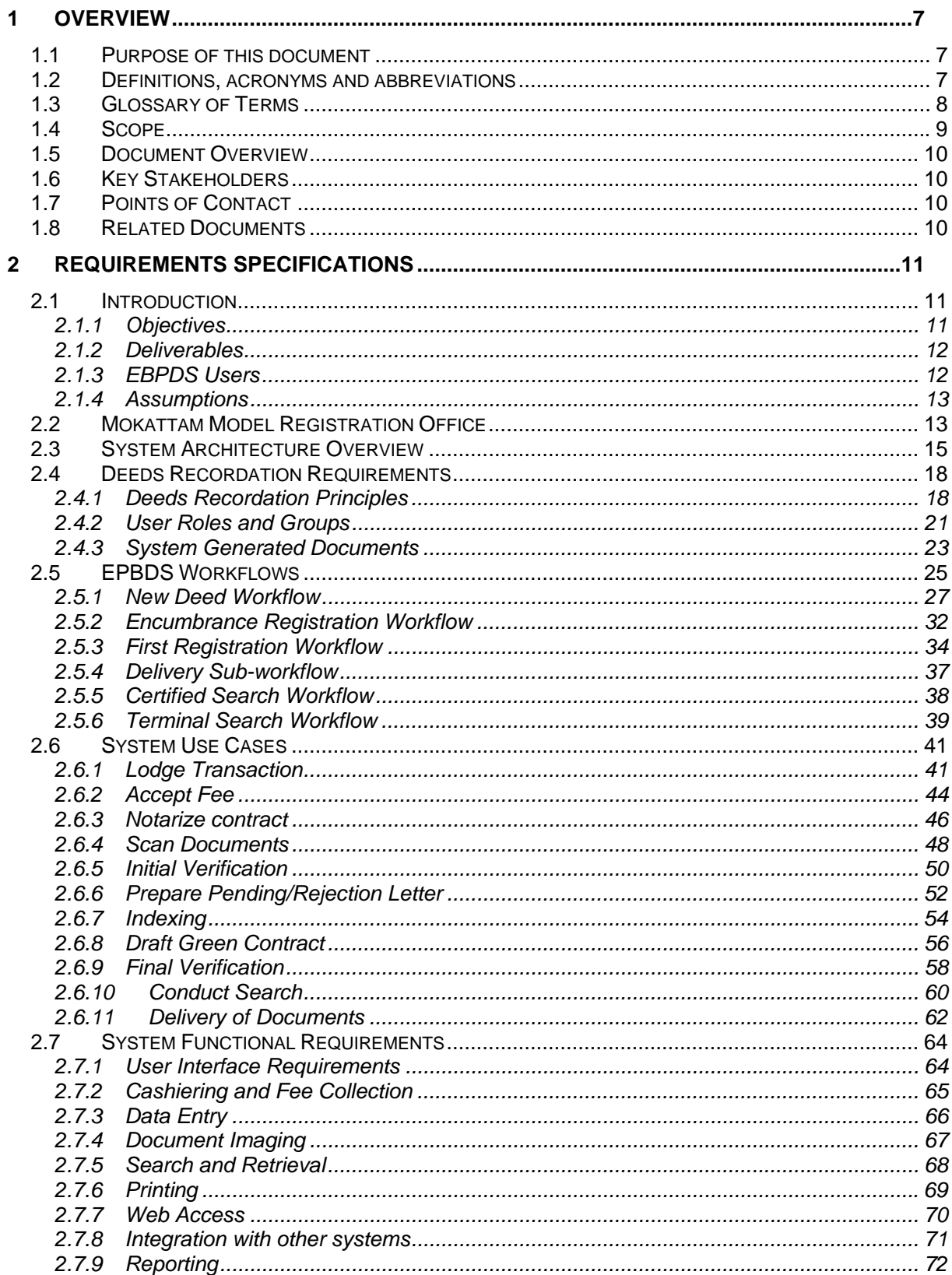

 $\rightarrow$ 

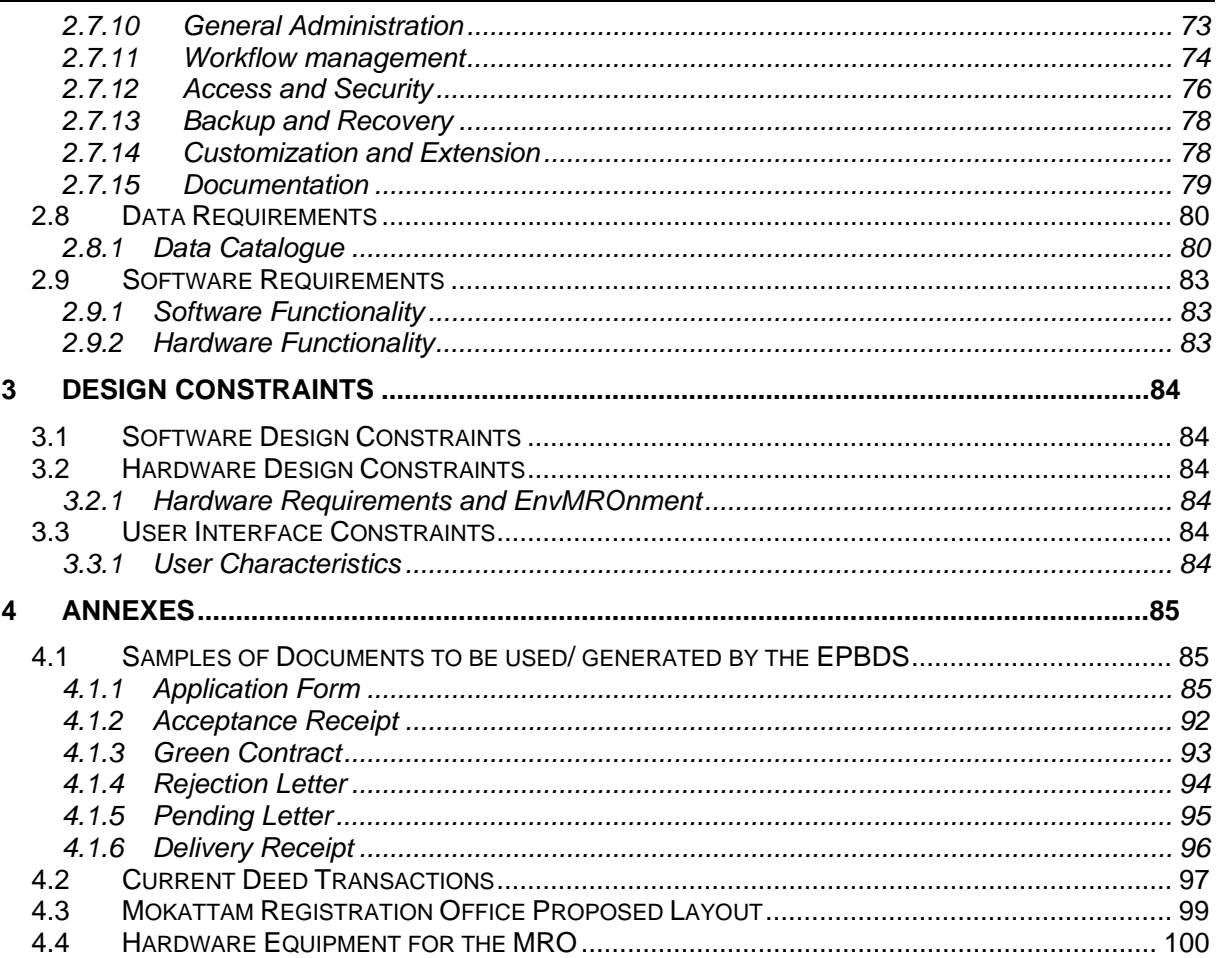

#### **Index of Figures**

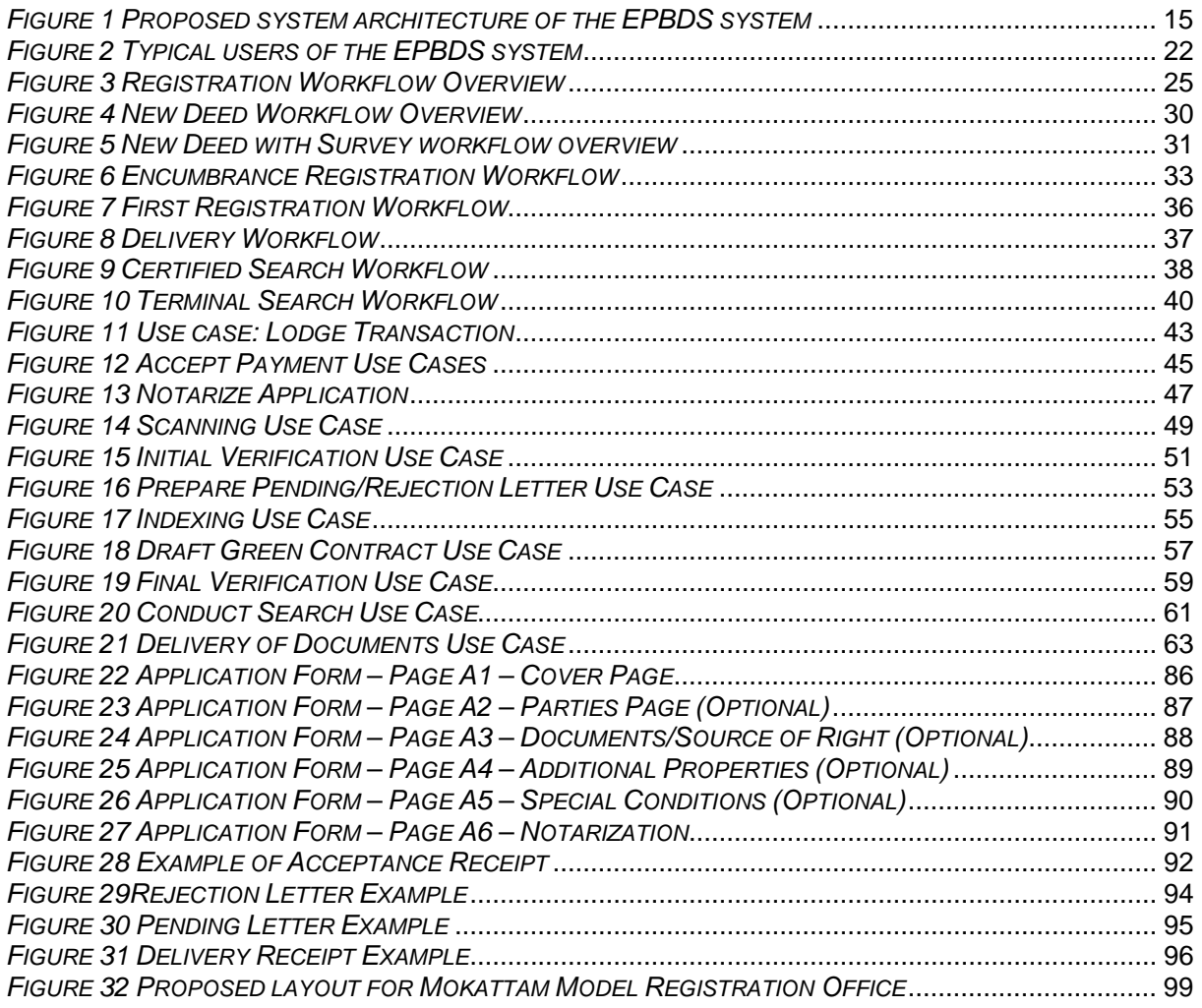

#### **Index of Tables**

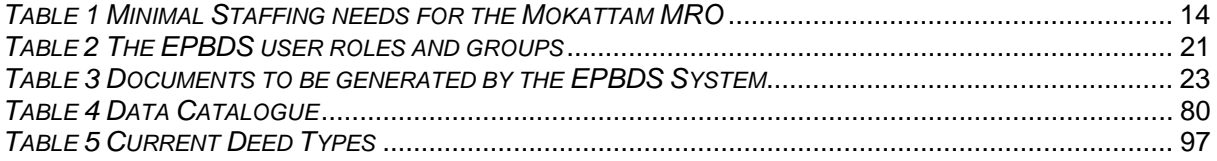

#### **1 OVERVIEW**

#### **1.1 PURPOSE OF THIS DOCUMENT**

This System Requirements Specification (SRS) focuses on the Enhanced Parcel Based Deeds System (EPBDS) requirements – both functional and non-functional. This document is developed for system analysts, software architects and software developers. The SRS covers all necessary topics in order to start development or customization of the modern computerized deeds recordation system.

#### **1.2 DEFINITIONS, ACRONYMS AND ABBREVIATIONS**

This section provides the definitions of all acronyms and abbreviations used in the document.

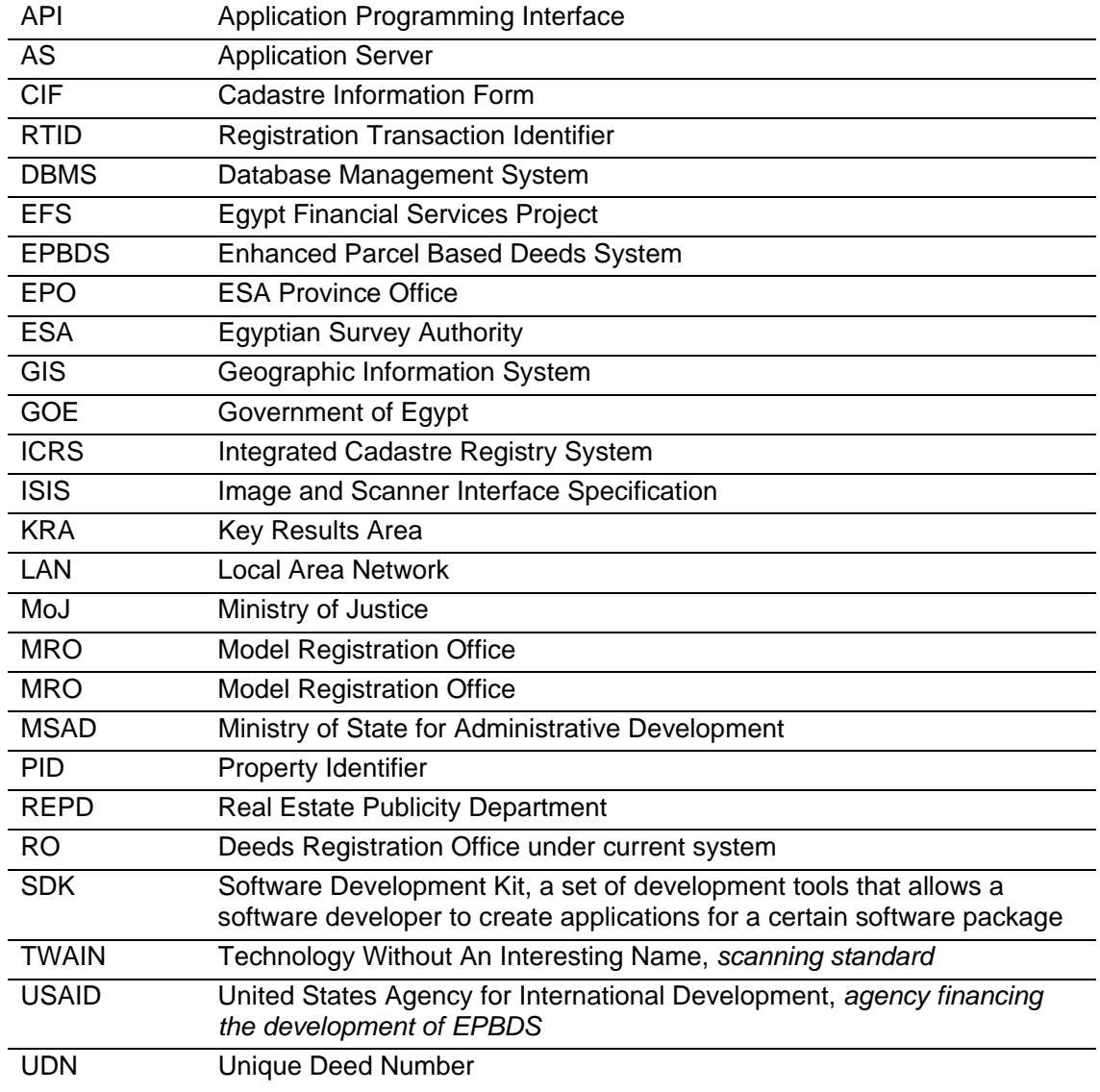

#### **1.3 GLOSSARY OF TERMS**

This section provides the definitions of all terms used in the document

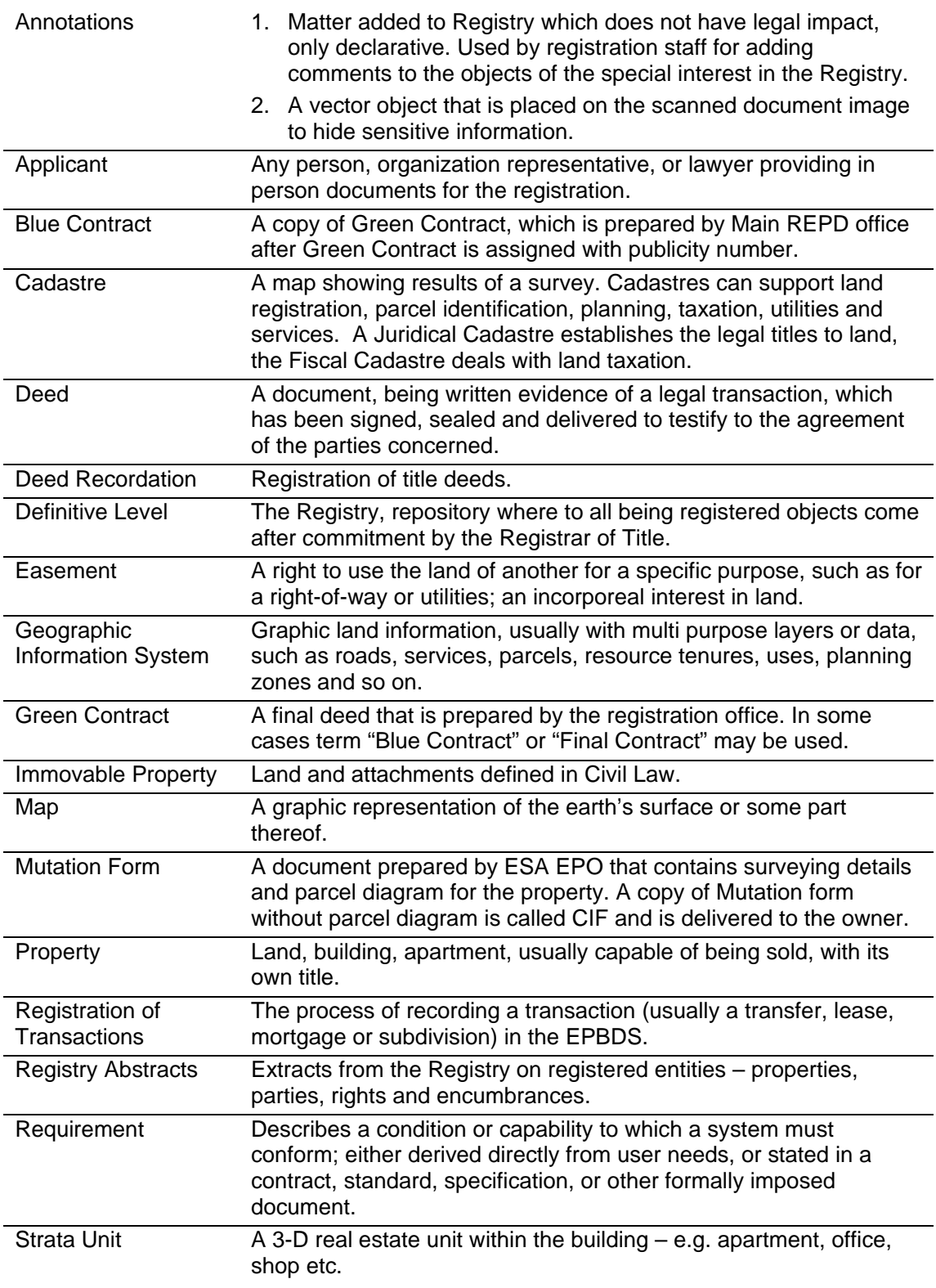

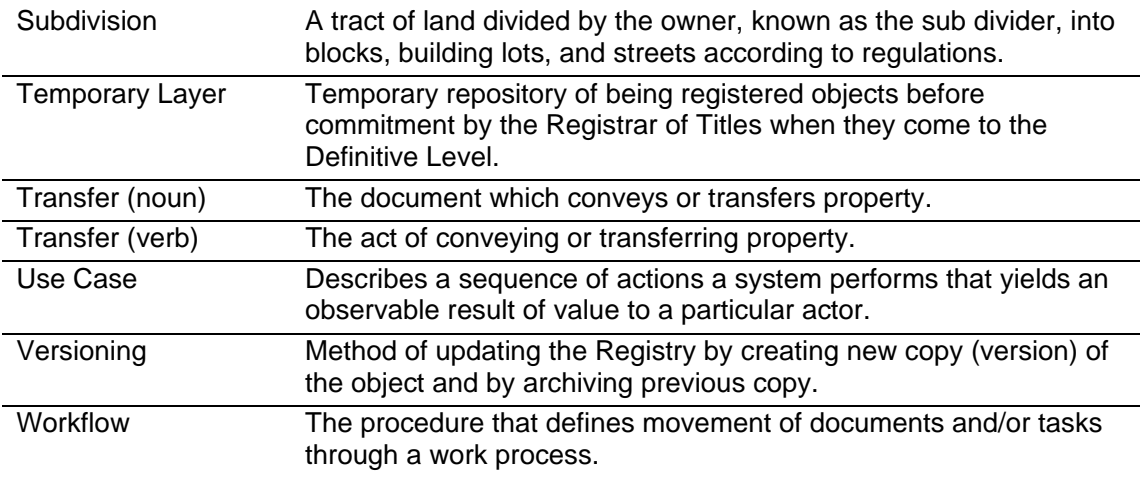

#### **1.4 SCOPE**

For clarity sake, we refer to the system defined by these specifications as the *Enhanced Parcel Based Deeds System* – the *EPBDS*. The EPBDS will provide all required tools and procedures to automate current deeds recordation process in the REPD office.

It is expected that the EPBDS system will meet the following requirements:

- 8. The EPBDS will facilitate and support improved deeds recordation procedures in Model Registration Office (MRO) in Mokattam district of Cairo city.
- 9. The EPBDS will be the sole source for the information on all land and real estate ownership rights and interests in designated area.
- 10. The EPBDS will be the system that facilitates the support for the security of ownership rights and interest for all land and real estate registered in the system.
- 11. The EPBDS will simplify and automate the procedures for deeds recordation.
- 12. The EPBDS will provide strong integration with cadastre component called Integrated Cadastre Registry System (ICRS) and implemented at ESA Cairo provincial office.
- 13. The EPBDS will contain required functionality so that it can be used for implementation in other deeds recordation offices of Egypt.
- 14. The EPBDS will provide a set of technical processes and procedures that complies with the real property laws of Egypt, for the registration of rights and interest in real estate units in Egypt.
- 15. The EPBDS will cover all operation work of the Model Registration Office including automation of registration operations, provision of the extracts from the registry for the governmental authorities and population, provision of various reports on activity of the offices including staff productivity, registry contents, and financial on collected fees for the provided services.
- 16. The EPBDS will be flexible to reflect any changes in organization structures of MRO and customizable for any changes in legal and organization environment.
- 17. The EPBDS will provide creation of all paper documents generated during day-to-day activity.

#### **1.5 DOCUMENT OVERVIEW**

This document focuses primarily on system requirements for the software component of the deeds registration system. Chapters are the following:

- 5. *Chapter 1 "Overview"* Chapter provides description of current document, list of parties involved into the project and other service information.
- 6. *Chapter 2 "Requirements specification"* This section, the core of the document, provides complete coverage on all functional and non-functional requirements for the anticipated EPBDS.
- 7. *Chapter 3 "Design Constrains"* it describes constraints, grouped into three areas covering software, hardware and user interfacing.
- 8. *Chapter 5 "Annexes"* contains all related appendixes, diagrams and schemas.

#### **1.6 KEY STAKEHOLDERS**

The EFS project's key stakeholders are:

- 1. Real Estate Publicity Department (REPD)
- 2. Egyptian Survey Authority (ESA)
- 3. Ministry of State for Administrative Development (MSAD)
- 4. Ministry of Justice (MoJ)
- 5. Egypt Financial Services Project (EFS)

#### **1.7 POINTS OF CONTACT**

*R. Dougal Menelaws EFS Project Task 2 Team Leader, Senior Property Registration Advisor*  Tel: 202-762 6140 Fax: 202-762 6150 4, Hayet El Tadrees Square, Dokki, Giza, Egypt

#### **1.8 RELATED DOCUMENTS**

- 1. "Required legal measures to modify and implement a parcel-based deed system", Egypt Financial Services Project, October 2006
- 2. "Recommendations to expedite mortgage registration under Sigueal El-Shaksi", Egypt Financial Services Project, May 2006
- 3. "Business Process Reengineering for the EPBDS", Egypt Financial Services Project, November 2006
- 4. "Inception Report by Task 2 Team Registration", Egypt Financial Services Project, May 2005
- 5. "Business Process Reengineering" DRAFT report, EFS Project, October 2005.
- 6. "Business Area Analysis" DRAFT report, EFS Project, October 2005.
- 7. "Bottlenecks and Recommendations for ESA Cadastral Management System", QSIT, November 2004.
- 8. "Assessment and Procurement Report for Training Development Laboratory and Model Registry Offices", Egypt Financial Services Project, November 2005.

## **2 REQUIREMENTS SPECIFICATIONS**

The following chapter contains functional requirements for the anticipated Enhanced Parcel Based Deeds System.

#### **2.1 INTRODUCTION**

Requirements fall into one of the three following categories:

- 1. *MAN-Mandatory* Essential feature; system cannot be commissioned if feature is not available in the final release.
- 2. *REQ-Required* Individual features are not essential, but together they impact the system's viability.
- 3. *DES-Desired –* Optional feature; one or more of these features could be omitted without affecting the system viability, but availability of DES-functions affects the system usability.

Each REQ and DES requirement is verifiable and cannot be omitted in the acceptance test plan at system commissioning.

#### **2.1.1 OBJECTIVES**

The EPBDS System to be developed/customized must be a parcel-based deeds recordation system under which all transaction on real property will be registered through the registration of corresponding deeds documents. The implementation of the EPBDS system has the following general objectives:

- 1. The EPBDS will facilitate and support deeds registration process with conformance to current Egypt law.
- 1. The ETSR will facilitate security of ownership rights and interest for all land and real estates registered in the system.
- 2. The EPBDS will simplify the procedures for land and real estate transactions or any other related matters for all involved stakeholders.
- 3. The EPBDS must have open program interfaces, be transparent, and easily accessible<sup>2</sup> for all parties such as notaries, bankers, real estate brokers, surveyors, and municipal and state property managers.
- 4. The implemented EPBDS must contain the necessary functionality such that it can be used as a model for implementation in the rest of Egypt.

The specific objectives of the EPBDS System are:

- 5. To provide a set of technical processes and procedures, that complies with the real property law of Egypt, for the registration of real property deeds in Mokattam Registration office.
- 6. To provide tools and technologies that will allow easy access to immovable property information.
- 7. To create the capability for the production of standard products and services necessary to support a functioning land market.
- 8. To provide the administrators of immovable property in Egypt with the capability to effectively manage the land and buildings in the territory.

-

<sup>2</sup> Subject for authorization – each type of users can have different access rights and privileges.

- 9. To provide timely updating of deeds records simultaneously to ensure a homogeneous set of records for the registration and cadastral data.
- 10. To provide tools and procedures that guarantee consistency between registration and cadastre systems.

Aforementioned objectives should be derived on technical basis which assumes the following specific technical objectives:

- Provide rule-based configurable workflows<sup>3</sup> to automate everyday activities of improved deeds registration office;
- Configurable user management for defining user access rights to the modules, operations and data;
- Provide functionality for automatic registration fee calculation and collection in different tender types – cash, check, debit/credit cards, deposit account;
- Provide functionality for scanning all incoming documents submitted, and outgoing documents generated from within the system;
- Generate during registration all outgoing paper documents required by law including but not limited to financial receipts and Green Contracts;
- Generate various reports on registry content, staff productivity and status of the registration process;
- Automatic regular scheduled backups of registration data;
- Provide authorized users with all necessary information related to the property and its associated rights, which includes browsing of registry content and viewing copies of scanned images;
- Open application programming interfaces (API) for integration with external systems such as notarization or title system, being developed by MSAD;

#### **2.1.2 DELIVERABLES**

Implementation of the system includes, but is not limited to, the following goods and services:

- Acquire, implement, and configure an Enhanced Parcel Based Deeds System in Mokattam Registration Office.
- Customize software according to the local changing needs in Egypt.
- Integrate with Integrated Cadastre Registry System (ICRS) to be installed at ESA Cairo Provincial Office.
- Deliver all operational documentation (user and administrator guides and on-line help) and training material in Arabic.
- Provide comprehensive training, such that the system can be operated and maintained effectively by local staff.
- Provide technical assistance in the operation of the system and in the definition of its working procedures.
- Manage and coordinate the activities during the implementation of the system.

#### **2.1.3 EBPDS USERS**

The various user groups that will work with the EPBDS are the following:

1. *Staff of the Model Registration Office* – users directly working with EPBDS modules according to assigned roles. Registration clerks will be responsible for the recordation of deeds according to predefined workflows. System Administrative staff

-

<sup>&</sup>lt;sup>3</sup> Rule-based workflow is a workflow driven by business rules configured in the system.

will be in charge of the system maintenance which includes regular backups of the data, upgrading the system with new releases of the application, technical support of the registration process, system management of the applications.

- 2. *Guests* public users, who will come to the MRO and use web access search module. These users will be totally unfamiliar with the system and will require support from local staff. For this aim a special person will be assigned (Public Support Clerk) to provide all necessary support for those unfamiliar with the system and procedures.
- 3. *External Staff*  authorized staff of other governmental agencies/organizations that will use web access on regular basis in order to fulfill their daily tasks. These users are mainly representatives of ESA EPO offices, notaries and tax authority employees.
- 4. *External Systems* the EPBDS will have close integration with ESA cadastral system and this implies communication through the use of web services or similar appropriate interfaces to perform data/request exchange. Other possible external applications besides cadastral system that might need to be interfaced with EPBDS could be financial accounting, taxation, appraisal and local governments' applications.

#### **2.1.4 ASSUMPTIONS**

The following assumptions have been made when these requirements were being prepared:

- 1. Expected number of transactions, to be registered in Mokattam MRO, will not exceed 25 a day. First year of office operation may have doubled number of transactions – up to 50 per day – which mostly depends on citizens' response after publicity campaign will be conducted by EFS.
- 2. Expected number of all properties in Mokattam area is about 100,000. Majority of the parcels will be identified on the property index map and assigned with Property Identifiers.
- 3. Number of pages of all documents provided for the registration is up to 50 pages per transaction. Most of the documents will be on A4 paper but some of them may be on A3 paper sheets.
- 4. No existing data from legacy systems is planned to be loaded into EPBDS.
- 5. MRO will have on-line connection to the ESA Cairo Provincial Office for the integration with ICRS system.
- 6. EPBDS will obtain reference to the property objects from the ICRS in the EPO. EPBDS does not create property objects and does not generate PID numbers for the cadastral objects.

#### **2.2 MOKATTAM MODEL REGISTRATION OFFICE**

The EPBDS will be installed in Mokattam Improved Registration office. Proposed layout for Mokattam registration office can be found in "*Mokattam Registration Office Proposed*  Layout" annex. The general layout of MRO will include the following functional areas:

- 1. *Public Area* open for visitors to:
	- a. provide documents for the registration to the Registration clerk,
	- b. pay registration fees at the Cashier window, and
	- c. collect registered or rejected documents from Delivery Window.
- 2. *Staff Area* are when actual registration and scanning is done. This area is not allowed for the visitors to come in.
- 3. *Archives* storage room with paper archives;
- 4. *Notary section* will be adjoining to Public Area;
- 5. *ESA support*  space where EPO Representatives will be located to support registration for those transactions that will require ESA survey.

The following is a list of basic staffing needs for the Model Registration Offices. For details about each role please see section "User Roles and Groups". Staffing needs are identified with assumption that Mokattam office will process about 50 new registrations per day.

During the first several month of office operation, it is anticipated that a lot of user will come to register deeds after extensive publicity campaign will be done.

| <b>Role</b>                                                                                                    | <b>Description</b>                                                                                                    | <b>Required</b> |
|----------------------------------------------------------------------------------------------------|----------------------------------------------------------------------------------------------------|-----------------|
| <b>Public Support</b><br><b>Clerk</b>                                                                                   | The clerk to answers questions from visiting public users<br>and to assists in preparation of applications forms. This<br>position includes support to visitors working with public<br>access terminals. |                 |
| <b>Delivery Clerk</b>                                                                                                   | The clerk responsible for the delivery of documents. Will<br>have a separate telephone line so that the applicant can<br>call and clarify status of the transaction.                                     | $\mathbf{1}$    |
| Registration<br><b>Clerk</b>                                                                                            | Receives and makes an initial review of applications.<br>Initiates transactions in the system.                                                                                                    | 2               |
| <b>Cashier Clerk</b>                                                                                                    | Operator of the cashiering module who accepts fees.                                                                                                    | 1               |
| <b>Scanning Clerk</b>                                                                                                   | Scans incoming/outgoing documents.                                                                                                    | $\overline{2}$  |
| Technical<br>Investigator                                                                                               | Checks transaction validity, drafts Green Contract.                                                                                                    | $\overline{2}$  |
| <b>Senior Technical</b><br>Investigator                                                                                 | Finally verifies transaction and printed Green Contract.<br>Resolves conflicts and problems with submitted<br>registrations.                                                                             | $\overline{2}$  |
| <b>REPD Main</b><br>Office<br>Representative                                                                            | Conducts final review and approval of Final Contract.                                                                                                    | 1               |
| <b>EPO</b><br>Representative                                                                                            | Forwards requests to ESA EPO and assists Technical<br>Investigators in resolving survey-related issues.                                                                                                  | $\overline{2}$  |
| <b>Head of Office</b>                                                                                                   | Manages the registration office. Resolves serious cases.                                                                                                    | 1               |
| System<br>Administrator                                                                                                 | Provides hardware/software support to office.                                                                                                    |                 |
| Secretary                                                                                                    | <b>Assists Head of Office</b>                                                                                                    | 1               |
| Search/Archive<br><b>Clerk</b>                                                                                          | Manages documents in archive and conducting search<br>transaction when certified copy is required.                                                                                                    | 1               |
| Notary                                                                                                    | On-site notarization support, normally for all types of<br>transfer agreements.                                                                                                    | $\mathbf{1}$    |
| Notary assistant                                                                                                    | Notary's assistant.                                                                                                    | 1               |
| Delivers documents to Main REPD office and back. Can<br>Messenger<br>deliver documents to other agencies when required. |                                                                                                    | 1               |
|                                                                                                    | Total:                                                                                                    | 21              |

*Table 1 Minimal Staffing needs for the Mokattam MRO* 

#### **2.3 SYSTEM ARCHITECTURE OVERVIEW**

The EPBDS must be implemented as three-tier system:

- **1st tier** Database Management System (DBMS). IBM DB2 is selected as target DBMS for the EPBDS.
- **2<sup>nd</sup> tier** the EPBDS application server. Application Server (AS) will serve as middleware between clients and DBMS and will have data access, business rules, workflow engine, reporting engine modules etc.
- **3rd tier**  various EPBDS registration clients, including scanning and cashiering clients.

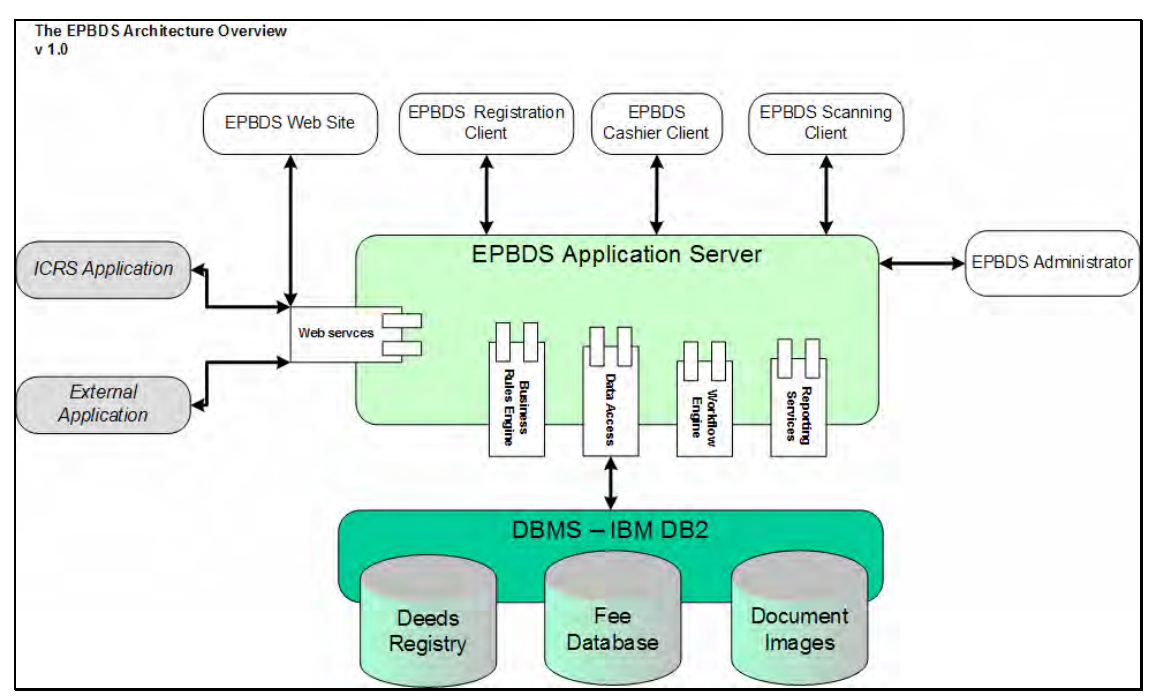

*Figure 1 Proposed system architecture of the EPBDS system* 

#### **DBMS**

For security, performance and usability reasons, at least three separate databases, residing on the same DBMS instance, are recommended for the EPBDS:

- 1. *Deeds Registry* database which keeps all registration data about recorded deeds, parties and their rights on property.
- 2. *Fee Database* database with financial data, it includes configured fee schedule for automatic calculation of the registration fee, chart of accounts, information about collected fees and printed invoices.
- 3. *Digital Documents*  database with images of the documents in digital form scanned images or digital documents created in office applications. It keeps all digital documents including their versions for the paper documents updated with manual corrections. It is recommended to store images separately on files system (not as BLOB objects in DBMS) to simplify database backup and performance. However, all security, integrity and performance requirements must be met.

Separation of the registration, financial and digital documents databases simplifies backup and database maintenance.

#### **Application server**

The application server will balance workload, control access and security policy. The application server also includes workflow and business rules engines. The following key parts of the application server are recognized:

- Data Access
- Workflow Engine
- Reporting Engine
- Business Rules Engine
- Web services

#### **The EPBDS Registration Clients**

This is an application, which will serve the following needs:

- initiating transactions;
- tracing transactions;
- data entry and verification;
- document preparation and printing.

#### **The EPBDS Cashier Client**

This client provides the following functionality – automatic calculation of registration fees based on the type and parameters of the registration transaction, collecting registration fees in different tender types, and printing receipts.

The Cashier client is used by Cashier Clerks. Considering the special importance of this application working with financial information, the registration staff does not have access to the Cashiering system registration clients. Audit of financial operations in Cashier Client is also separated from general EPBDS audit.

#### **The EPBDS Scanning Client**

Scanning of all incoming/outgoing documents will be done with the help of this client application. The module is operated by the Scanning Clerk. The scanning client also allows attaching existing digital documents (Word, Excel, etc.) to the transaction record.

#### **The EPBDS Administrator**

This application provides centralized configuration, administration and audit of the EPBDS system. All configuration settings are server centered. The application can be accessed only by users with Administrative privileges.

#### **The EPBDS Web services**

The EPBDS web services will be used for integration and communication with other systems. It is anticipated that at least two systems will be integrated with the EPBDS at the first turn –

- 1. Integrated Cadastre Registry System ESA office
- 2. Prohibited from Registration System REPD Main office, and
- 3. Notarization System Ministry of Justice.

#### **The EPBDS Web Access**

The EPBDS Web Access module provides access to the Registry information for the external users. Web Access provides functionality to:

- 11. view transaction status;
- 12. search and browse registered deeds records;
- 13. generate and print certain types of reports, and
- 14. view<sup>4</sup> scanned images or attached digital documents.

-

<sup>&</sup>lt;sup>4</sup> Subject to access right and system settings

#### **2.4 DEEDS RECORDATION REQUIREMENTS**

#### **2.4.1 DEEDS RECORDATION PRINCIPLES**

The proposed EPBDS should be workflow-driven and parcel based system. The following core principles must be supported by the system.

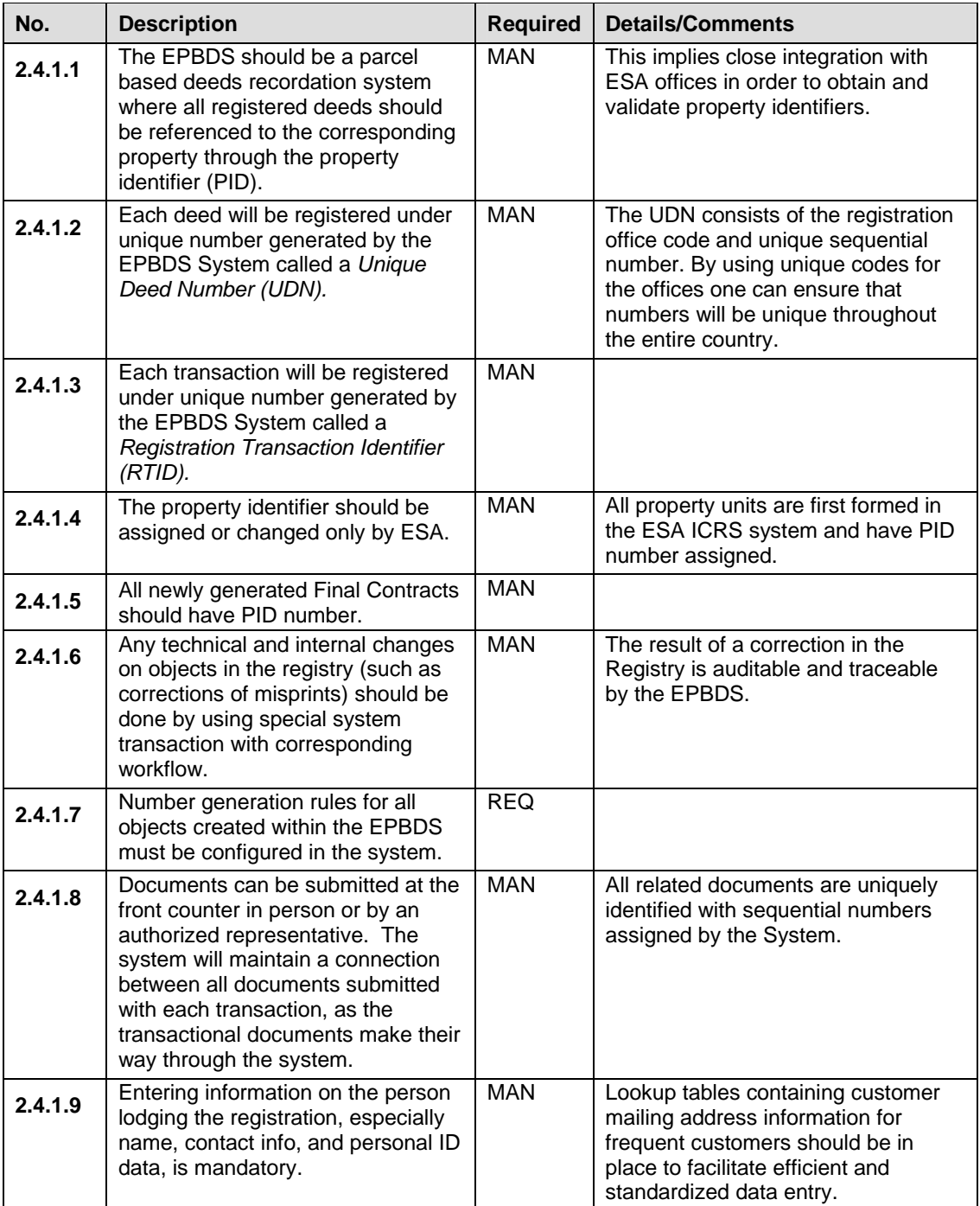

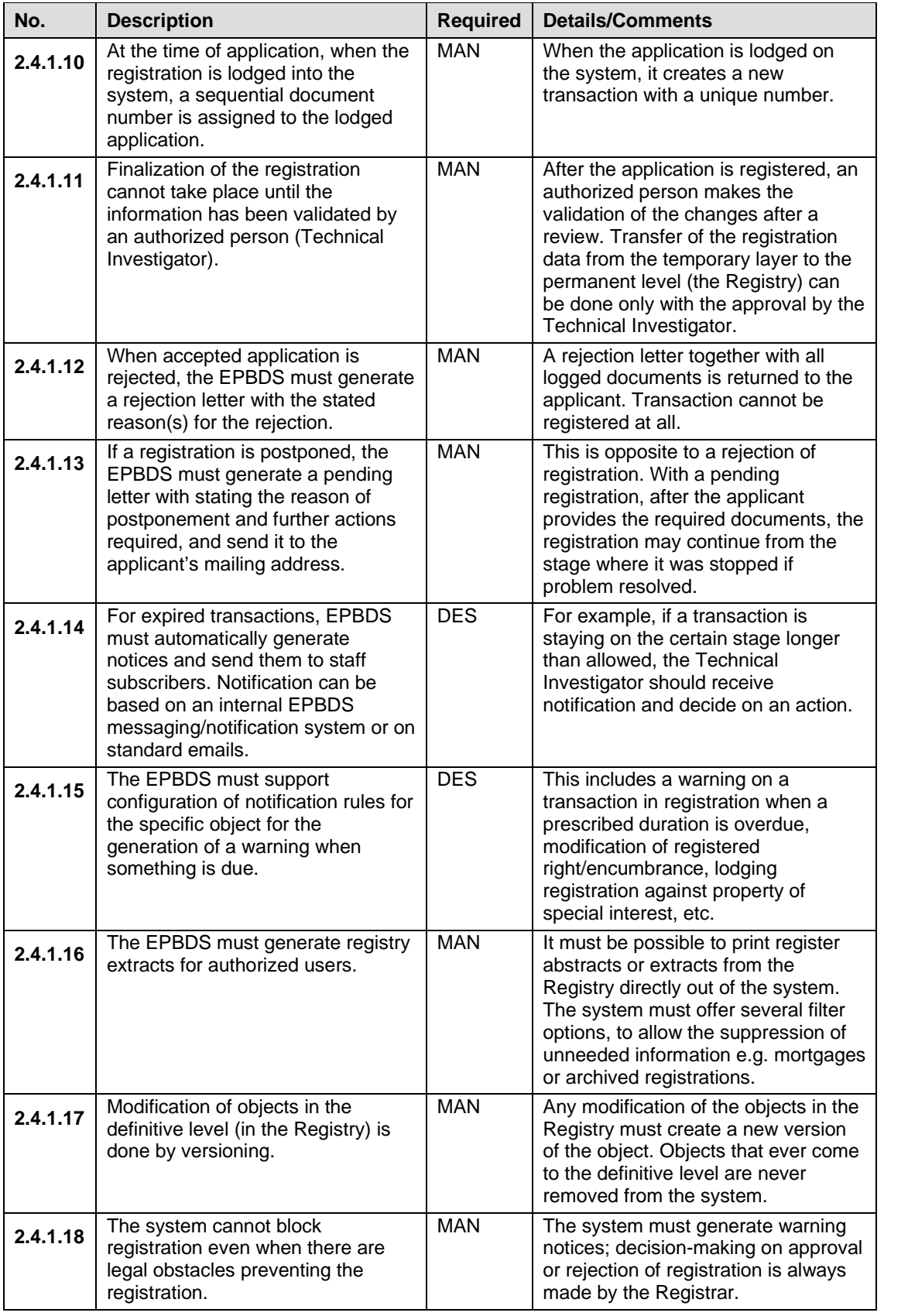

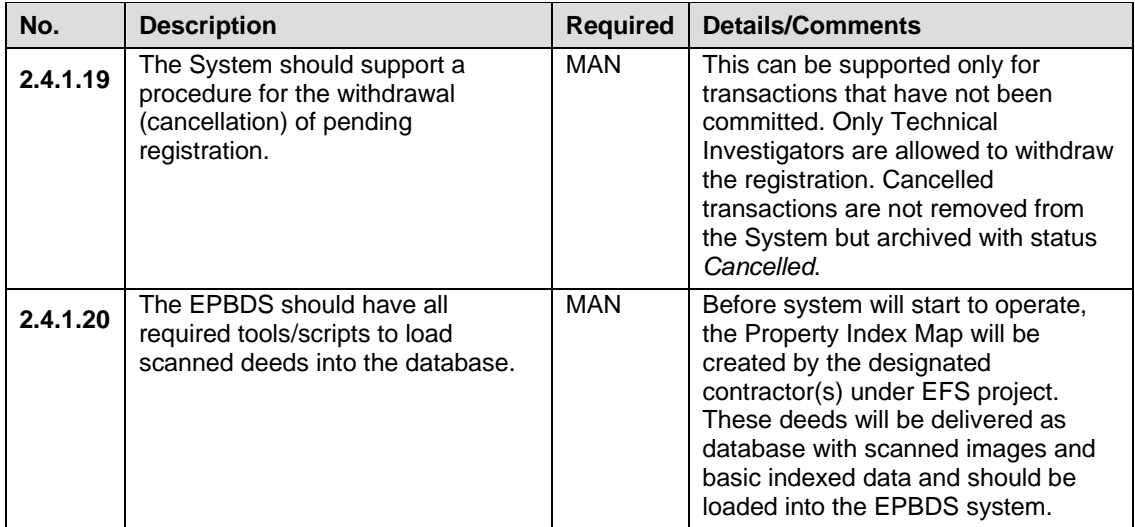

#### **2.4.2 USER ROLES AND GROUPS**

As the EPBDS will be a workflow-based system, it is required that access to data, modules, workflows and their stages must be limited by predefined user groups and/or particular user roles. The following roles must be preconfigured for the EPBDS:

*Table 2 The EPBDS user roles and groups* 

| No.      | <b>Role Name</b>                    | <b>Group Name</b>             | <b>Role Description</b>                                                                                                    | <b>Required</b> |
|----------|-------------------------------------|-------------------------------|----------------------------------------------------------------------------------------------------|-----------------|
| 2.4.2.1  | Registration<br>Clerk               | Registration<br><b>Clerks</b> | The user who accepts documents for<br>registration from the applicant. This person<br>conducts preliminary investigation of application<br>and indexes basic information about transaction<br>and applicant. This user also prints Acceptance<br>Receipt with list of the submitted documents. | <b>MAN</b>      |
| 2.4.2.2  | <b>Cashier Clerk</b>                | Cashiers                      | This user collects the fees for registration and<br>prints cashier receipts. The fee value is<br>calculated automatically depending on pre-<br>configured rules and information entered y<br>Registration Clerk.                                                                               | <b>MAN</b>      |
| 2.4.2.3  | Scanning<br>Clerk                   | Scanning<br><b>Clerks</b>     | The user scans and stores (1) incoming<br>documents submitted by applicant for the<br>registration and (2) outgoing paper documents<br>(Blue Deed) created during the registration.                                                                                                    | <b>MAN</b>      |
| 2.4.2.4  | Technical<br>Investigator           | Technical<br>Investigator     | Responsible for initial verification and complete<br>indexing of legal particulars of transaction.<br>Technical Investigators will also draft Green<br>Contracts before they are finally reviewed and<br>printed by Senior Technical Investigators.                                            | <b>MAN</b>      |
| 2.4.2.5  | Senior<br>Technical<br>Investigator | Technical<br>Investigator     | The user, legally educated and trained, who<br>makes a decision on registration - do or not<br>register transaction - and prints new Green<br>Deed documents. These users also prepare<br>rejection and pending letters.                                                                       | <b>MAN</b>      |
| 2.4.2.6  | <b>EPO</b><br>Representative        | Cadastre<br>Engineers         | When a transaction requires interaction with the<br>cadastre system this user sends a request to<br>the Cadastral Office and then processes<br>response received back from the Cadastral<br>Office. Response from Cadastre usually will be<br>PID numbers and exact property details.          | <b>MAN</b>      |
| 2.4.2.7  | Registrar                           | Registrars                    | Head of registration office. Can view and print<br>reports. Registrar also resolves issues when<br>the Technical Investigator is not able to do it<br>himself.                                                                                                    | <b>MAN</b>      |
| 2.4.2.8  | Delivery Clerk                      | <b>Delivery Clerks</b>        | The user responsible for delivering final deed<br>documents to the applicant. Delivery clerk also<br>prints Delivery Receipt which is signed by<br>applicant upon delivery.                                                                                                    | <b>MAN</b>      |
| 2.4.2.9  | Reporting Clerk                     | Reporting<br>Clerks           | The user who can view and print reports.<br>Reports can be grouped by category with<br>separate access rights for each category.                                                                                                    | <b>REQ</b>      |
| 2.4.2.10 | System<br>Administrator             | System<br>Administration      | The user who manages system - defines user<br>roles and access rights, dictionaries, configures<br>workflows, defines specifics of each registration<br>matter, and defines working/nonworking days in<br>the calendar.                                                                        | <b>MAN</b>      |
| 2.4.2.11 | Search Clerk                        | Archive<br>Operators          | The person in charge of managing archive of<br>paper documents, participates in registration<br>process providing the documents from the<br>archive on registration staff's demand, makes<br>photocopies of paper originals stored in the<br>Archive.                                          | <b>REQ</b>      |

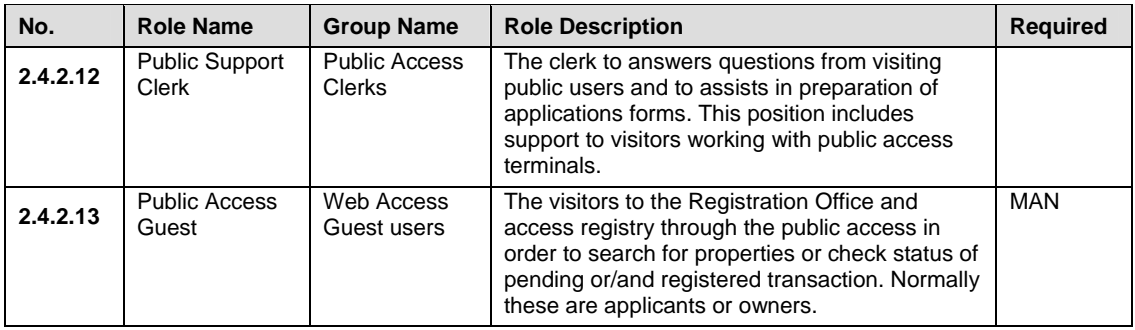

A graphical representation of a typical system configuration in a property registration office is provided in the following figure:

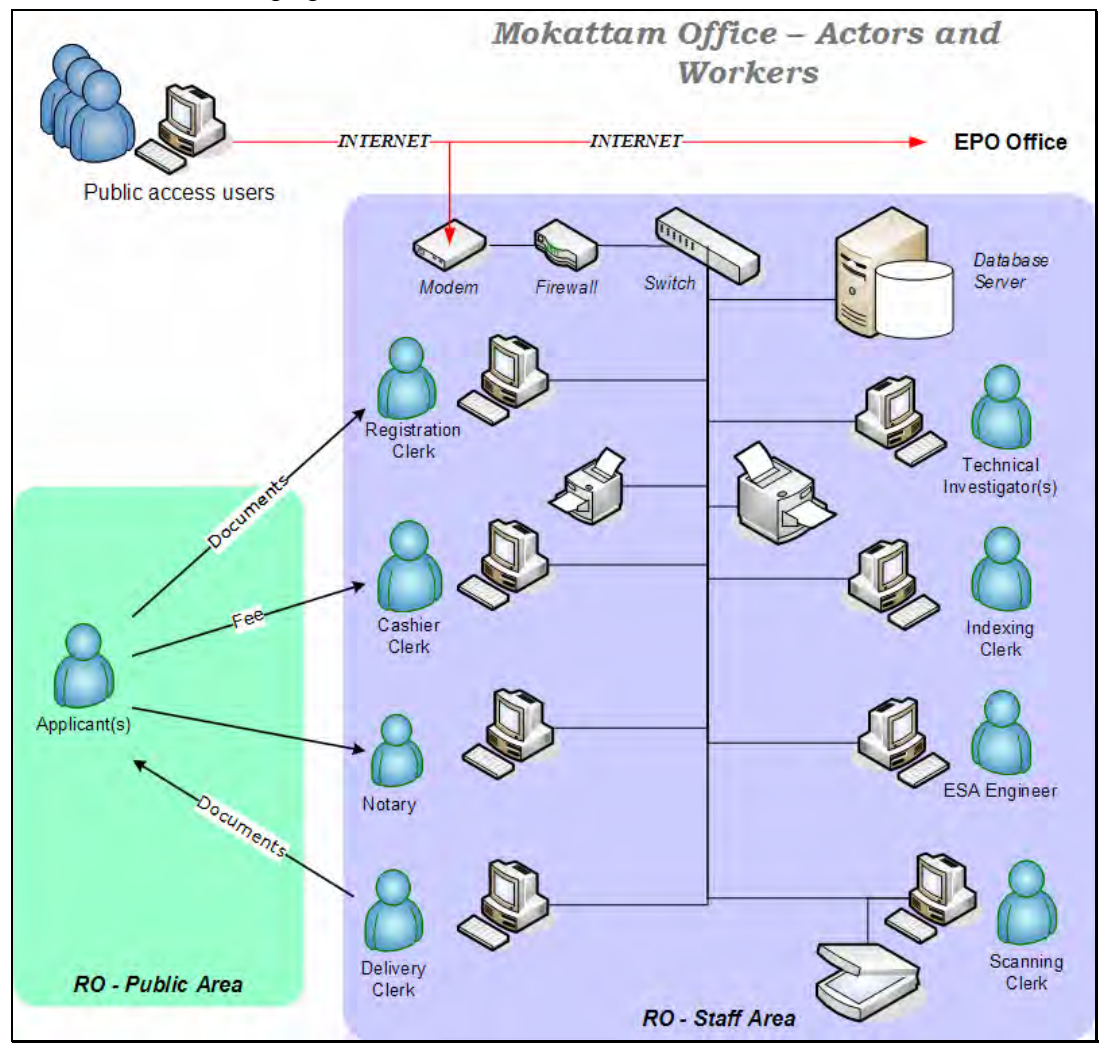

*Figure 2 Typical users of the EPBDS system* 

Please note that registry staff should not have direct access to the Internet. Internet access will be configured only to allow remote access to the registry web-site.

#### **2.4.3 SYSTEM GENERATED DOCUMENTS**

One of the goals of the EPBDS proposed solution is to reduce the amount of manual paperwork required to do registration: to automate data collection and prepare all outgoing documents. It is expected that with the implementation of the EPBDS system, the current various registration or process registration books will no be longer used, which corresponds to the latest trends in modern societies where digital documenting shows significant advantages over the old manual processes.

The 'Documents to be generated by the EPBDS System' table contains short descriptions of the documents that will be automatically generated by the system during the registration process. A detailed description and layout of these documents will be finalized with the client after the installation of the beta release of the system.

Example of the layouts of some documents generated by the system can be found in 'Samples of Documents to be used/ generated by the EPBDS' section. In addition to these documents the system will be able to generate various service reports - for details please see the '*Reporting'* section*.* 

| No.     | <b>Document Description</b>                                                                                                    | <b>Required</b> | <b>Comment</b>                                                                                                    |
|---------|----------------------------------------------------------------------------------------------------|-----------------|----------------------------------------------------------------------------------------------------|
| 2.4.3.1 | The EPBDS must generate an<br>Acceptance Receipt for each<br>application filed by a customer.<br>The Application Receipt will be<br>signed by the Reception Clerk<br>and Applicant, and will confirm the<br>submission of documents by the<br>applicant. | <b>MAN</b>      | The Application Receipt contains<br>information about the transaction,<br>including a list of documents provided<br>by the Applicant, property PID and the<br>name of the Reception Clerk who has<br>lodged the transaction into the<br>system.<br>The Reception Clerk gives one copy<br>of the Application Receipt to the<br>Applicant and puts the second copy in<br>the Application Receipt Folder. |
| 2.4.3.2 | The EPBDS must print one copy<br>of a <b>Cashier Receipt</b> , which will<br>confirm the payment from the<br>Applicant.                                                                                                    | <b>MAN</b>      | The receipt will have a receipt<br>number, the transaction number, as<br>well as the date and time that the<br>application was accepted, the total<br>amount due, the total payment<br>received, tender type for the payment<br>that was received and the Cashier<br>Clerk name.                                                                                                    |
| 2.4.3.3 | The EPBDS must print a<br>Rejection Letter if the<br>registration was rejected. The<br>Rejection Letter is signed by the<br>authorized person (normally the<br>Senior Technical Investigator),<br>and contains rejection reasons.                        | <b>MAN</b>      | The Rejection Letter may have one or<br>more rejection reasons. The<br>reason(s) may be selected from the<br>list or entered manually.                                                                                                    |

*Table 3 Documents to be generated by the EPBDS System* 

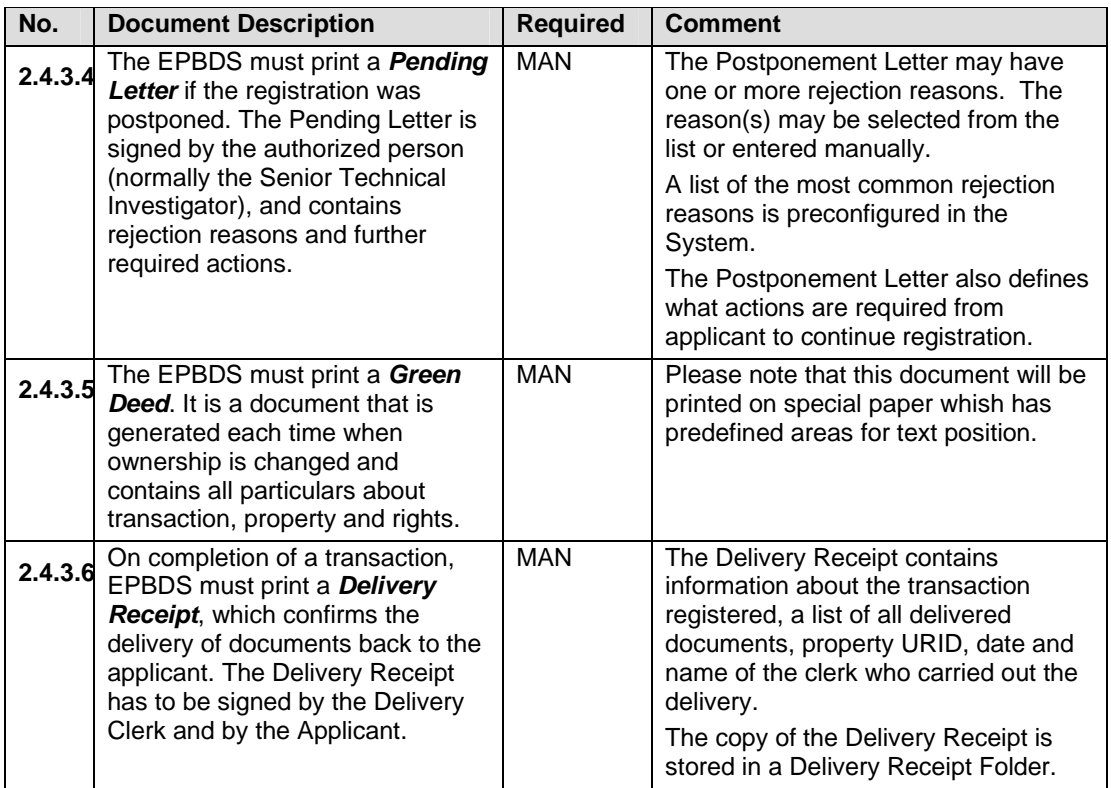

#### **2.5 EPBDS WORKFLOWS**

This section provides description of the most used workflows to be preconfigured in the system. These workflows are slightly different from current ones, which are used in reality, and are designed as a result of business process reengineering conducted by EFS Task 2 team. The figure "Proposed system architecture of the EPBDS system" outlines general process for the registration of Green Contract.

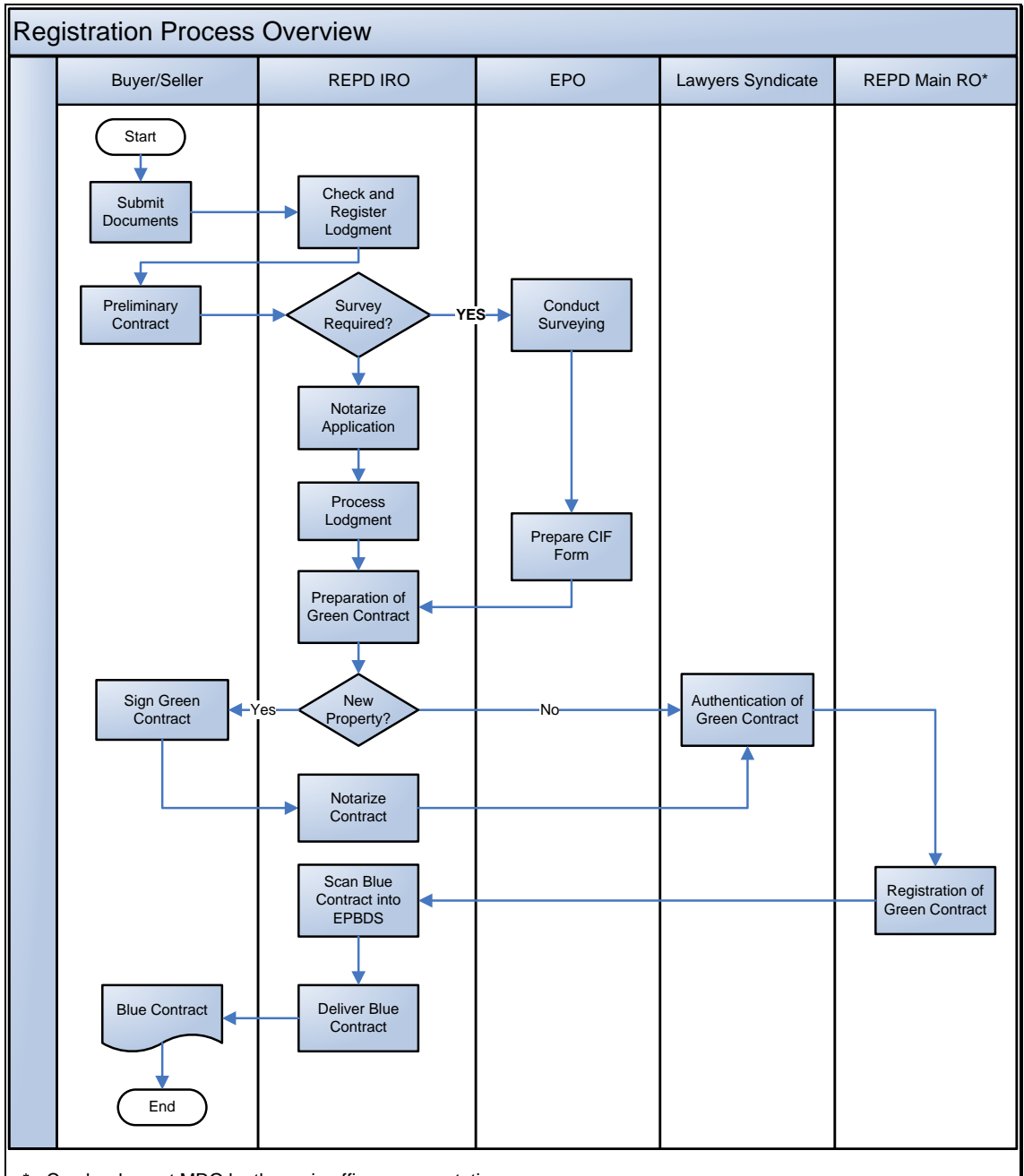

\* - Can be done at MRO by the main office representative

*Figure 3 Registration Workflow Overview* 

The following workflows must be preconfigured in the system:

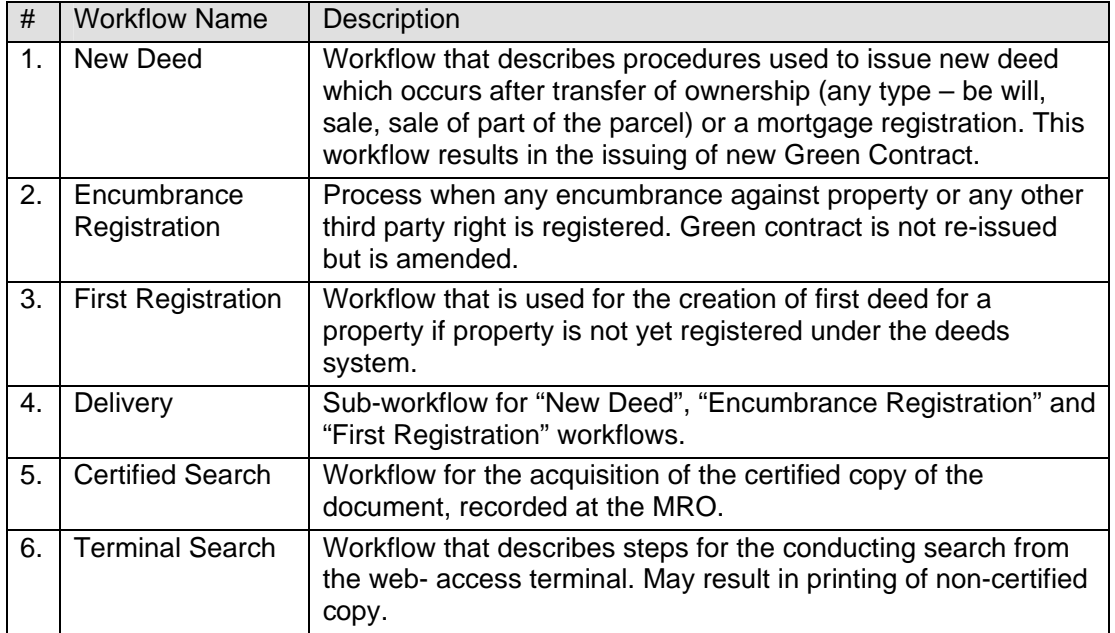

Please note that these are most common workflows that are going to be implemented – more workflows may be finally used at the MRO so that system should fully support customization of preconfigured workflows and creation/configuration of new workflows.

The following assumption has been made when registration workflow was designed. These assumptions are related only to workflows in the Mokattam MRO and will not affect other offices' business processes:

- 1. All lodgments will have attached standard application form that will describe particulars about transaction. The application form will contain PID number (unique property identifier generated by ESA) so that all registered deeds will be linked to the property.
- 2. At least one notary will be present in each improved registration office on daily basis to notarize preliminary contracts.
- 3. At least one EPO Representative will be present in the office to investigate cases when ESA interaction is required and to forward requests to ESA.
- 4. Application should involve one legal transaction on one property at the same time. The only two exceptions are: one legal transaction on one property that is to be subdivided, one legal transaction on two or more properties that are to be merged into one property or an easement on several properties.
- 5. Application must contain clear property identifying information in case PID doesn't exit, otherwise application is rejected. In some cases EPO Representative can be involved to help identify PID.
- 6. It is expected that Green Contract will be signed by parties only if transaction requires of new survey and creation of new Mutation/CIF forms.
- 7. If applicant will claim that one of the documents, required for the registration of new transaction, is already recorded in the RO, in such case he will need to get certified copy first and then submit all required document. In other words, applications with incomplete document sets will not be accepted.

Note: Under new procedures in improved registration office it will be possible to obtain certified copy the next day maximum.

- 8. Documents between MRO and Main REPD offices will be delivered by special messenger only – applicant will be not allowed to deliver these documents on his own.
- 9. Green Contract will not be sent anymore to the Lawyers Syndicate for authentication – this process will be done at the REPD main office. Representative of Lawyers Syndicate will be assigned (or come on regular basis) to REPD main office to authenticate Green Contract. The purpose of this change is to reduce number of steps and ensure that paper copies of documents will circulate only between MRO and Main REPD office.
- 10. EPBDS will be integrated with the Notarization System.
- 11. EPBDS will be integrated with the Prohibited from Transaction System.
- 12. Technical Investigator from the Main REPD office will be assigned to the Mokattam Registration Office to finalize transaction on site and avoid sending documents for review to the Main Office. The final documents will be sent to the REPD main office only for archiving.
- 13. Encumbrances will be lodged for the registration at the Mokattam MRO but actual registration will be done at the Main REPD office since alteration of Final (Green) Contract is required and this document is stored in Main Office only.

If any of these assumptions will be changed by the REPD at the time of system development, the workflows should be reviewed and adjusted by the system vendor/developer to meet latest requirements.

#### **2.5.1 NEW DEED WORKFLOW**

Involved parties come to the MRO with all required documents, receive application form and complete it. The Public Support Clerk can assist in the preparation of application form – this, for example, will include the identification of property PID number if person does not know it. Once complete document set is ready, parties submit documents to the Registration Clerk.

The Registration Clerk first conducts basic check of lodgment - this includes check of completeness of application form and check of documents attributes (presence of dates and signatures, documents condition, number of pages etc.).

> Note: Application can be accepted only if *all* required documents are submitted. If applicant claims that MRO already has copy of required document, this copy should be first acquired through Search Workflow and should be added to the rest of required documents.

If all required documents are present, the Registration Clerk checks the system to see if there are any obstacles (for example pending transactions) that can ban registration of transaction. In case if any obstacles are identified, the Registration Clerk rejects application and writes rejection note in special area on the application form with clarifying reason and stating possible actions to resolve problem. If no obstacles are found, the Registration Clerk enters transaction details into the system and, based on the entered details, the system will automatically calculate fee value to be paid.

> Note: If transaction will require for ESA participation, the corresponding fee will be calculated and included automatically into the total fee statement. The same is applied for the notary's fee – it will be included into total fee and redistributed later.

Once all details are entered, the Registration Clerk will print 2 copes of Acceptance Receipt, signs it and handles first copy to the applicant. Second copy is put into special folder. All required documents are taken from applicant and put on special shelf to be later picked up by the Notary.

Upon reception of the Acceptance Receipt, the applicant (one of the parties) goes to the Cashier Clerk to pay fee.

The Cashier Clerk opens system and based on information stated on Acceptance Receipt finds required transaction record. After fee is paid, the Cashier Clerk prints Cashier Receipt and gives to the Applicant. Transaction is forwarded to the next stage - Notarization.

After fee is paid, parties go to the Notary to notarize application. The Acceptance Receipt is presented to the Notary so that he can pull out transaction from the system and see that is was actually reviewed by registration clerk and fee is paid. If transaction is identified, Notary gets documents from the shelf and review application form.

Once Notary authenticates persons, they sign application in presence of notary and he notarizes the application. All documents are put back to the shelf. Applicants leave the office.

After notarization all documents are scanned by Scanning clerk and basic indexing is done for each document, which includes entering information about document type and date of document. When scanning is completed, documents are sent to Technical Investigator who will do a quick check and will ensure that all documents were scanned. Then he will check property information and pending transactions.

> Note: This verification in most cases will be quick and should not usually result in any rejections because, as it is proposed, initial ownership checks will be done by Registration Clerk in very beginning and he should/will have the same technical skills as Technical Investigator to be able immediately warn parties in case if any problem is identified.

In case if problem is found, a pending letter will be issued to notify applicants about problems identified with request to come and fix problem. If no problems are found, transaction is send to Indexing Stage.

Alternatively, depending on circumstances, transaction can be forwarded to ESA. This, in most cases, will be related to cases when property mutation occurs (merge or subdivision) or where PID was not identified at earlier stage and resolution from ESA is required. In such case the transaction is redirected to the EPO Representative, sitting in the RO office, and he will check all prerequisites and send electronic request (with attached scanned documents if required) to the ESA EPO to prepare new mutation form or take other action. Once data will be received back from ESA EPO, transaction will proceed further.

At Indexing stage Technical Investigator will enter all required information from documents and also property data, if any was produced for particular transaction. When all required data are entered, Technical Investigator will invoke a special wizard to draft Green Contract. Drafted Green contract will be stored in the system for later printing.

When drafting of Green Contract is completed, transaction is forwarded to the Senior Technical Investigator who will review transaction details and, after validation of electronic copy, will print Green Contract. If surveying was done, Senior Technical Investigator will ensure that ESA response was positive and no obstacles are existing from surveying point of view to proceed with transaction.

Note: If transaction was resulted in property mutation, the Technical Investigator will notify applicants that they should come to sign green contract. Then parties will come, sign green contract and it will be notarized. For details see "Figure 5 New Deed with Survey workflow overview"

All required documents, including printed Green Contract, will be delivered to the REPD Main Office. It is proposed to have authentication of Green Contract at the REPD site which means that a representative of Lawyers Syndicate will be assigned to the REPD (or will come on daily basis) to authenticate documents.

> Note: This procedure is highly recommended for implementation in order to reduce number of steps and have Green Contract's circulation only between local and main REPD offices only. In worse case scenario documents will be still delivered to the Lawyers Syndicate by special RO courier but should be processed immediately.

Once documents are processed at the Main REPD office (checked, assigned with publicity number), the photocopies will be created (a Blue Contract) and sent to the corresponding places as it is now, but one laminated copy and one non-laminated copy will be sent back to the RO for delivery.

*End of the first stage. Next workflow is "Delivery".* 

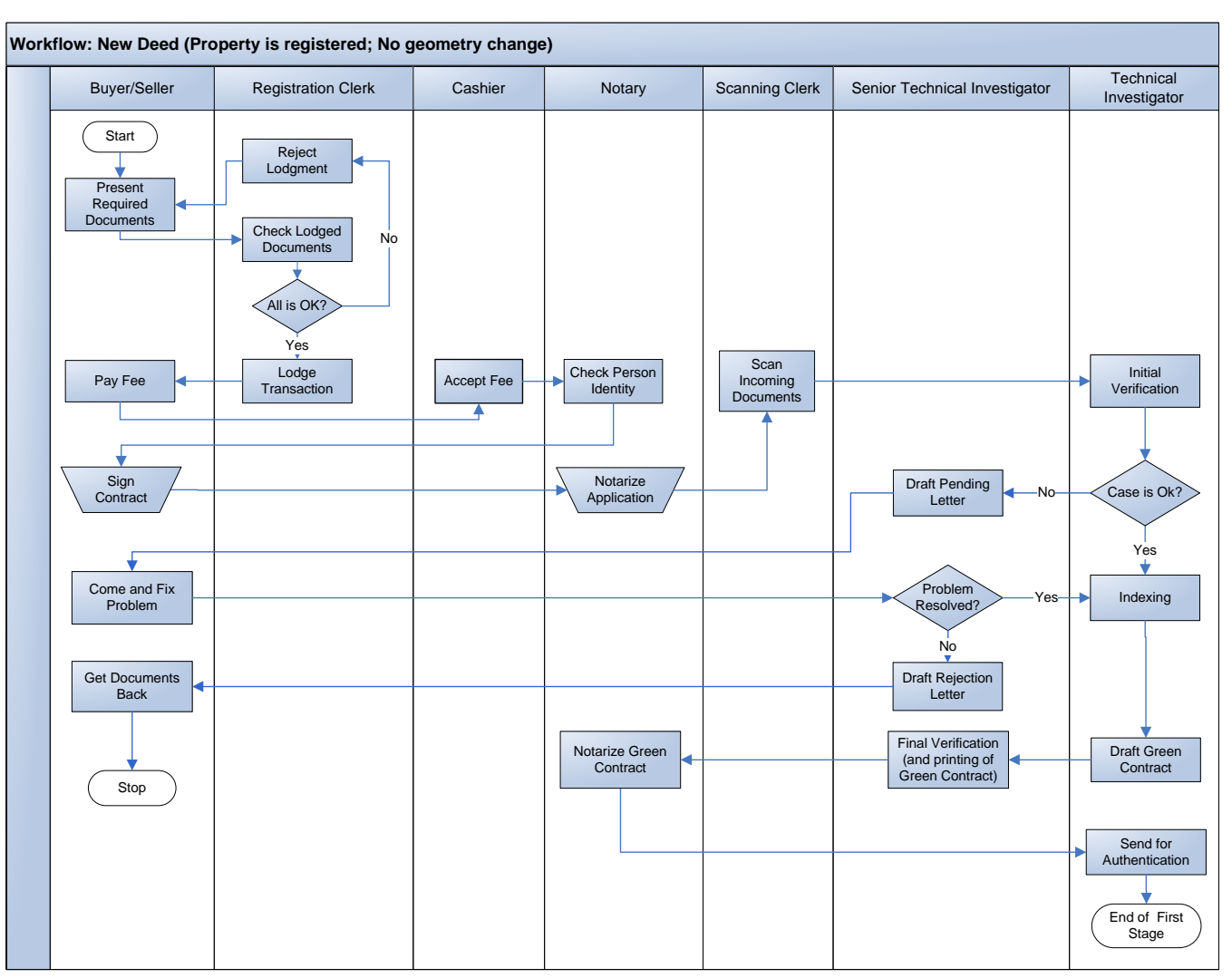

*Figure 4 New Deed Workflow Overview* 

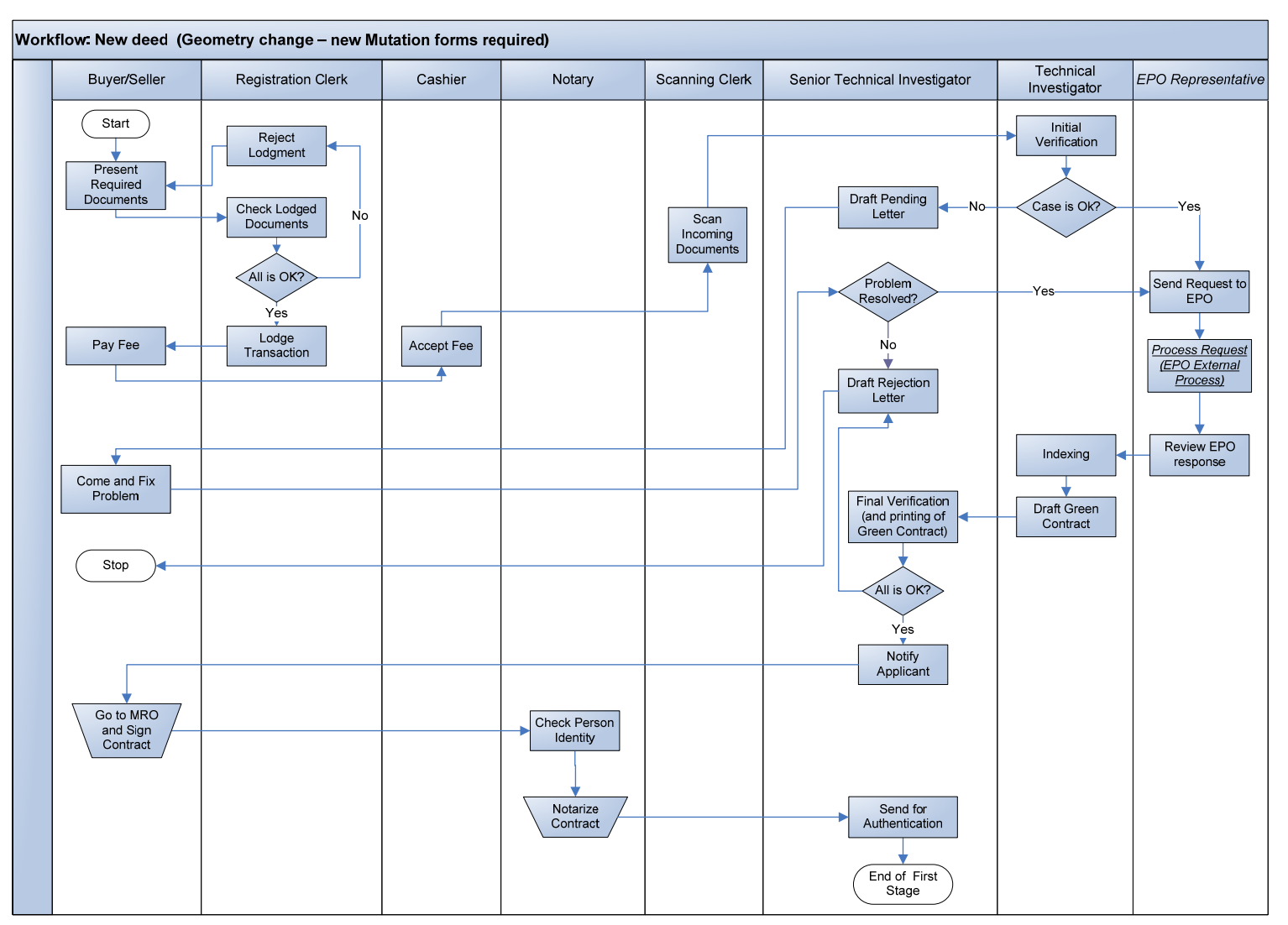

*Figure 5 New Deed with Survey workflow overview*

#### **2.5.2 ENCUMBRANCE REGISTRATION WORKFLOW**

The applicant comes to the MRO with all required documents, receives application form and completes it. The Public Support Clerk can assist in the preparation of application form – this, for example, will include the identification of property PID number if person does not know it. Once complete document set is ready, parties submit documents to the Registration Clerk.

The Registration Clerk first conducts basic check of lodgment - this includes check of completeness of application form and check of document attributes (presence of dates and signatures, documents condition, number of pages etc.).

If all required document are present, the Registration Clerk checks the system to see if there are any obstacles (for example pending transactions) that can ban registration of transaction. In case if any obstacles are identified, the Registration Clerk rejects application and writes rejection note in special area on the application form with clarifying reason and stating possible actions to resolve problem. If no obstacles are found, the Registration Clerk enters transaction details into the system and, based on the entered details, the system will automatically calculate fee value to be paid.

Once all details are entered, the Registration Clerk will print 2 copes of Acceptance Receipt, signs it and handles first copy to the applicant. Second copy is put into special folder. All required documents are taken from applicant and put on special shelf to be later picked up by the Notary.

Upon reception of the Acceptance Receipt, the applicant (one of the parties) goes to the Cashier Clerk to pay fee. The Cashier Clerk opens system and based on information stated on Acceptance Receipt finds required transaction record. After fee is paid, the Cashier Clerk prints Cashier Receipt and gives to the Applicant. Transaction is forwarded to the scanning stage.

All submitted documents are scanned by Scanning clerk and basic indexing is done for each document, which includes entering information about document type and date of document. When scanning is completed, documents are sent to Technical Investigator who will do a quick check and will ensure that all documents were scanned. Then he will check property information and pending transactions.

> Note: This verification in most cases will be quick and should not usually result in any rejections because, as it is proposed, initial ownership checks will be done by Registration Clerk in very beginning and he should/will have the same technical skill as Technical Investigator to be able immediately warn parties in case if any problem is identified.

In case if problem is found, a pending letter will be issued to notify applicants about problems identified with request to come and fix problem. If no problems are found, transaction is send to Indexing Stage.

At Indexing stage Technical Investigator will enter all required information from documents. No changes to Green Contact are applied. After indexing is completed, all required documents are sent to Senior Technical Investigator for review.

The Senior Technical Investigator who will review transaction details and collect documents for delivery to the Main REPD Office where original Final Contract is stored.

In Main REPD Office the original copy of the Final Contract will be updated and after then new Blue Contract will be created. Then documents are sent back to the MRO.

Once documents will be received back from REPD main office, the next workflow – "Delivery" – is executed.

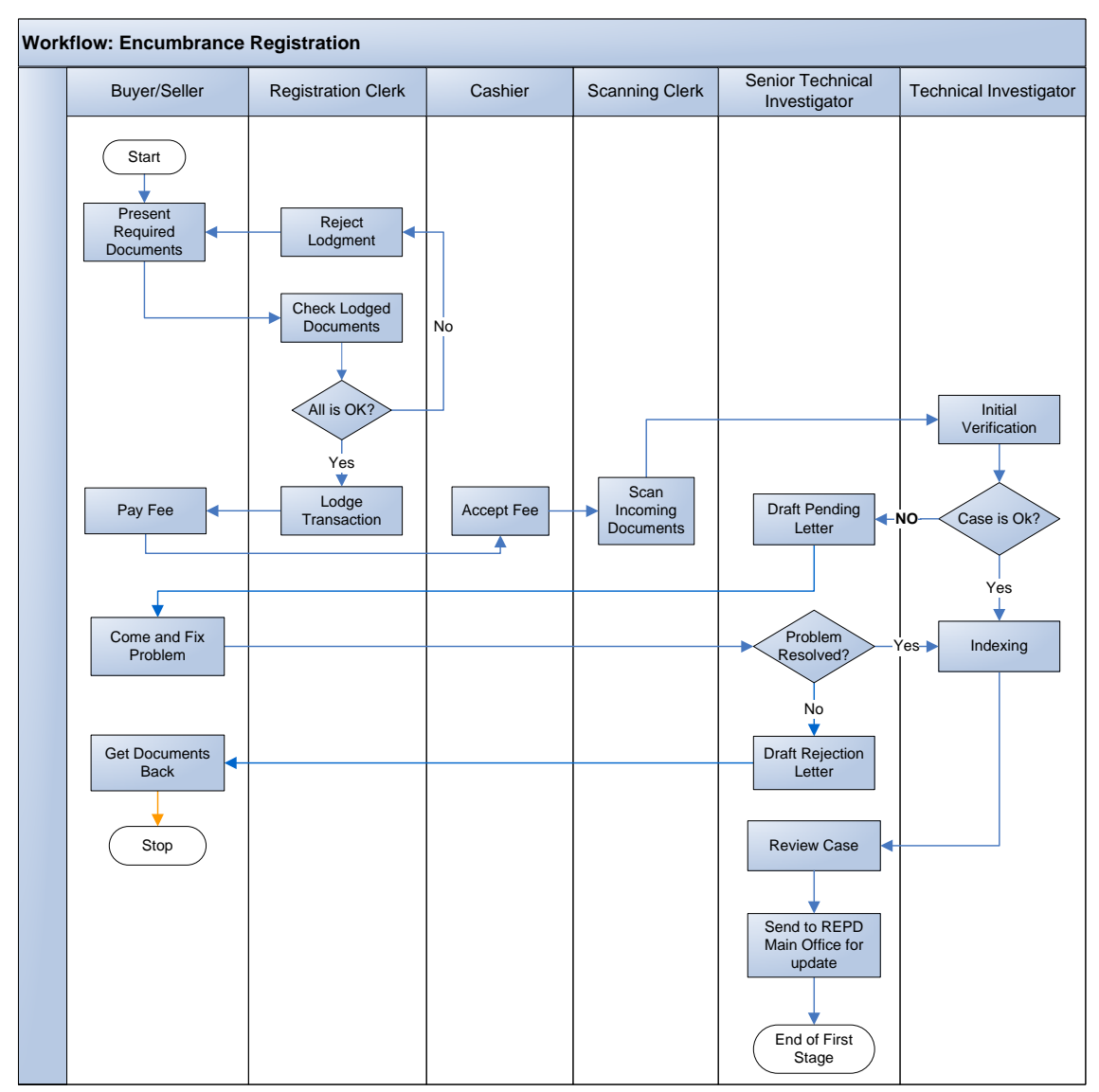

*Figure 6 Encumbrance Registration Workflow* 

#### **2.5.3 FIRST REGISTRATION WORKFLOW**

The Applicant comes to the MRO with required documents (if any), receives application form and completes it. The Public Support Clerk can assist in the preparation of application form – this, for example, will include the identification of property PID number if person does not know it – it may happen that property is already drawn on the Property Index Map. Once application is completed, it is submitted to the Registration Clerk.

The Registration Clerk first conducts basic check of lodgment - this includes check of completeness of application form and check of document attributes (presence of dates and signatures, documents condition, number of pages etc.) if any additional documents were submitted.

If all required document are present, the Registration Clerk checks the system to see if there are any obstacles (for example pending transactions) that can ban registration of transaction – for example this property can be already registered under other owner. In case if any obstacles are identified, the Registration Clerk rejects application and writes rejection note in special area on the application form with clarifying reason and stating possible actions to resolve problem. If no obstacles are found, the Registration Clerk enters transaction details into the system and, based on the entered details, the system will automatically calculate fee value to be paid.

Once all details are entered, the Registration Clerk will print 2 copes of Acceptance Receipt, signs it and handles first copy to the applicant. Second copy is put into special folder. All required documents are taken from applicant and put on special shelf to be later picked up by the Notary.

Upon reception of the Acceptance Receipt, the applicant goes to the Cashier Clerk to pay fee. The Cashier Clerk opens system and based on information stated on Acceptance Receipt finds required transaction record. After fee is paid, the Cashier Clerk prints Cashier Receipt and gives to the Applicant. Transaction is forwarded to the next stage - Notarization.

After fee is paid, applicant goes to the Notary to notarize application – this implies that Notary will confirm person identity. The Acceptance Receipt is presented to the Notary so that he can pull out transaction from the system and see that is was actually reviewed by registration clerk and fee is paid. If transaction is identified, Notary gets documents from the shelf and review applications.

After Notary authenticates applicant, he signs application in presence of notary and he notarizes the application. All documents are put back to the shelf. Applicant leaves the office.

After notarization all documents are scanned by Scanning clerk and basic indexing is done for each document, which includes entering information about document type and date of document. When scanning is completed, documents are sent to Technical Investigator who will do a quick check and will ensure that all documents were scanned. Then he will check property information and pending transactions.

Technical Investigator will check if property has Mutation Form created. If yes, transaction proceeds to the Indexing stage.
If Mutation Form for property does not exist, transition will be forwarded to the EPO representative to request surveying. Once surveying is done and Mutation form is created, Senior Technical Investigator will request applicant to do advertisement in newspaper.

At the same time preparation of Green Contract will be done but it will not be printed until applicant brings proofs of advertisements. At Indexing stage Technical Investigator will enter all required information from documents and also ESA data, if any was produce for particular transaction. Once all required data are entered, Technical Investigator will invoke a special system interface to draft Green Contract. Drafted Green contract will be stored in the system for later printing.

When advertisement is completed, applicant brings copies of newspaper and presents them to the Senior Technical Investigator.

The Senior Technical Investigator will review transaction details and, after validation of electronic copy, will print Green Contract.

All required documents, including printed Green Contract, will be delivered to the REPD Main Office. It is proposed to have authentication of Green Contract at the REPD site which means that a representative of Lawyers Syndicate will be assigned to the REPD (or will come on daily basis) to authenticate documents.

Once documents are processed at the Main REPD office (checked, assigned with publicity number), the photocopies will be created (a Blue Contract) and sent to the corresponding places as it is now, but one laminated copy and one non-laminated copy will be sent back to the RO for delivery.

*End of the first stage. Next workflow is "Delivery".* 

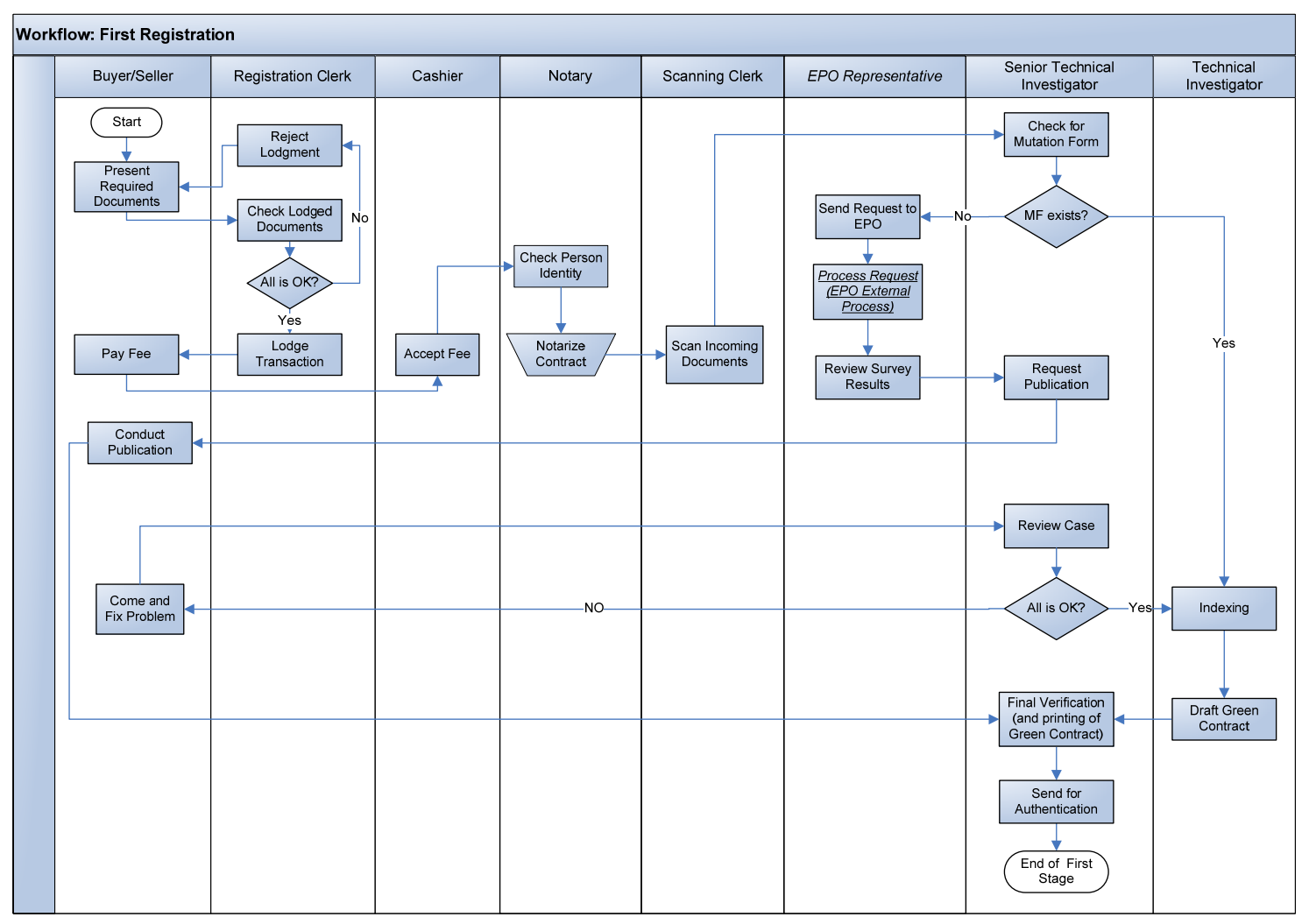

*Figure 7 First Registration Workflow* 

#### **2.5.4 DELIVERY SUB-WORKFLOW**

*Delivery workflow describes steps that are done after documents are registered in the Main REPD office. This workflow is used any time when documents are delivered from Main REPD office.* 

Before final or updated Green Contract is delivered to the applicant, it should be finally reviewed by the Senior Technical Investigator who will finally ensure that transaction is valid and registration is legal. In case if any problems are identified and transaction is rejected by the Senior Technical Investigator, EPO will be notified that transaction is void and corresponding Rejection Letter will be send to the Applicant. If no problems are identified, the non-laminated copy of Blue Contract will be sent to the scanning stage.

The Green Contract is scanned by the Scanning Clerk and put non-laminated copy in the Archive.

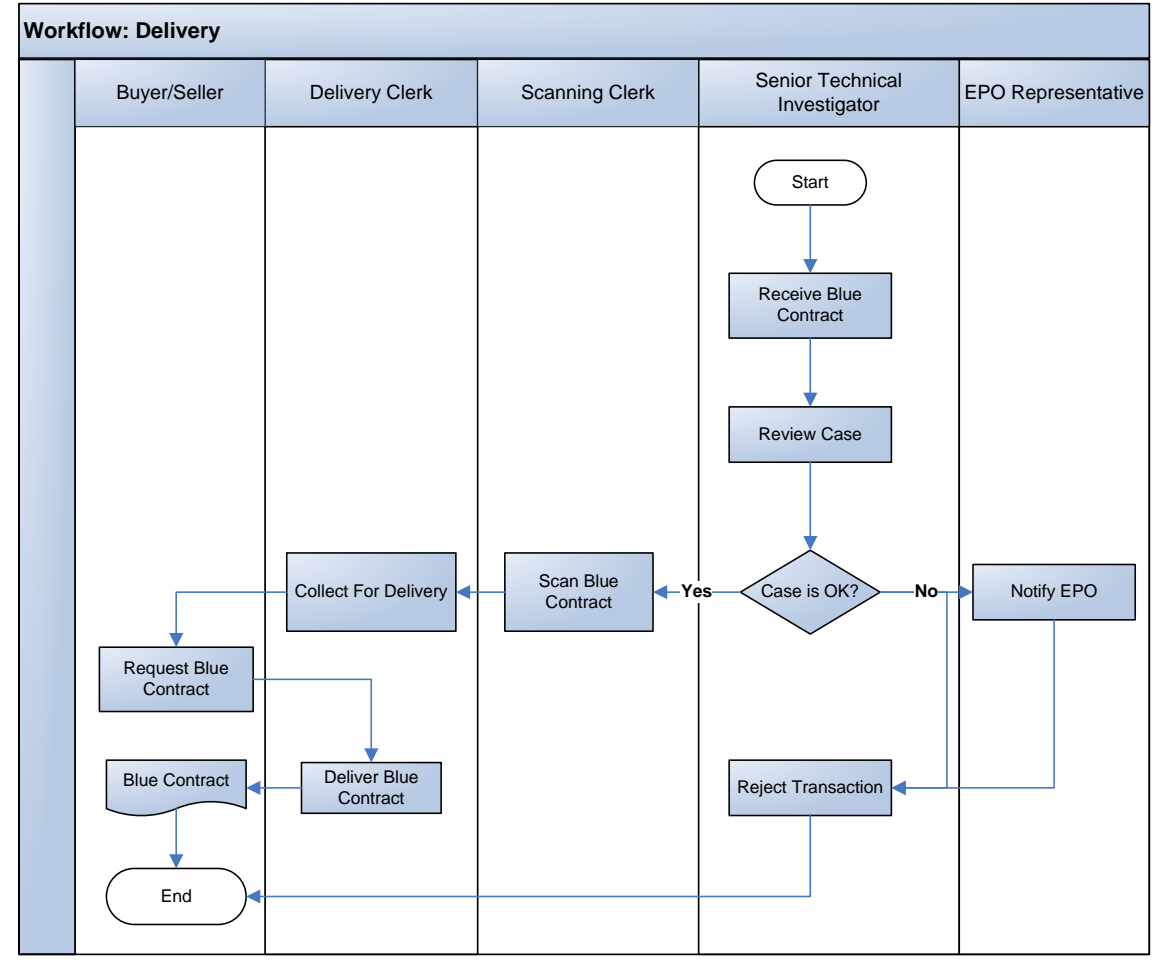

*Figure 8 Delivery Workflow* 

After Blue Contract is scanned, laminated copy will be collected for delivery. At certain stage applicant will come and present copy of Acceptance Receipt to get laminated copy of Blue Contract. The special Delivery Letter will be printed from the system and signed by the person to confirm receiving of Blue Contract.

*End of Procedure.* 

#### **2.5.5 CERTIFIED SEARCH WORKFLOW**

*Certified Search workflow is used when person want to get copy of scanned or paper*  documents stored in the MRO. Certification also implies that copy will be signed by Technical *investigator to indicate that this document was really prepared by the MRO.* 

Person comes to the registration office and completes special application form that will stipulate what kind of search is required.

Public Support Clerk will register request in the system and fee will be calculated based on provided details. Acceptance Letter will be printed to show search details and fee amount.

Person presents Acceptance Letter to the Cashier Clerk and pays fee. Cashier Clerk accepts fee and prints Cashier Receipt. Transaction is forwarded to the next stage.

Search Clerk performs search in the system based on information provided by the applicant and if documents are found, prints them. If documents are not found in the system, special Search Result Letter will be generated to indicate that search was done but nothing is found.

Printed copies are delivered to the Technical Investigator who signs them. Then documents are collected for delivery.

The applicant comes to the registration office and presents Acceptance Receipt. Public Support clerk finds certified copies or search result letter and gives them to the applicant.

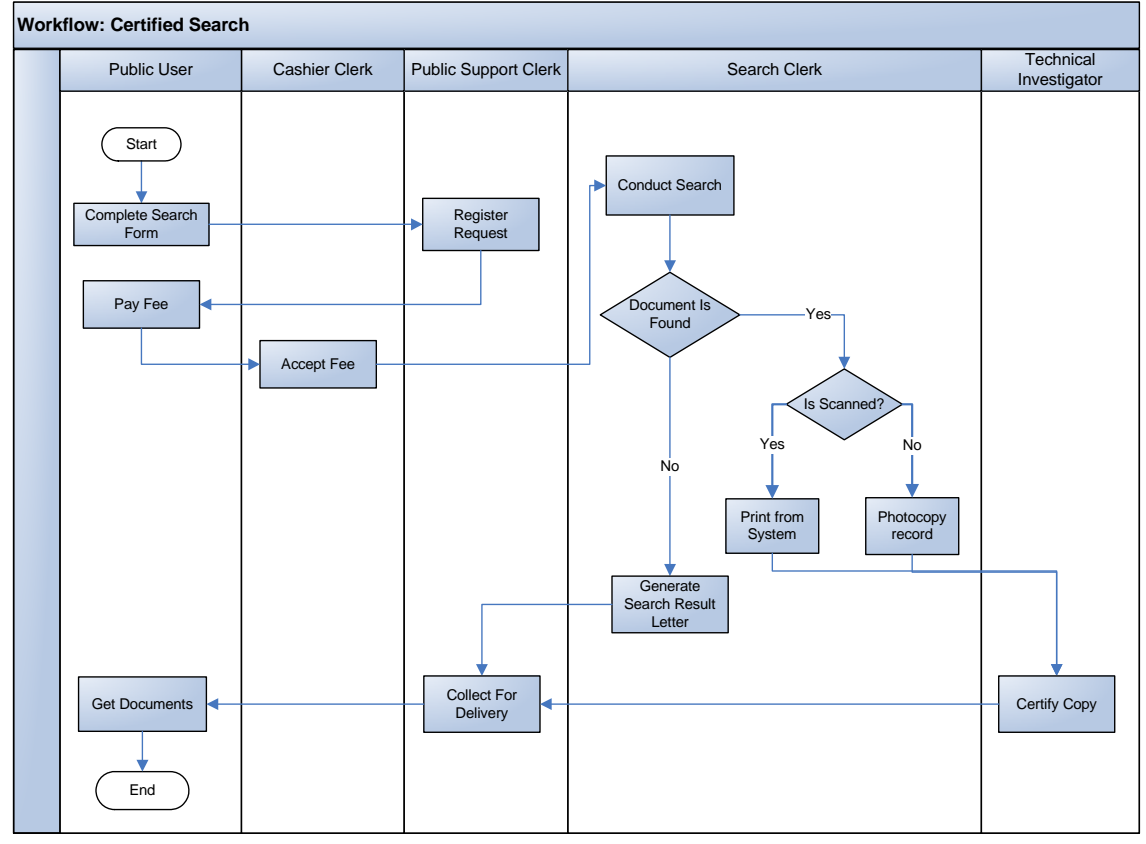

*Figure 9 Certified Search Workflow* 

#### **2.5.6 TERMINAL SEARCH WORKFLOW**

*This workflow is used when public user uses special search terminals, installed in the public area of the MRO. It is anticipated that some of the basic searches will be possible to run free of charge. As the enhancement, applicant will be able to print search results immediately without certification and will pay smaller fee comparing to Certified Search.* 

Any user can come to the MRO and access for free public access terminal to conduct basic searches. Such searches will include the following:

- Search by transaction number to see status of registration
- Search by PID to see basic information about deeds registered for property
- Search by Party Name to see all deeds where specified party is mentioned

The user goes to the terminal and opens public access web site. Then the user selects required type of search and specifies search criteria. Based on provided information, system conducts search and displays results.

In case if users wants to get copy of search result (report or copy of scanned image), he prints documents to the special printer that is controlled by Public Access Clerk. Then applicant goes to the Public Access Clerk and asks for copies.

Public Access Clerk identifies printed copies, calculates number of pages and gives fee statement.

The user goes to the Cashier Clerk and pays fee. Cashier Clerk accepts fee and prints Cashier Receipt. After fee is paid, user presents Cashier Receipt to the Public Support Clerk and gets printed copies.

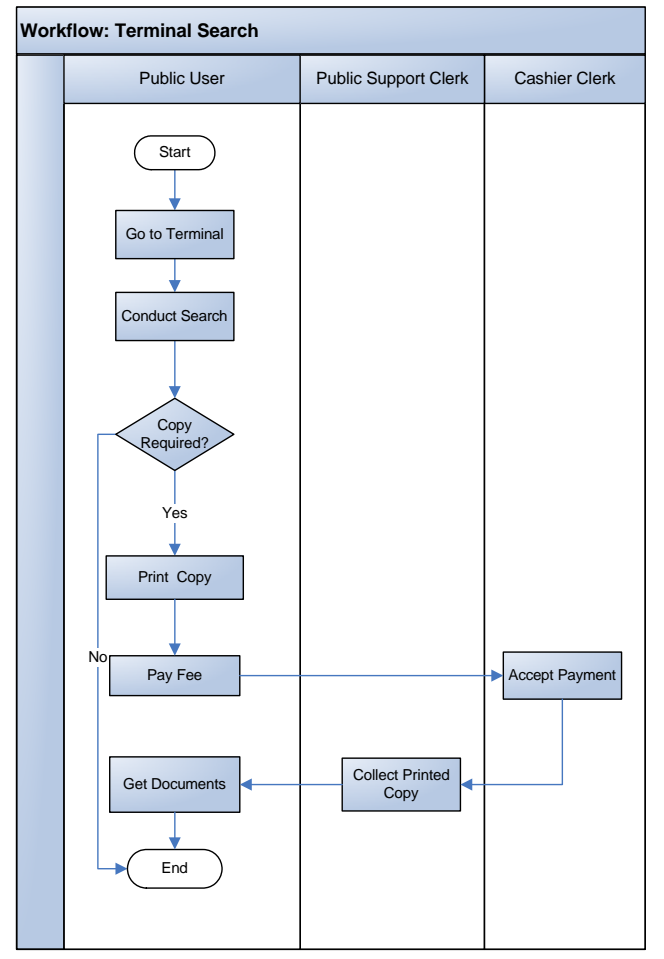

*Figure 10 Terminal Search Workflow* 

## **2.6 SYSTEM USE CASES**

The primary use cases to be supported by the EPBDS are as follows:

- Lodge Transaction;
- Accept Fee;
- Notarize Contact;
- Scan Documents;
- Initial Verification;
- Prepare Pending/Rejection letter;
- Indexing;
- Draft Green Contract;
- Final Verification;
- Conduct Search;
- Delivery of Documents.

The following sections provide descriptions of use cases in details.

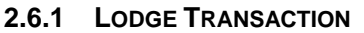

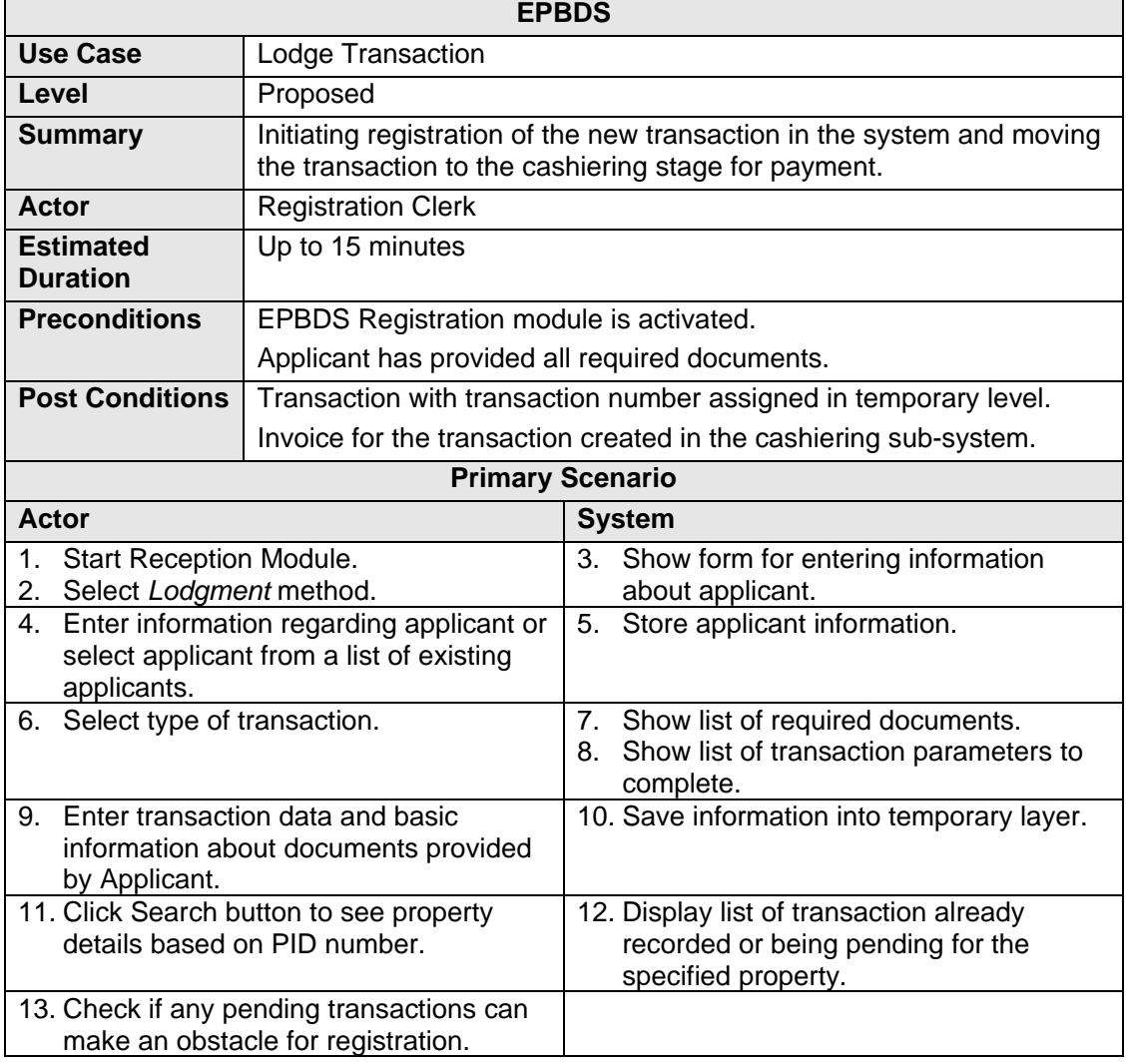

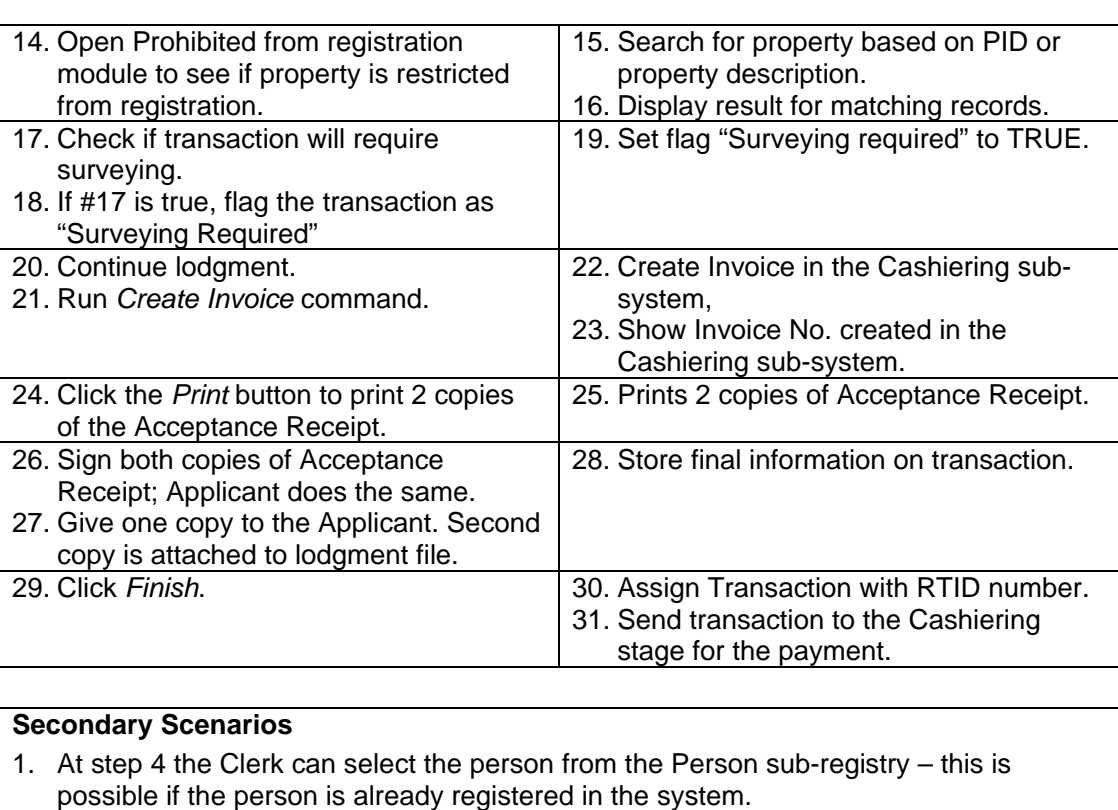

- 2. At step 9 the Clerk ensures that all required documents are provided. If not, then he will reject lodgment, write corresponding notice in application form and sign it.
- 3. At steps 13 or 14 the Clerk can reject registration of transaction if registry content will indicate that transaction cannot be recorded. For example, this may happen is another transfer is pending for registration or court order, which prohibits any transactions, is registered.

#### **Exception Scenarios**

- 1. If person does not know property PID or such does not exist, verification is done based on property address or owner name. For First Registrations entering of PID is not required.
- 2. At any time the Reception Clerk can stop the lodgment process and save the results. In the workflow the transaction stays at the Submit Application stage.
- 3. At any time the Reception Clerk can cancel the lodgment without saving the results. Information on the new transaction is removed from the System; the invoice, if created, is voided in the cashiering sub-system.

#### **Notes and Definitions**

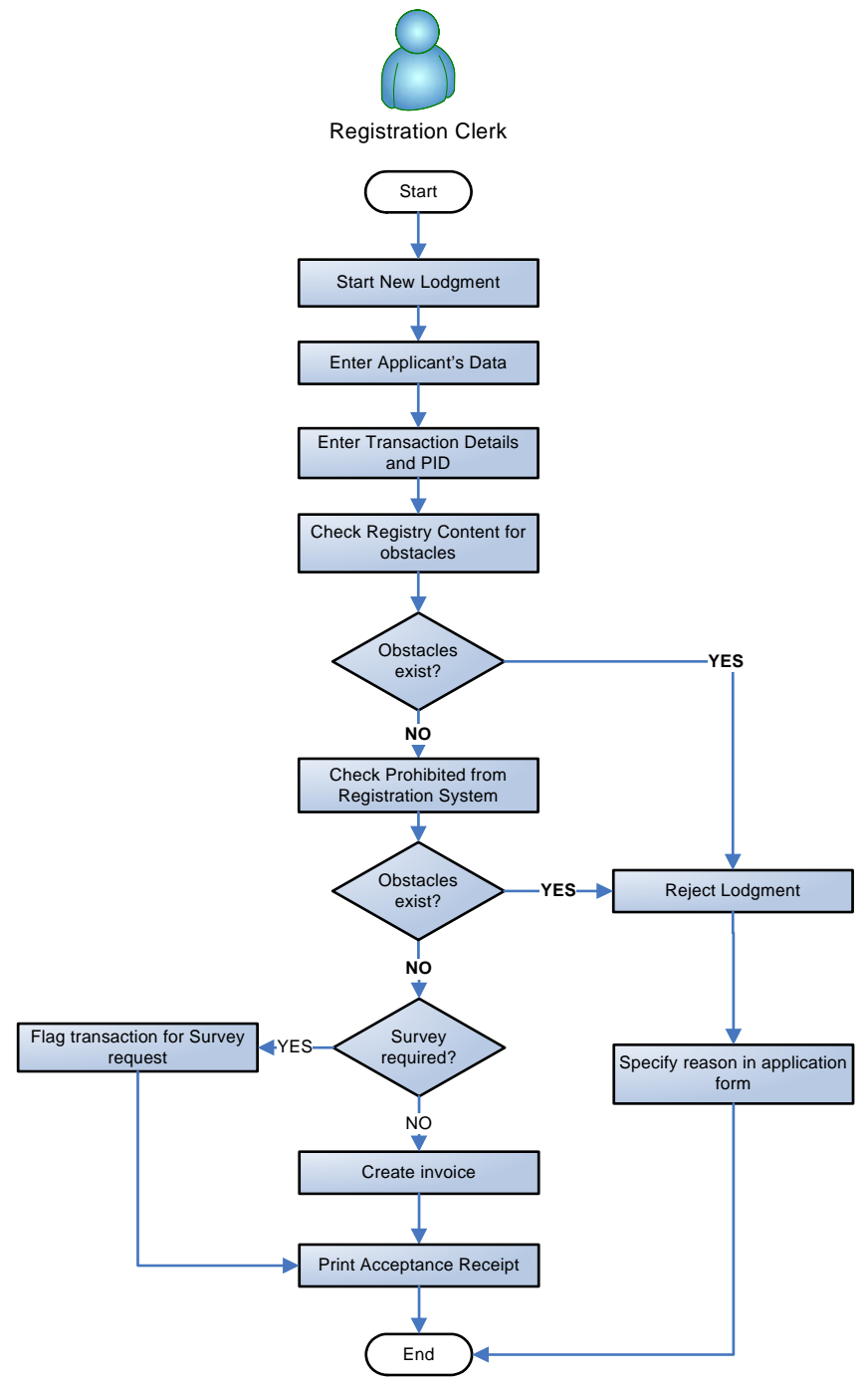

*Figure 11 Use case: Lodge Transaction* 

#### **2.6.2 ACCEPT FEE**

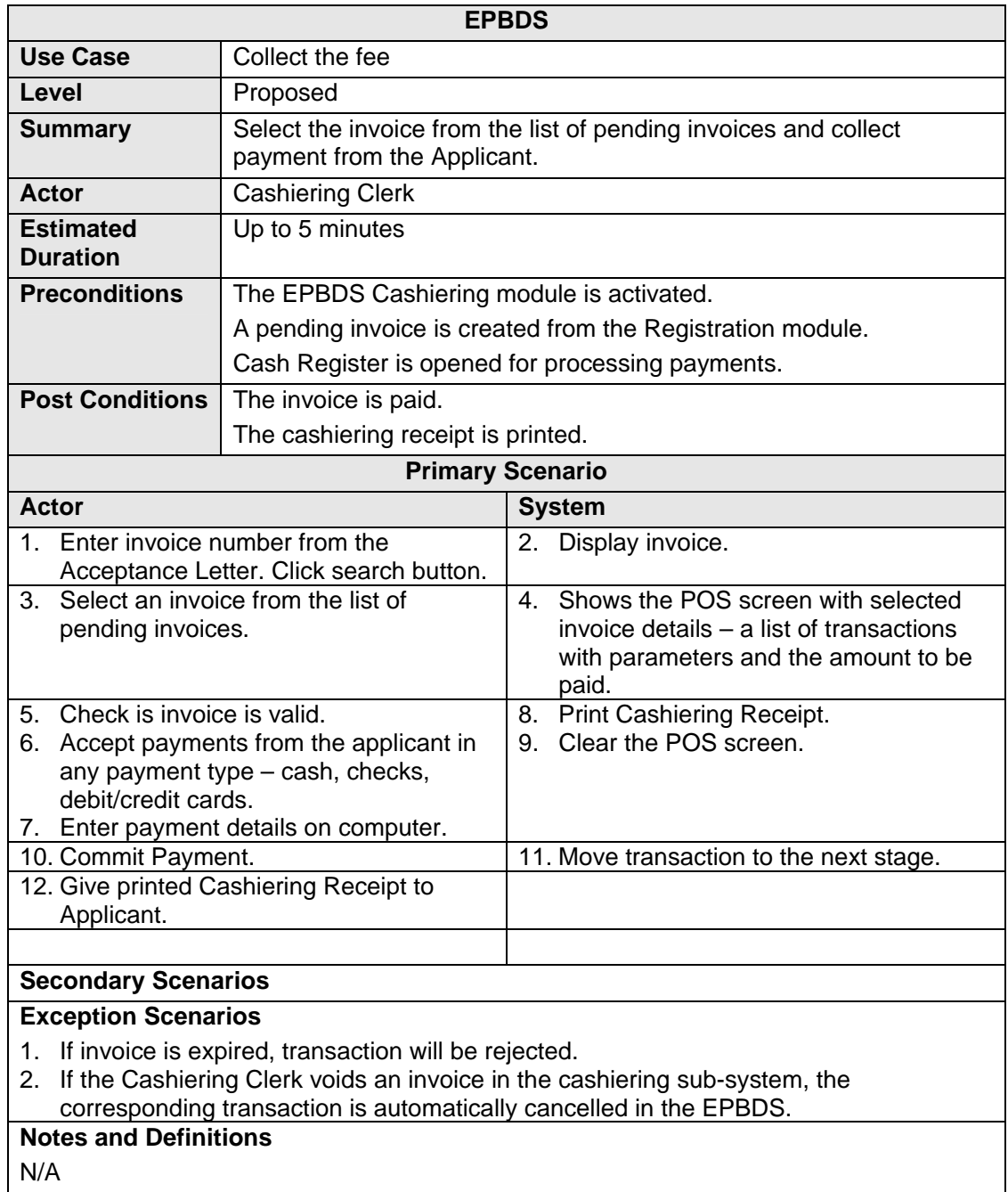

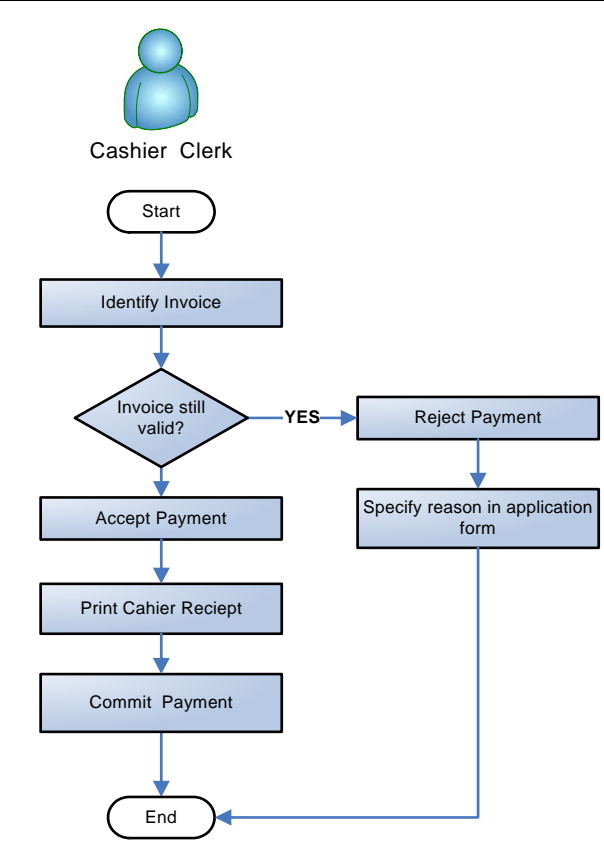

*Figure 12 Accept Payment Use Cases* 

#### **2.6.3 NOTARIZE CONTRACT**

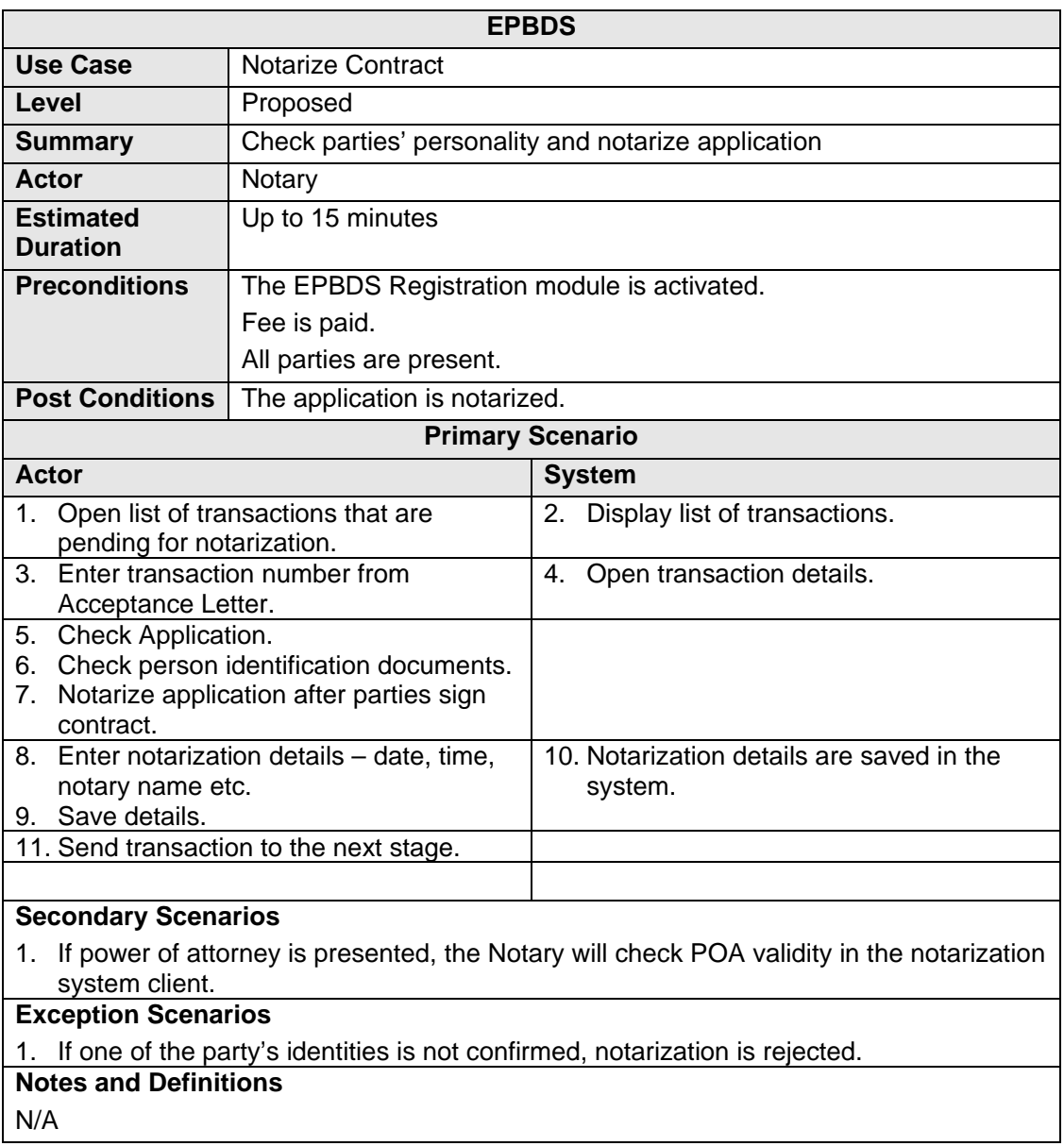

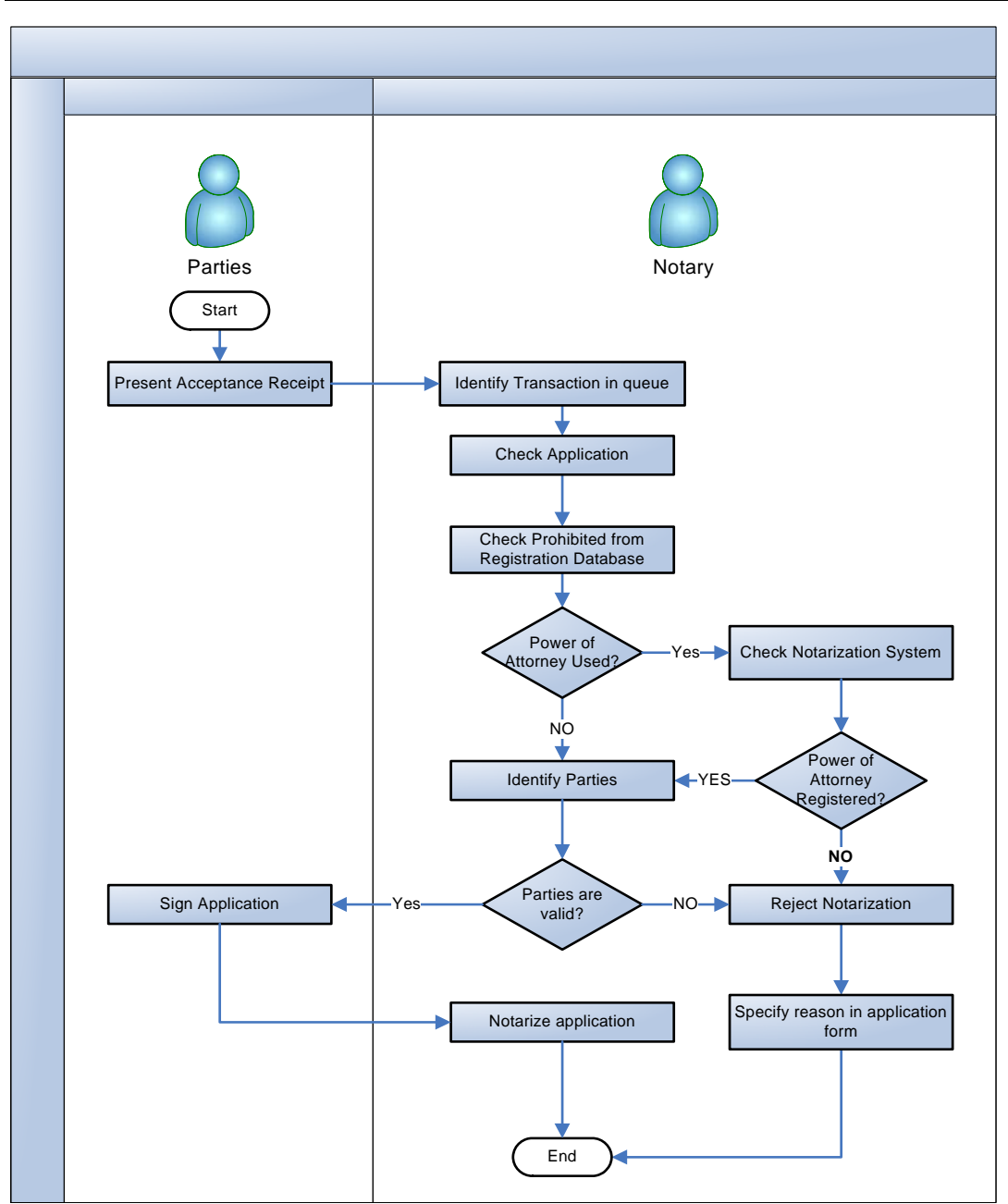

*Figure 13 Notarize Application* 

#### **2.6.4 SCAN DOCUMENTS**

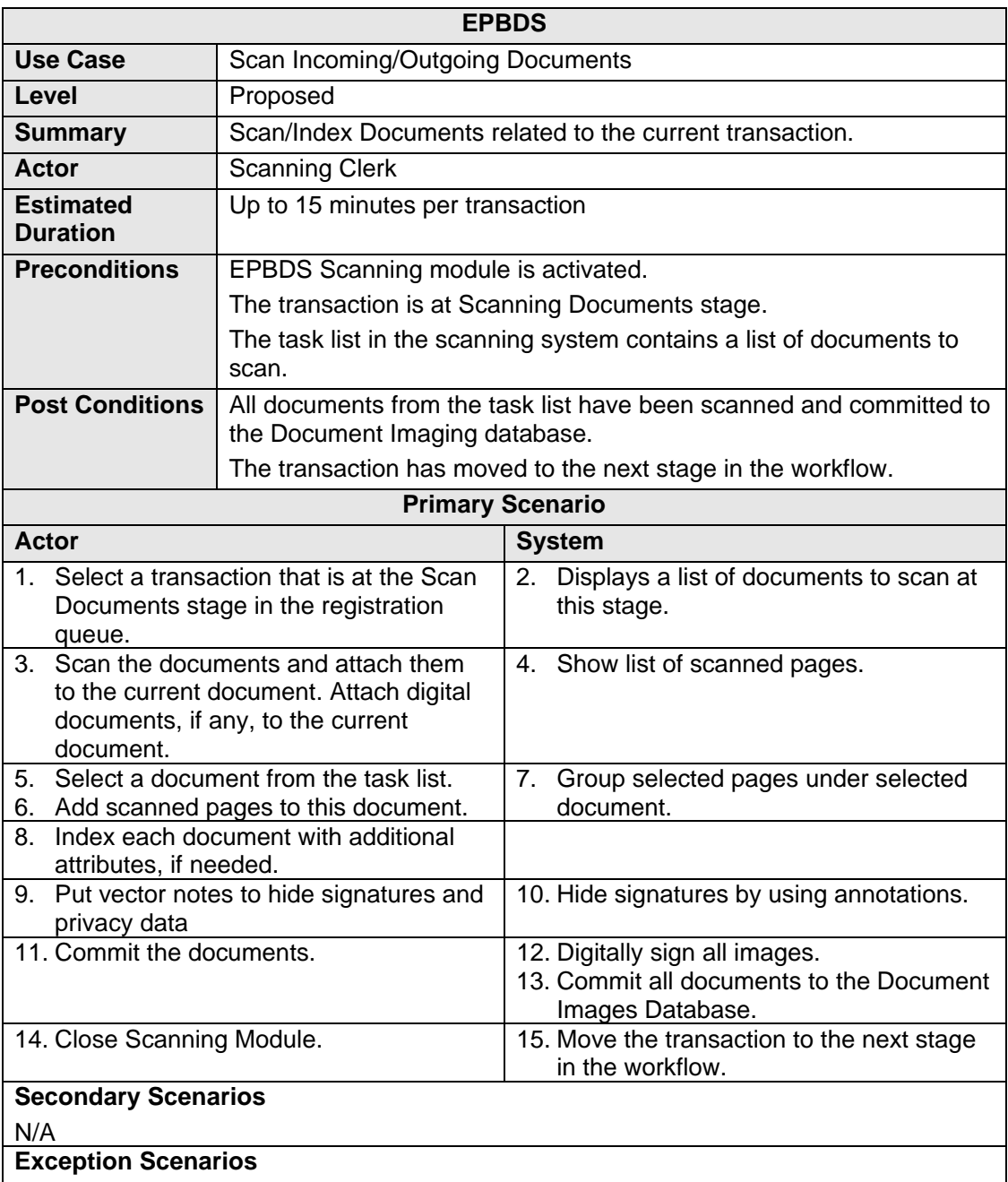

N/A

**Notes and Definitions** 

All input and output documents are linked to the transaction.

During the processing of scanned pages, the Clerk will review each page and will put vector annotations on top of:

- 1. Personal identification data
- 2. Officials seals and signatures

This is required for protecting privacy when copies of documents will be requested by public users or other authorities.

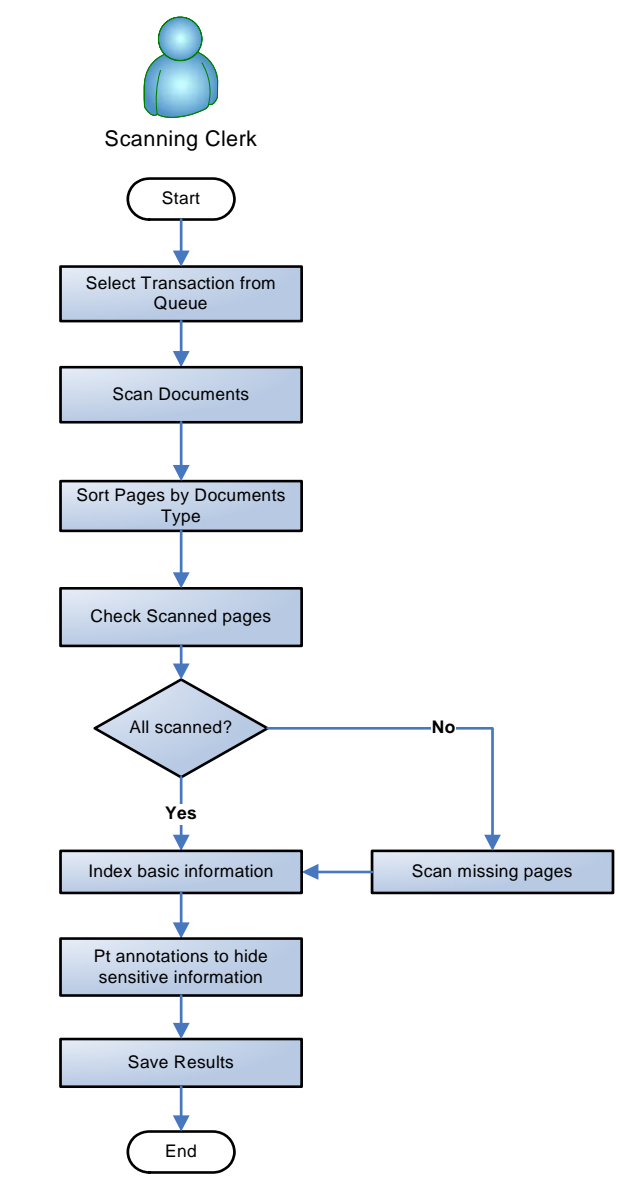

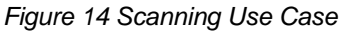

#### **2.6.5 INITIAL VERIFICATION**

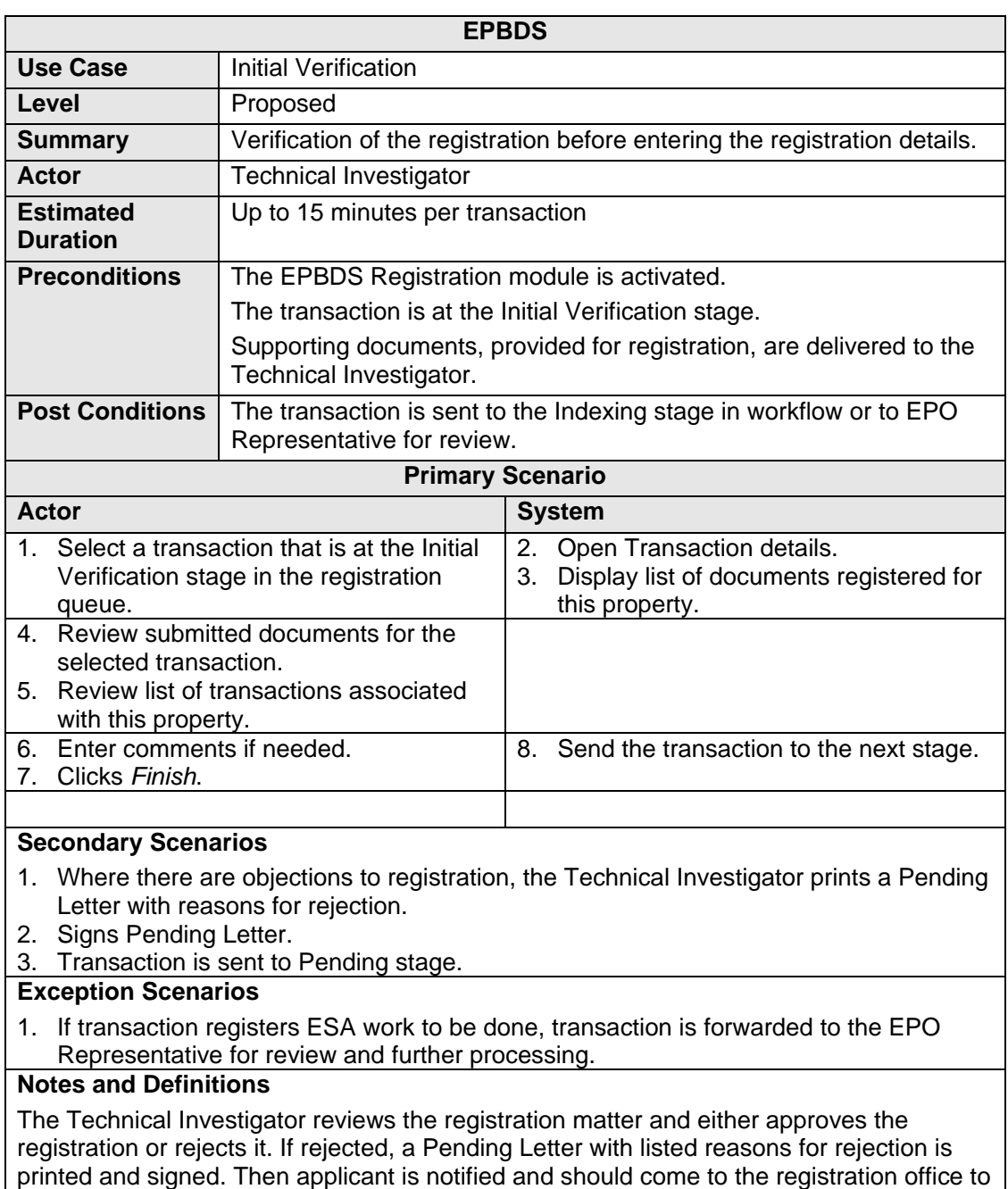

fix problem.

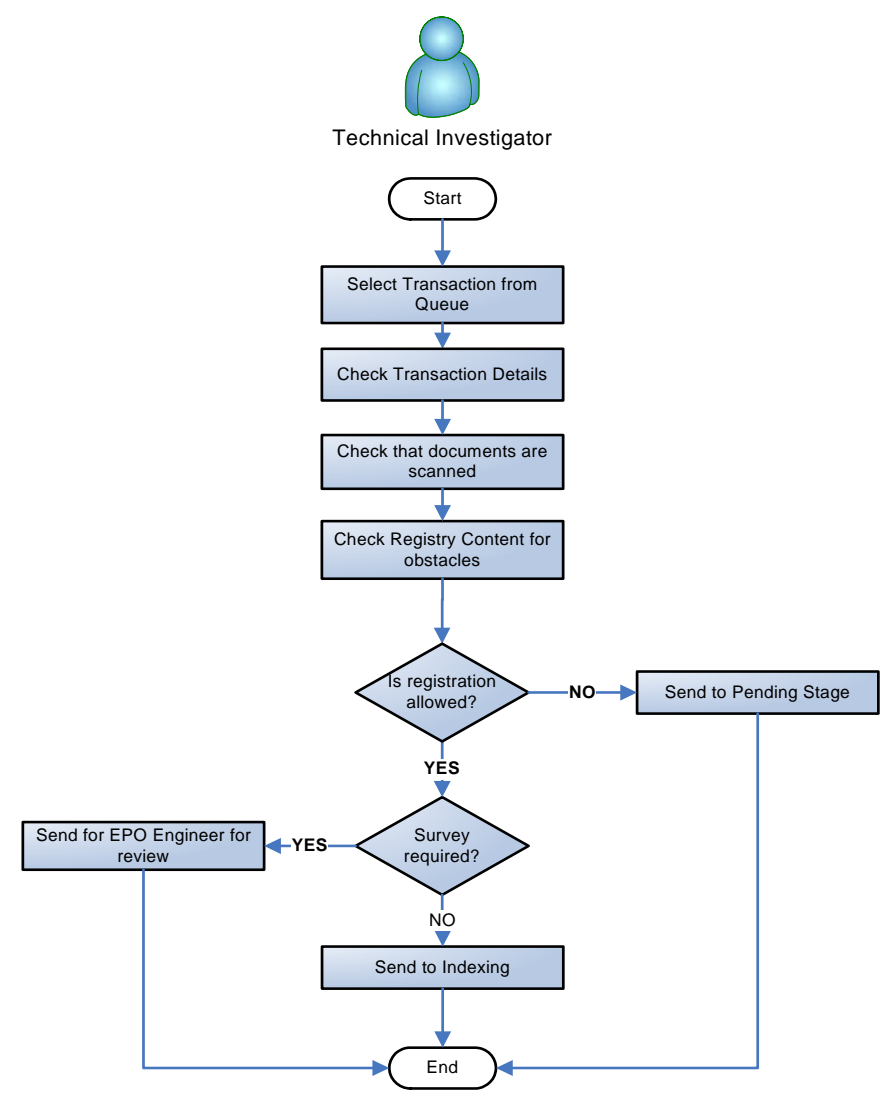

*Figure 15 Initial Verification Use Case* 

#### **2.6.6 PREPARE PENDING/REJECTION LETTER**

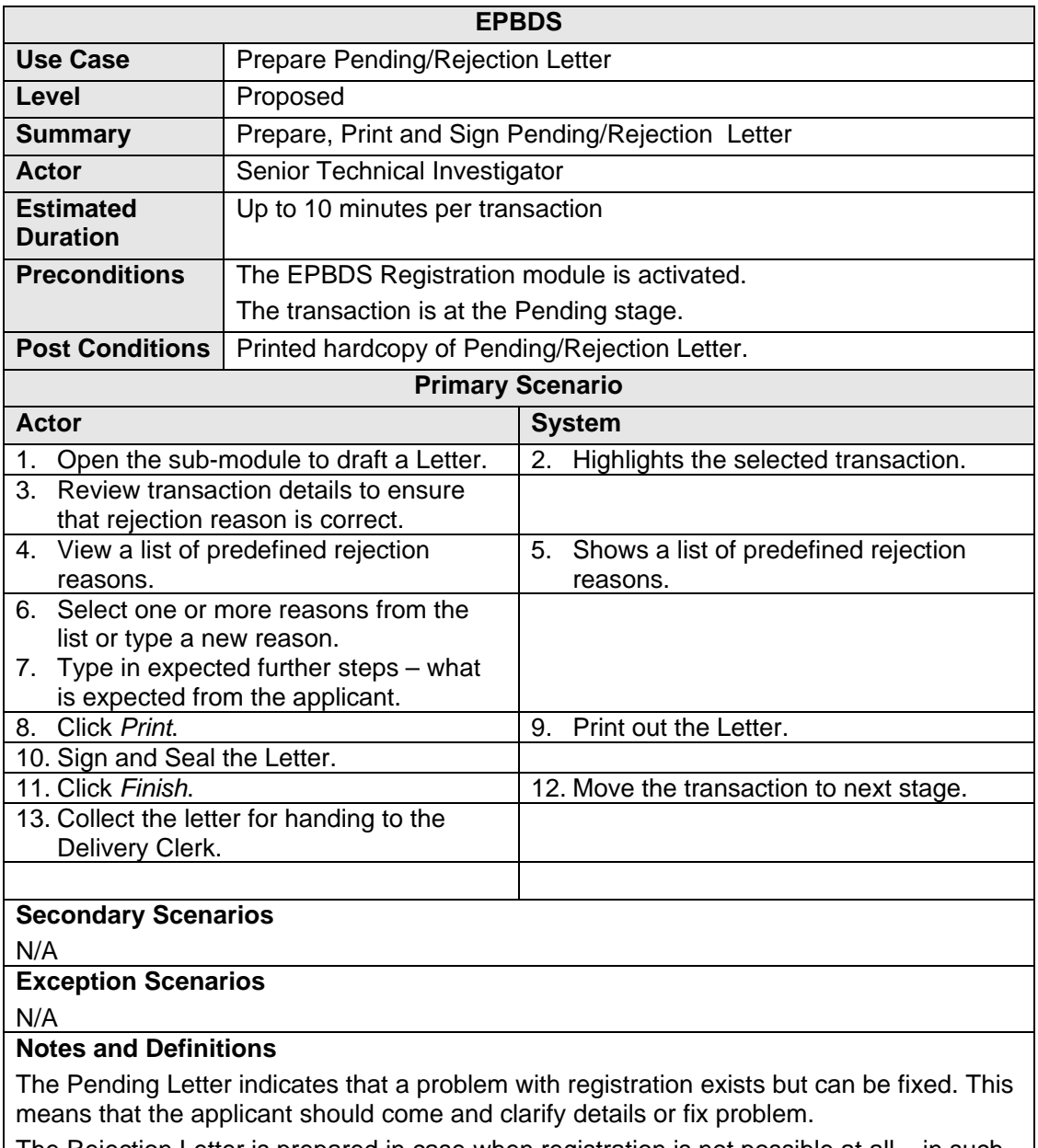

The Rejection Letter is prepared in case when registration is not possible at all – in such case registration will be cancelled, documents will be returned to the applicant but fee will be not refunded.

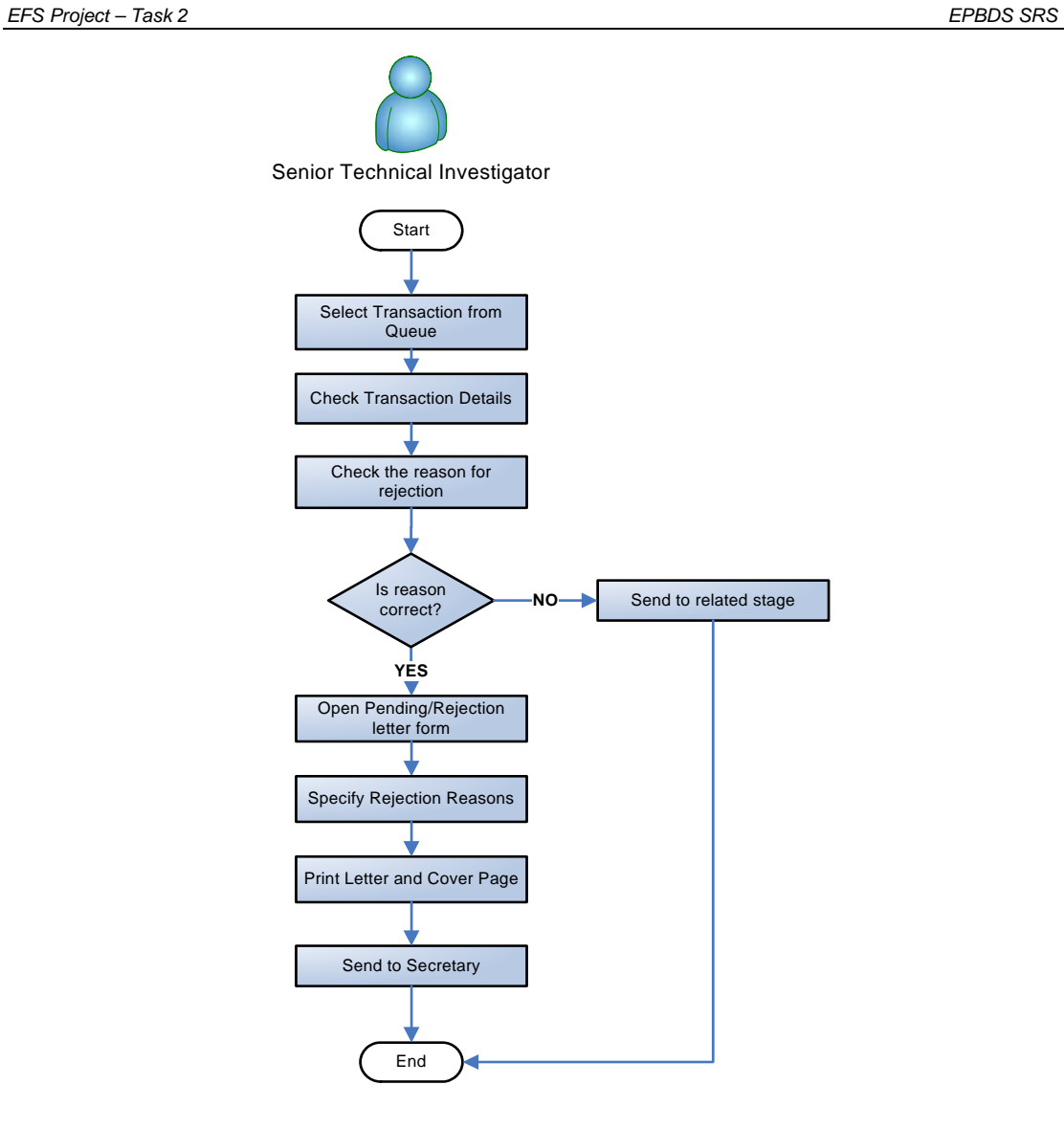

*Figure 16 Prepare Pending/Rejection Letter Use Case* 

#### **2.6.7 INDEXING**

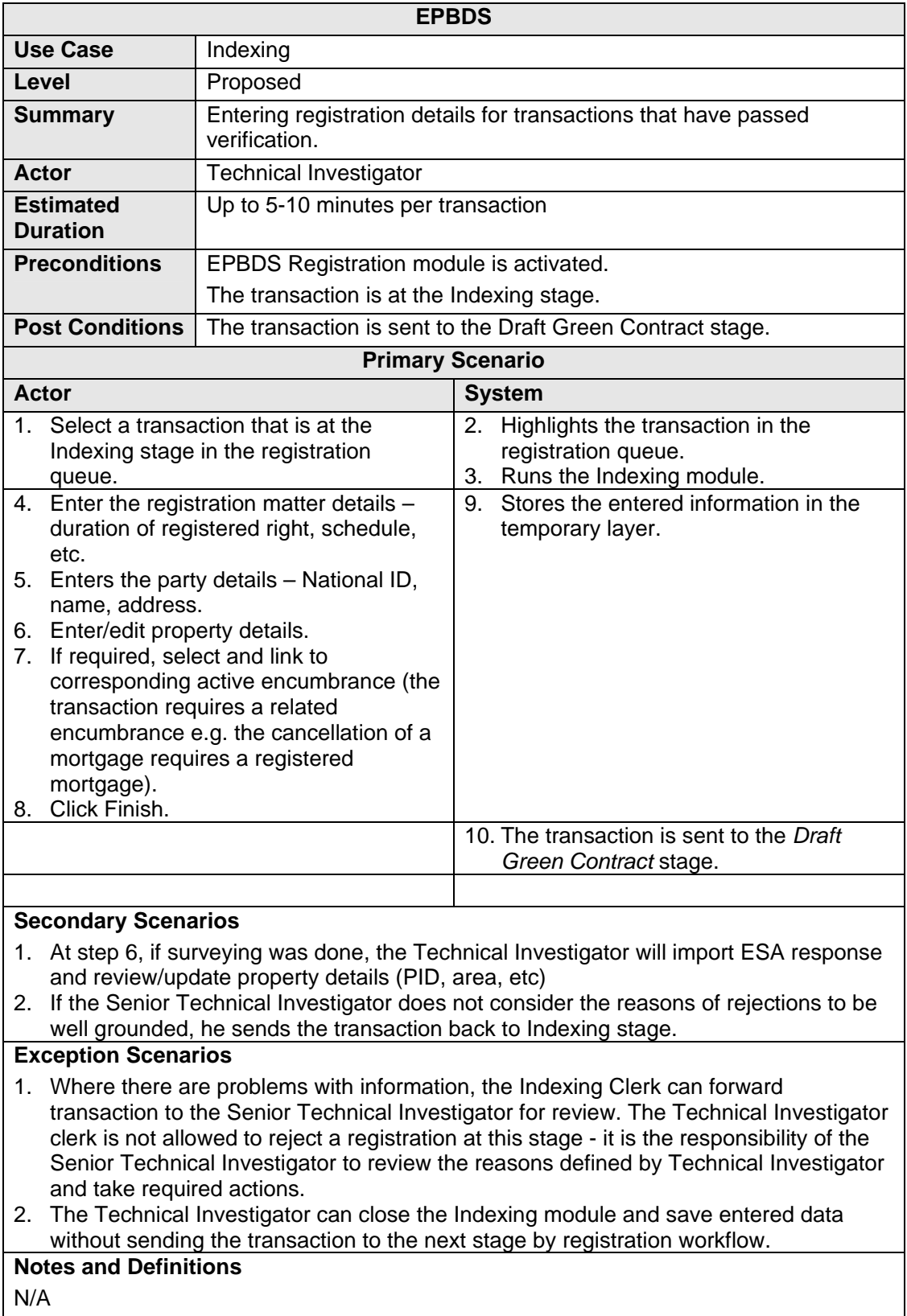

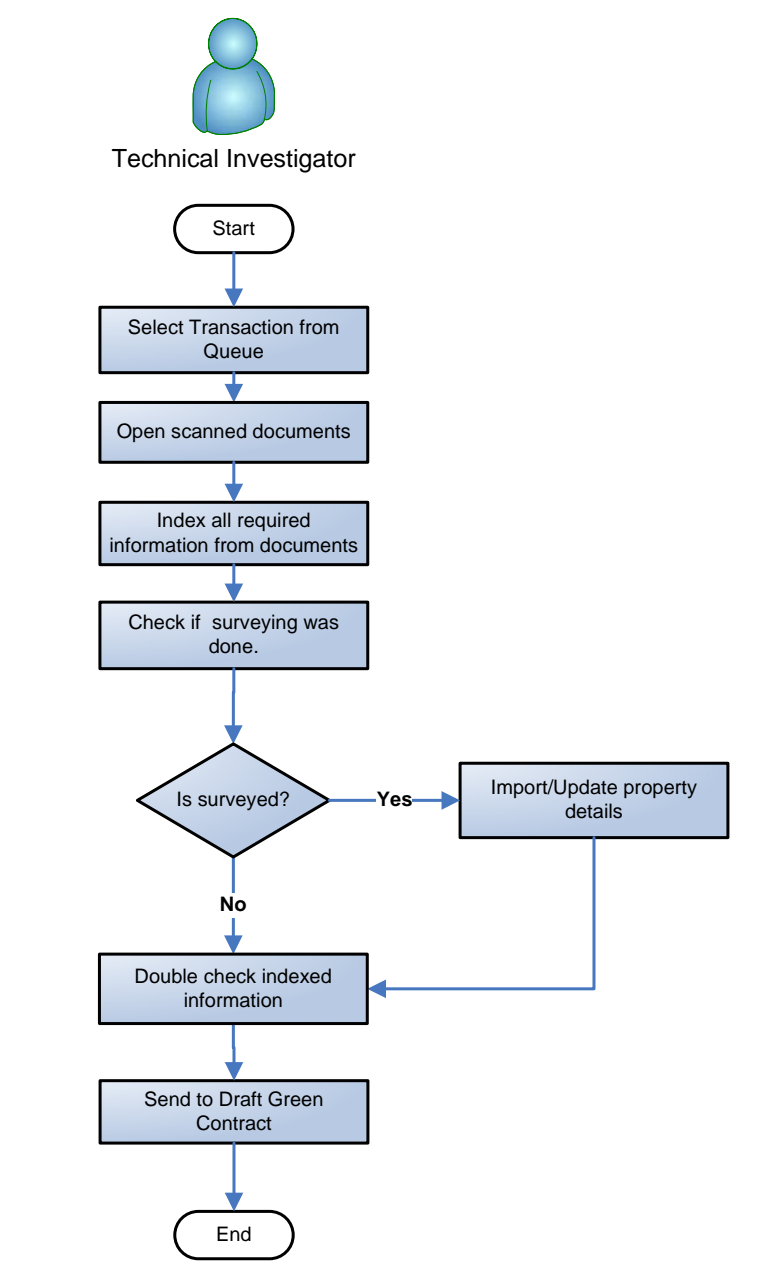

*Figure 17 Indexing Use Case* 

#### **2.6.8 DRAFT GREEN CONTRACT**

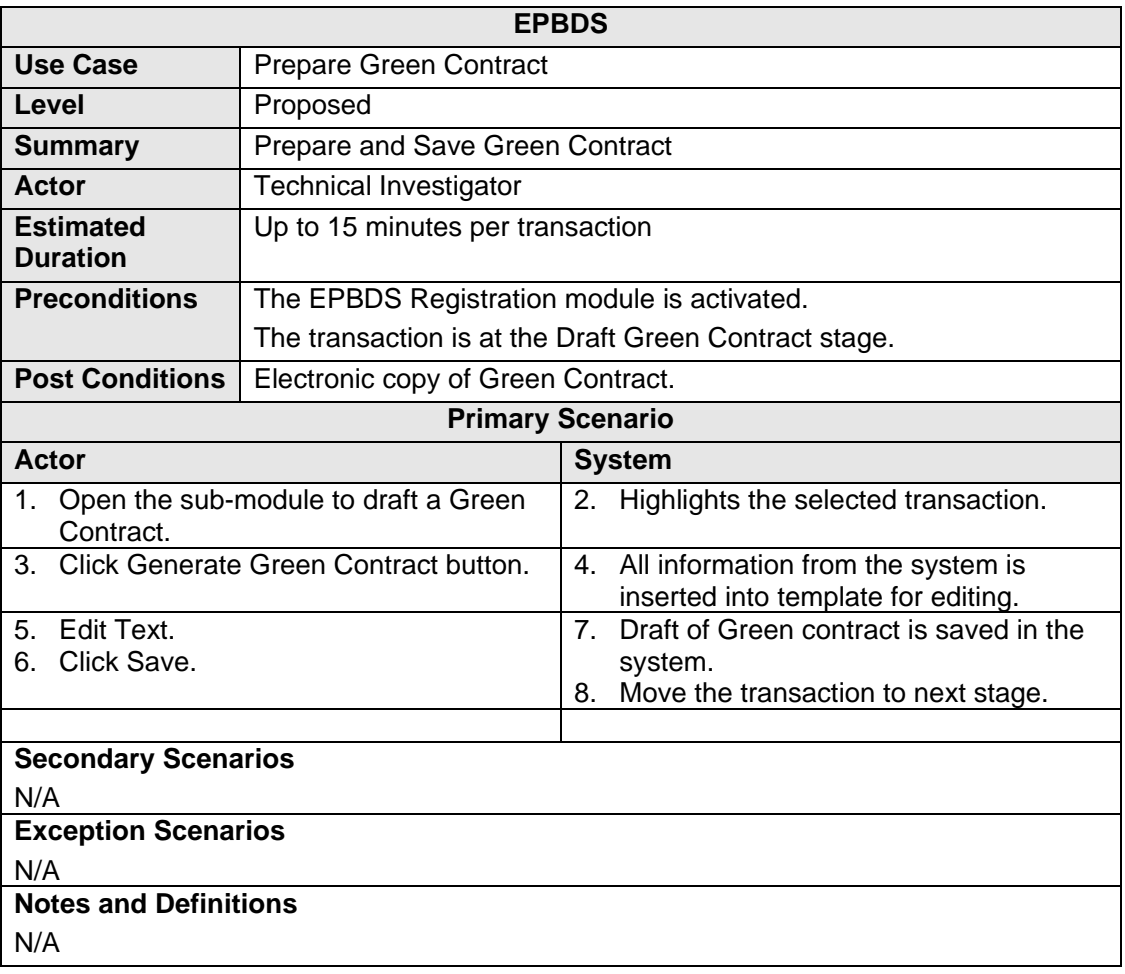

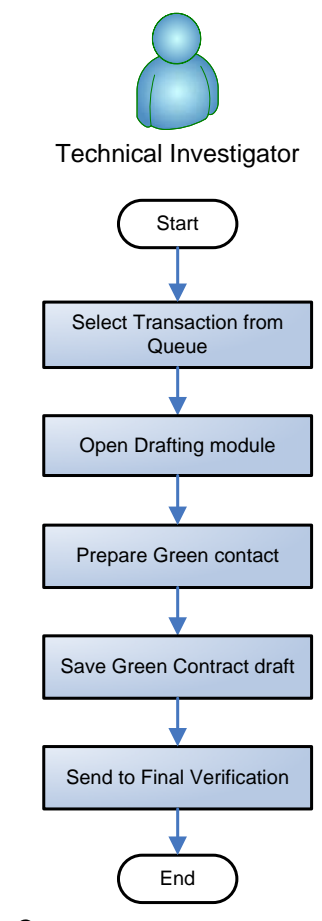

*Figure 18 Draft Green Contract Use Case* 

#### **2.6.9 FINAL VERIFICATION**

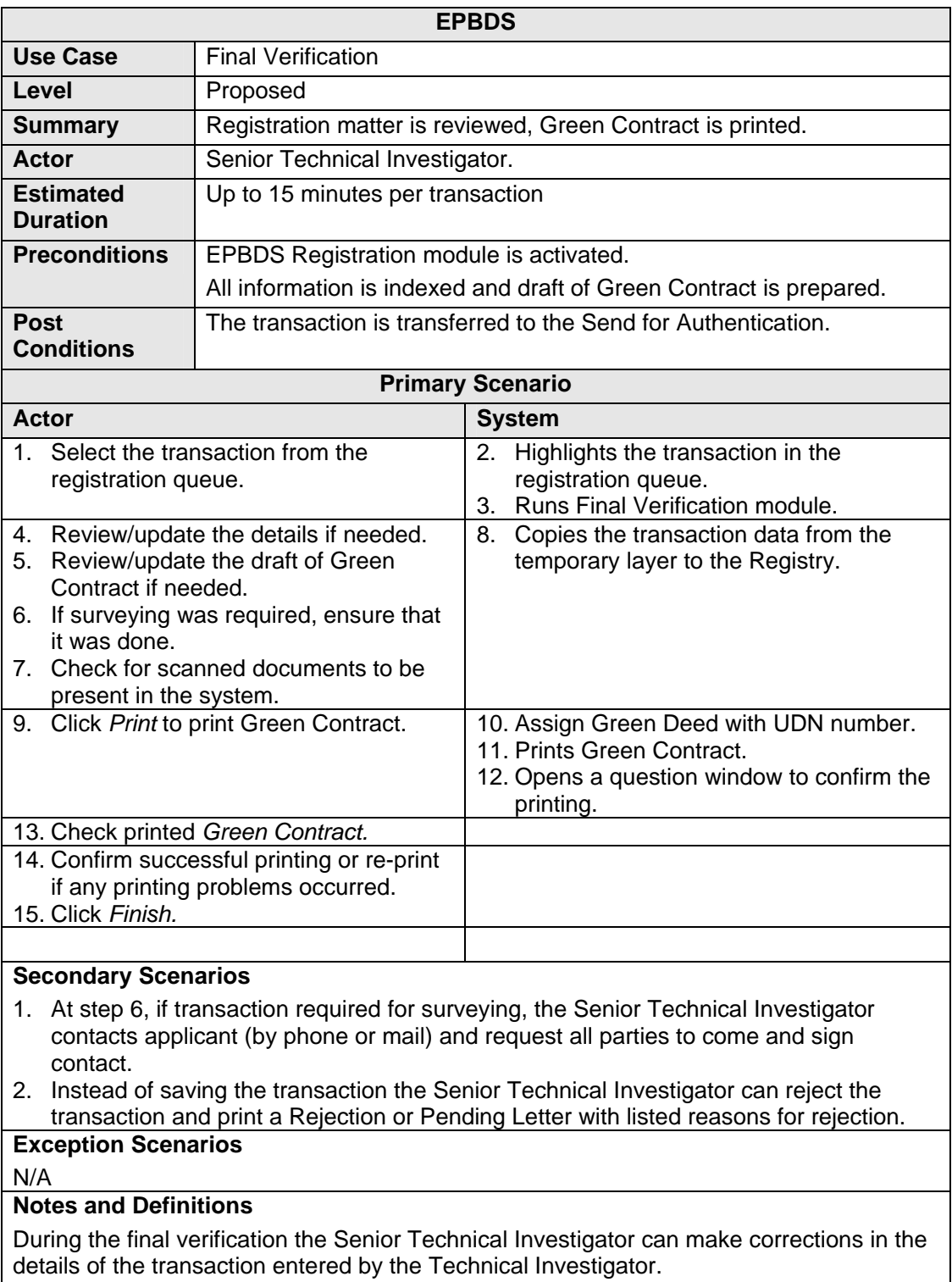

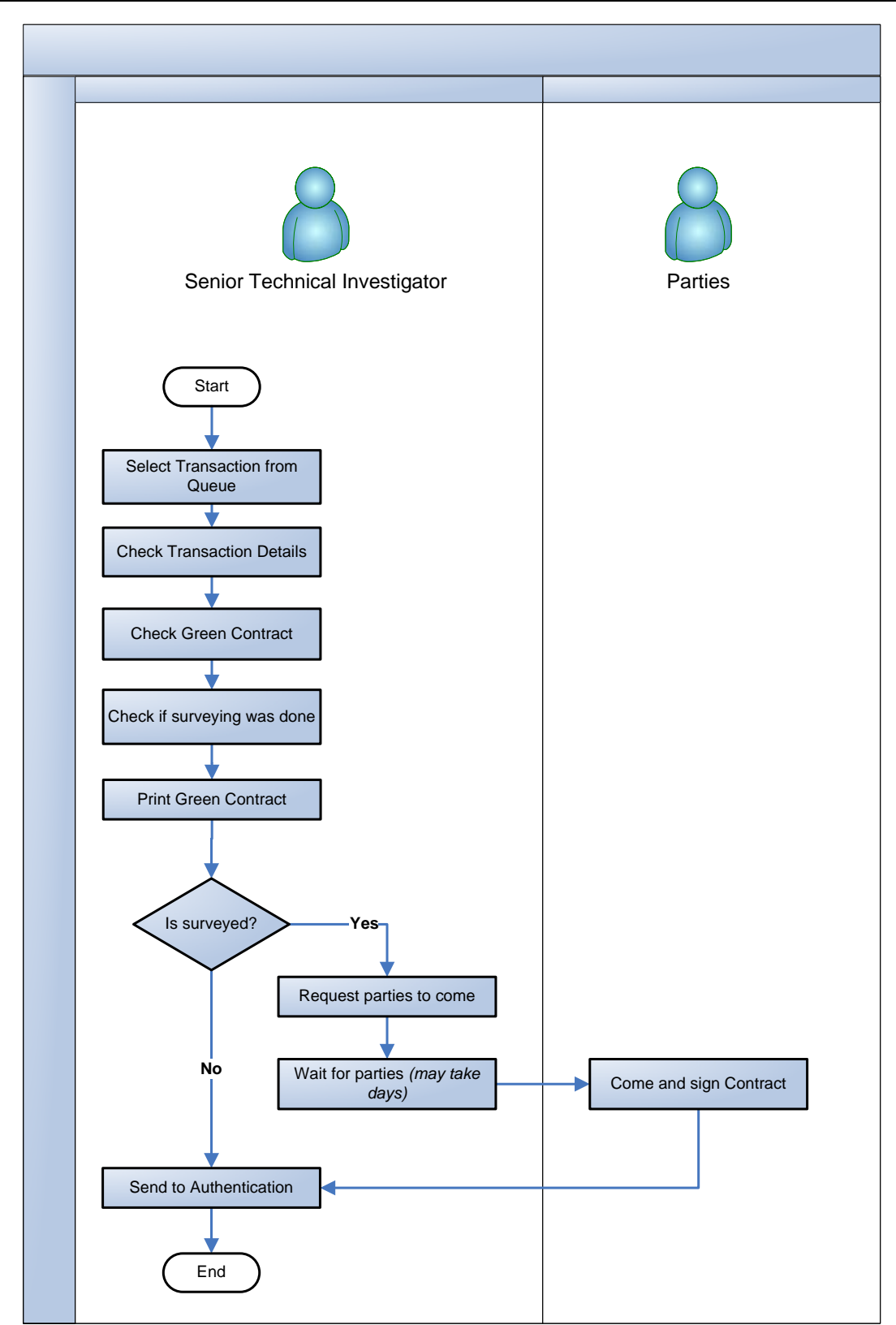

*Figure 19 Final Verification Use Case* 

#### **2.6.10 CONDUCT SEARCH**

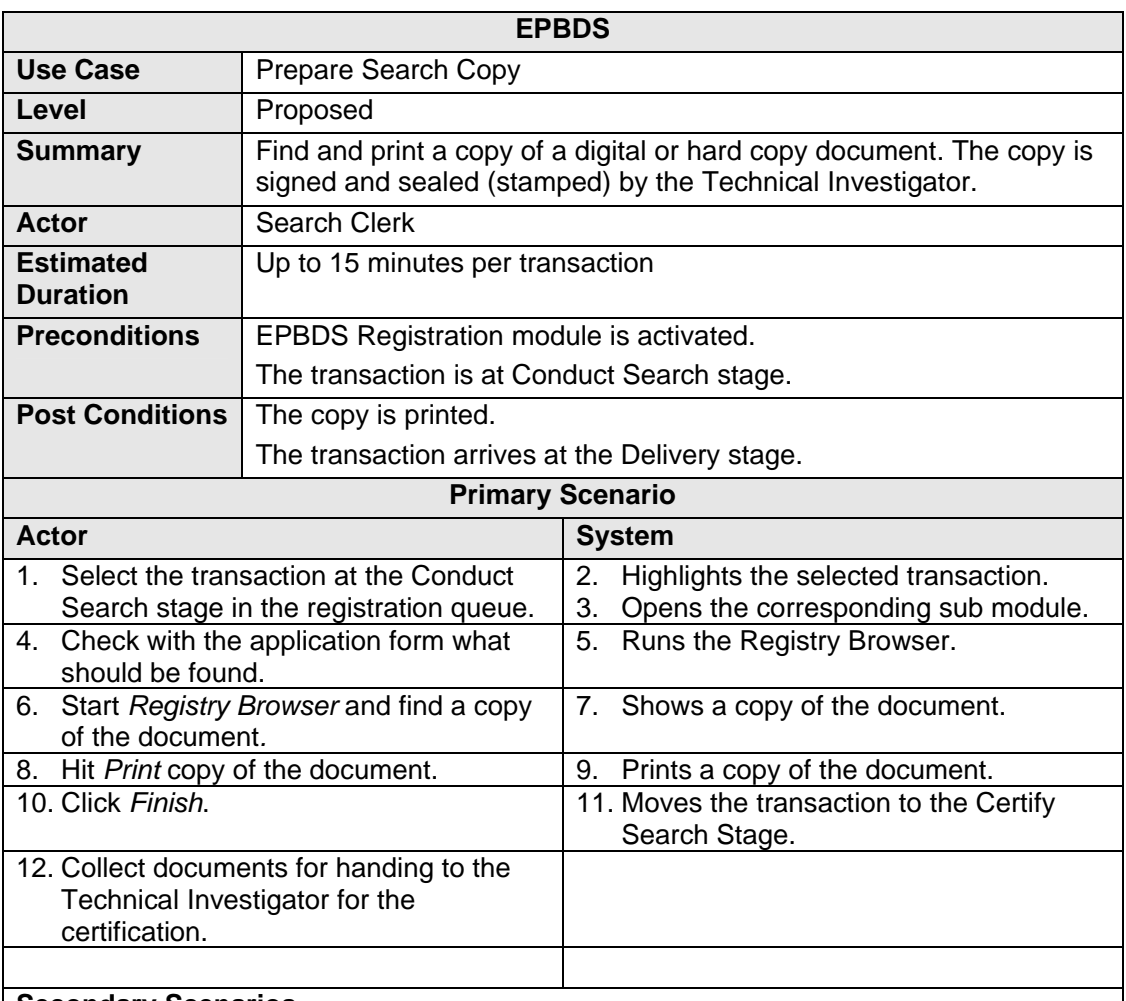

#### **Secondary Scenarios**

1. If an extract from a hard-copy book or document is requested and this page is not yet scanned, after step 6, the Search Clerk finds the proper book/document in the archive and makes the copy by photocopier.

#### **Exception Scenarios**

1. If document is not found, the corresponding Search Result letter will be prepared to indicate that no copies were found.

### **Notes and Definitions**

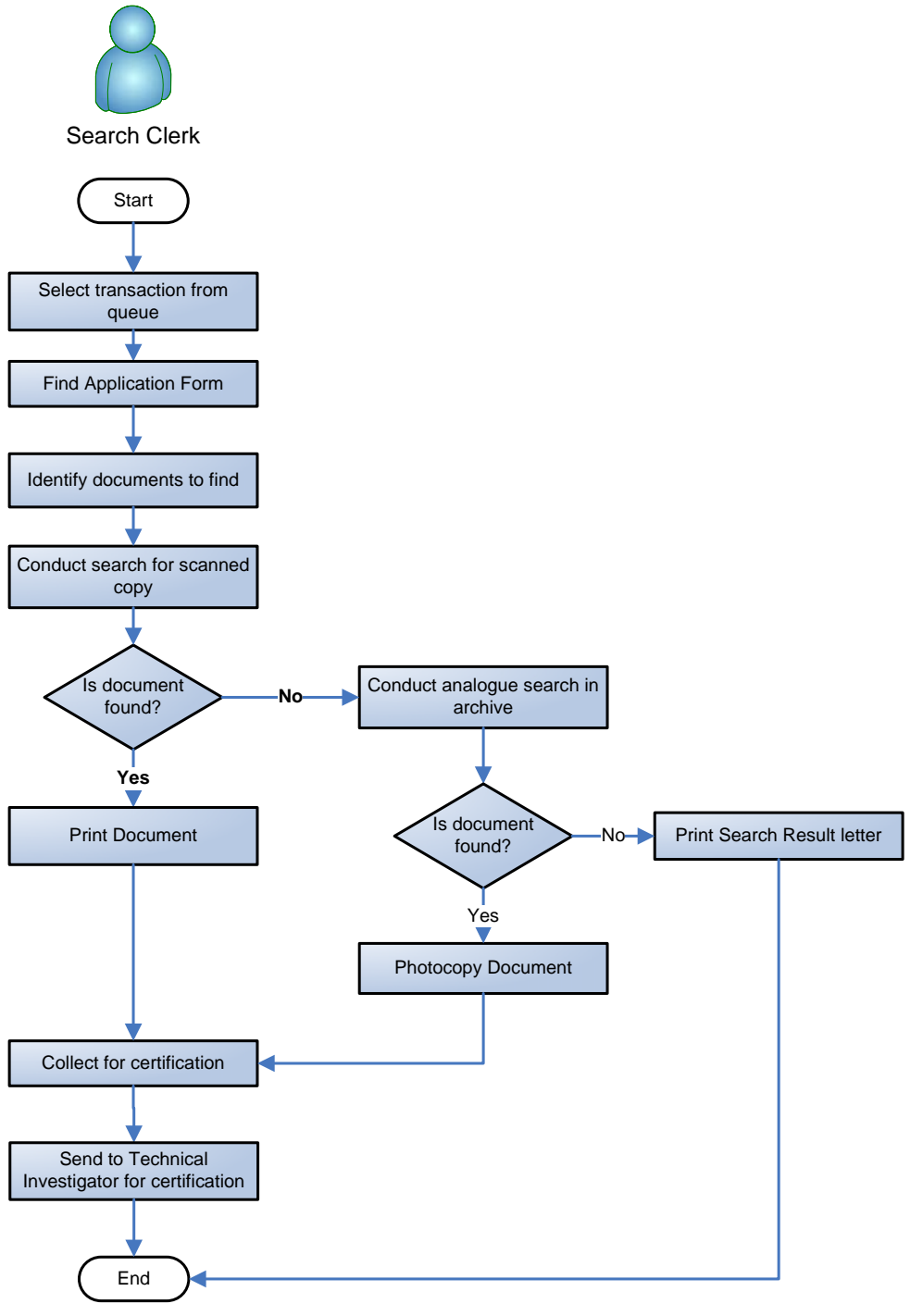

*Figure 20 Conduct Search Use Case* 

#### **2.6.11 DELIVERY OF DOCUMENTS**

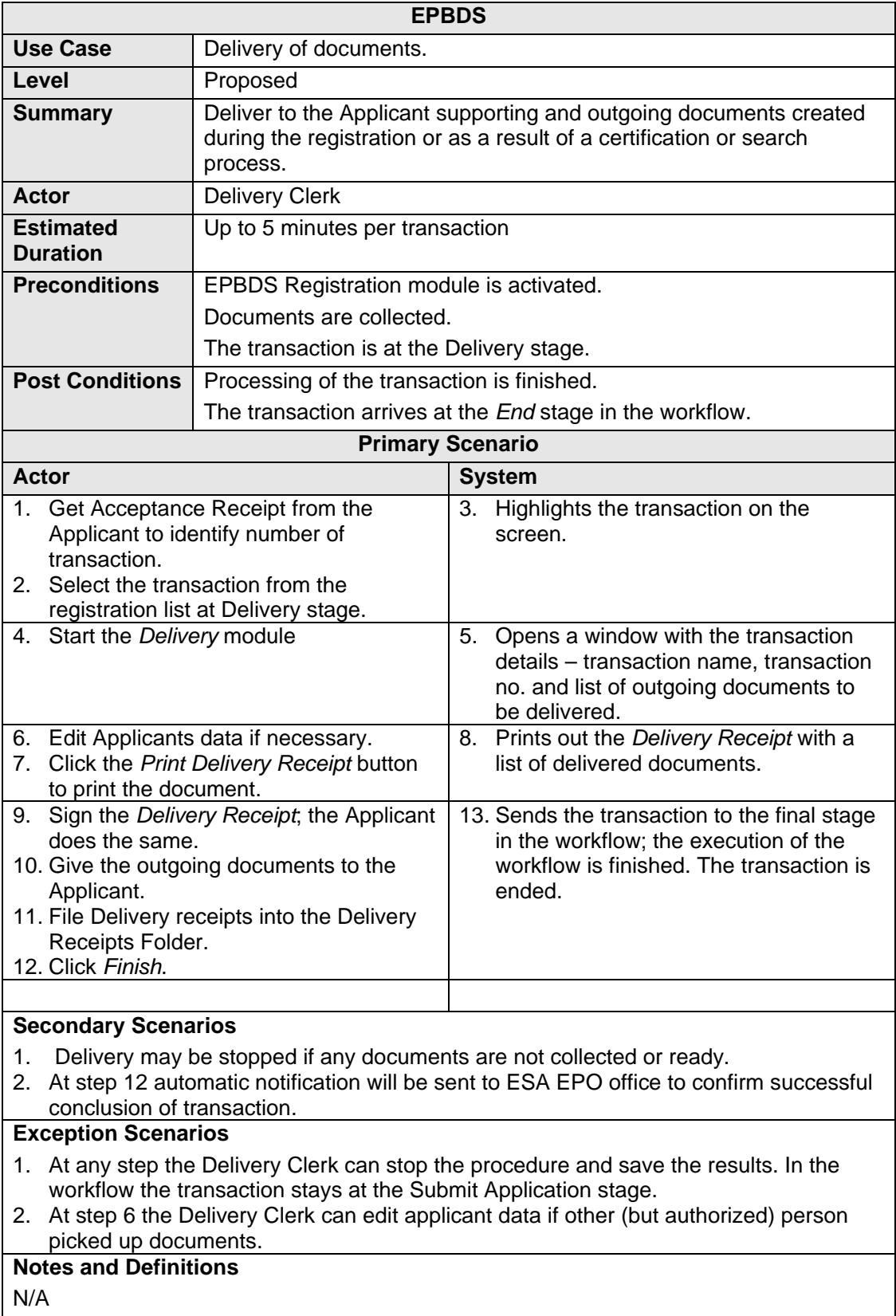

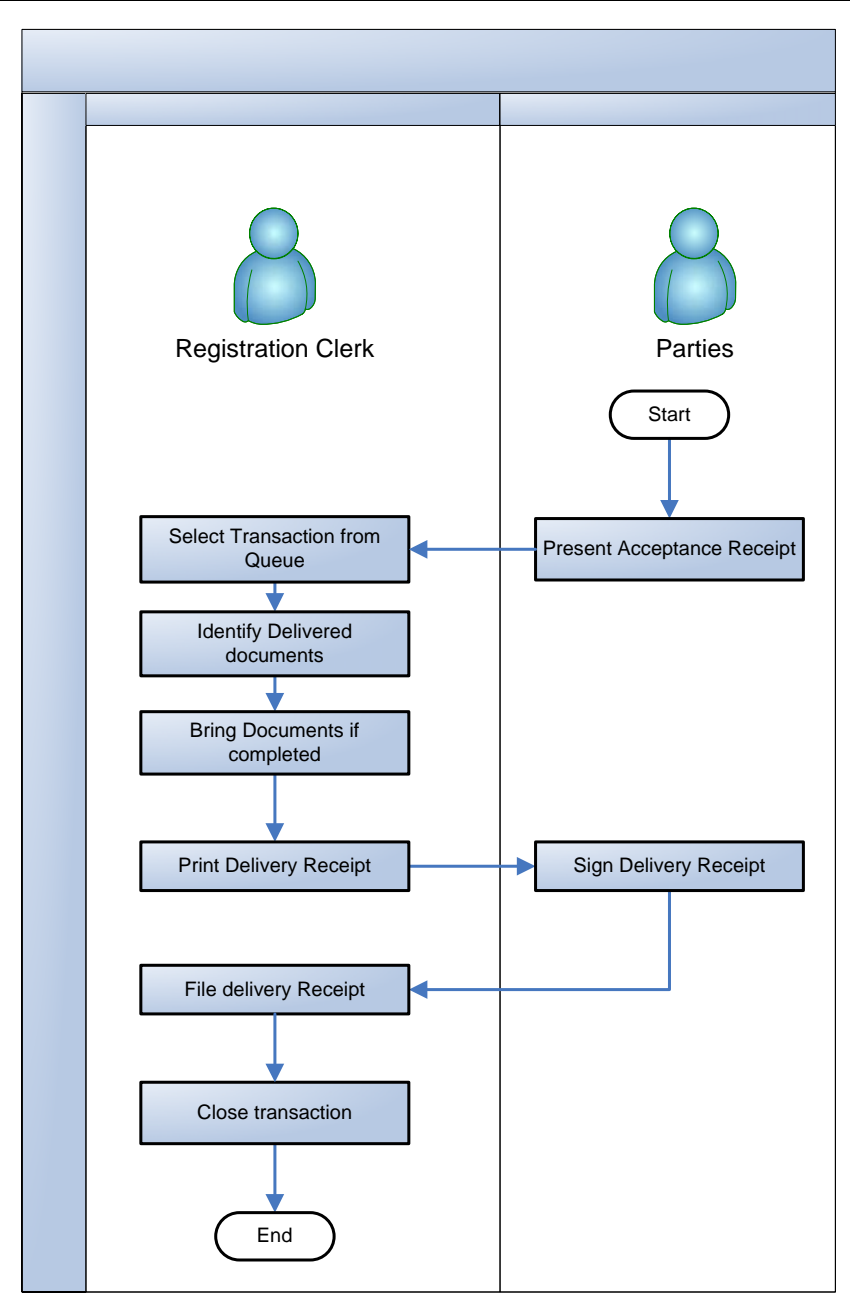

*Figure 21 Delivery of Documents Use Case* 

# **2.7 SYSTEM FUNCTIONAL REQUIREMENTS**

#### **2.7.1 USER INTERFACE REQUIREMENTS**

Section contains typical requirements for the system GUI, accessibility and usability.

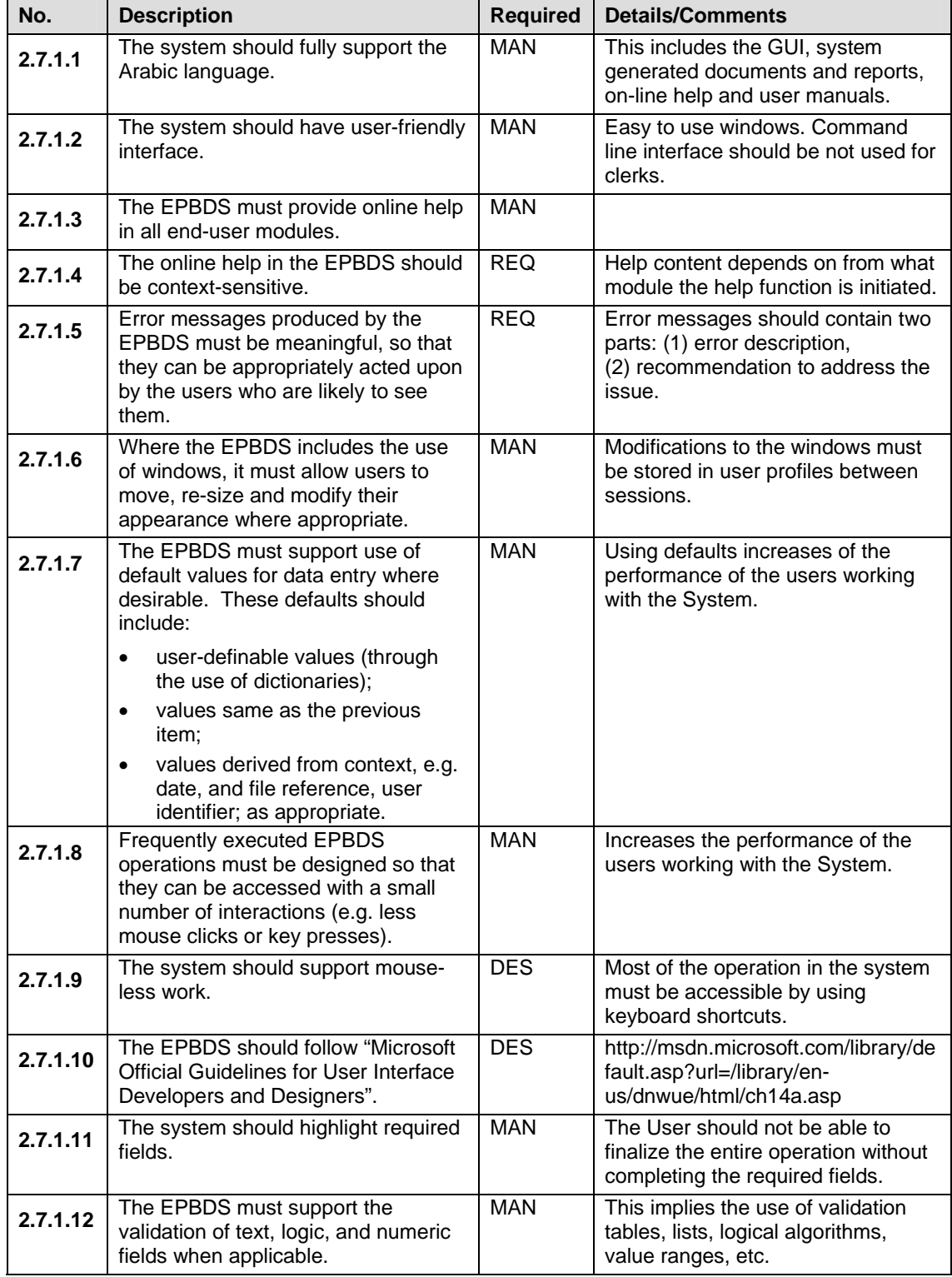

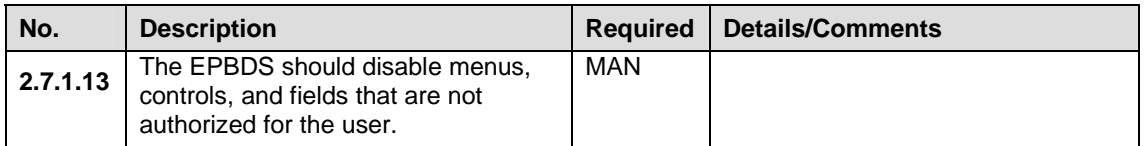

#### **2.7.2 CASHIERING AND FEE COLLECTION**

The Cashiering sub-system can be used as an integrated part of the EPBDS or as a standalone system to calculate and collect fees.

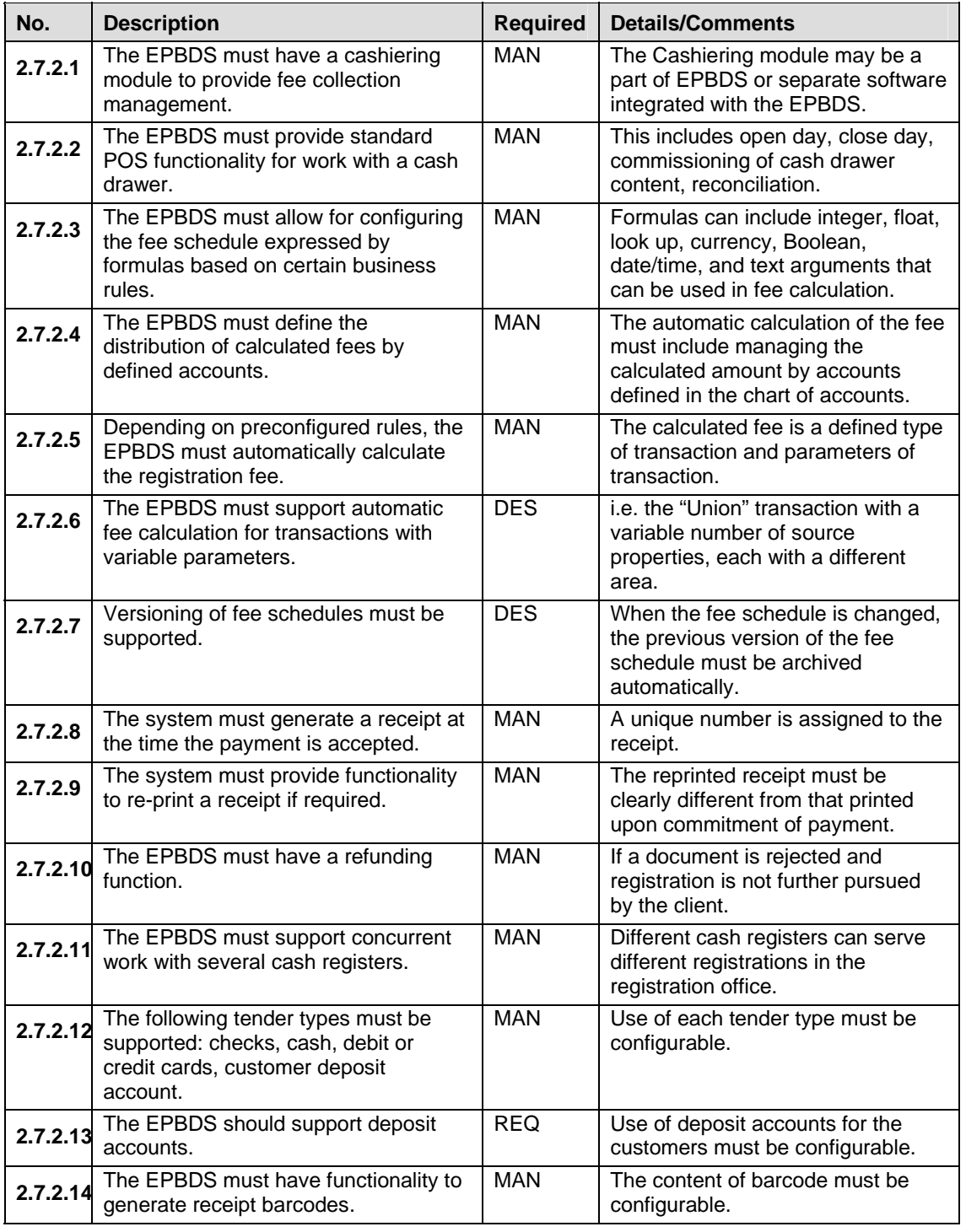

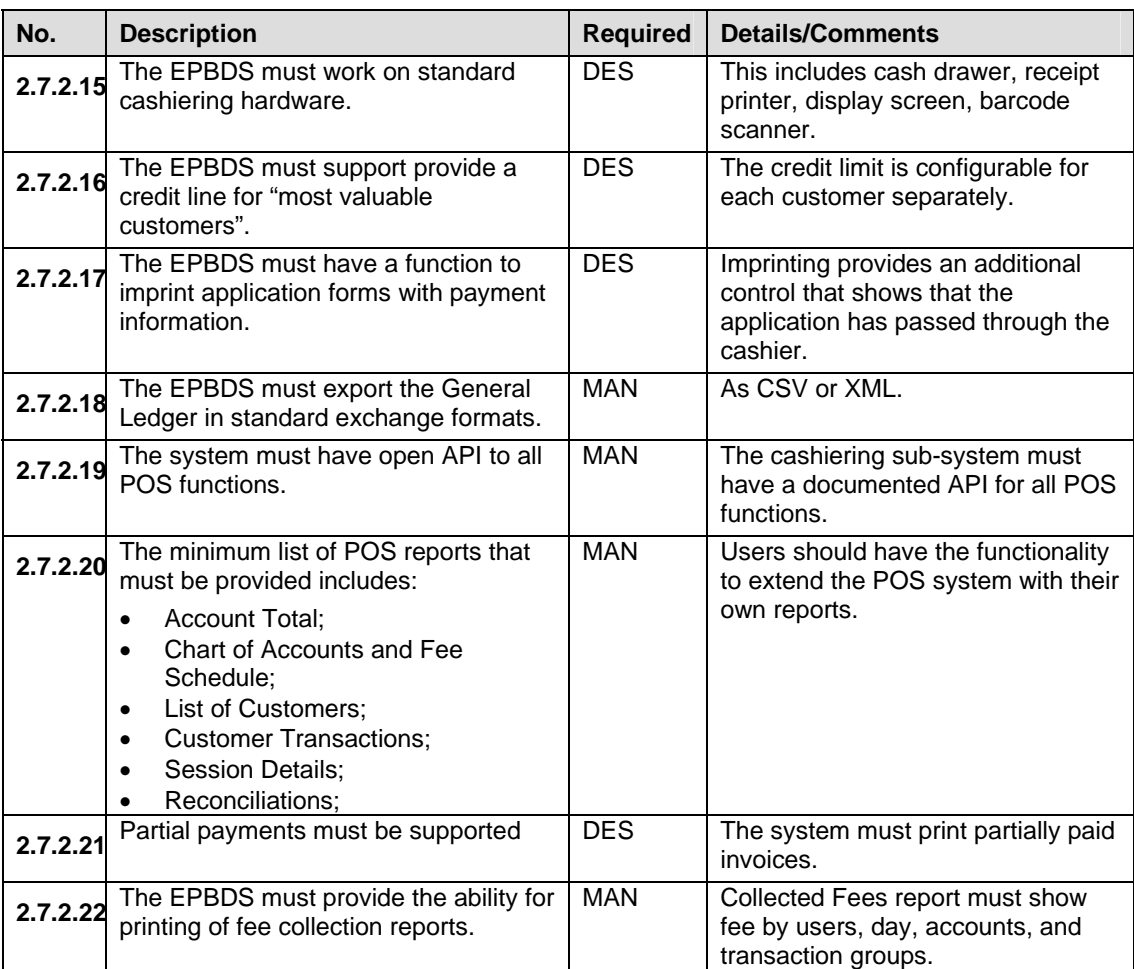

#### **2.7.3 DATA ENTRY**

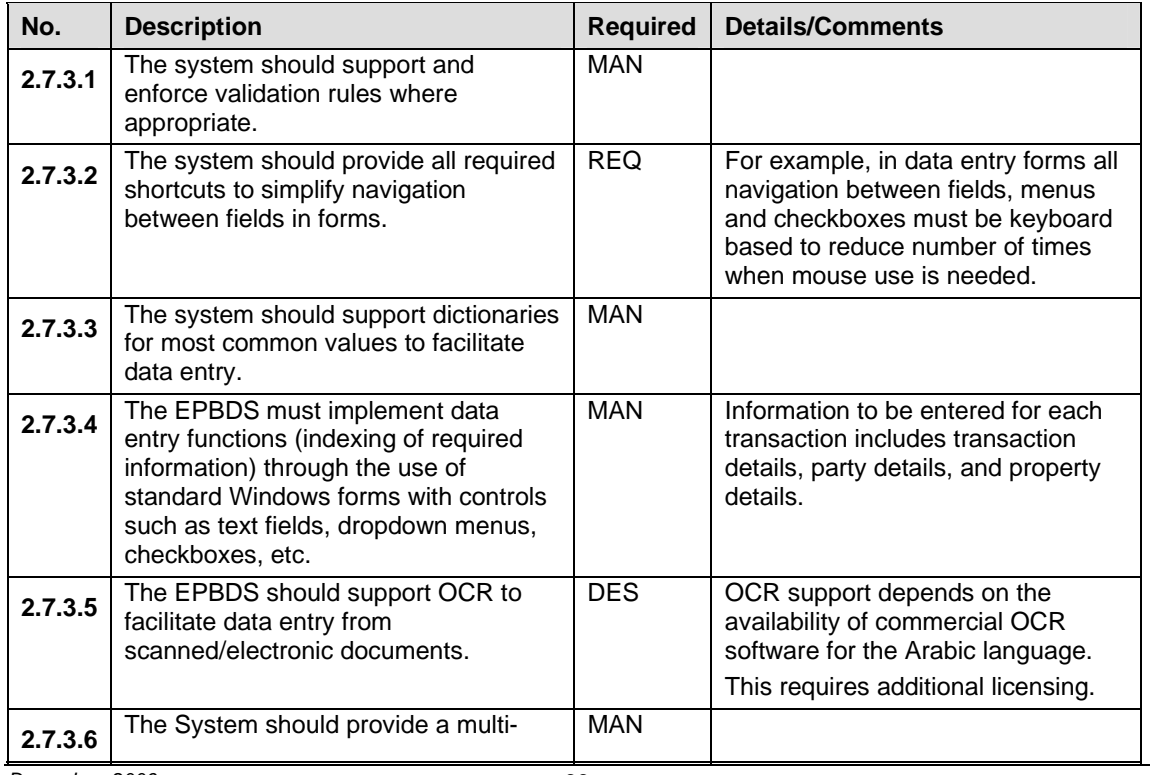

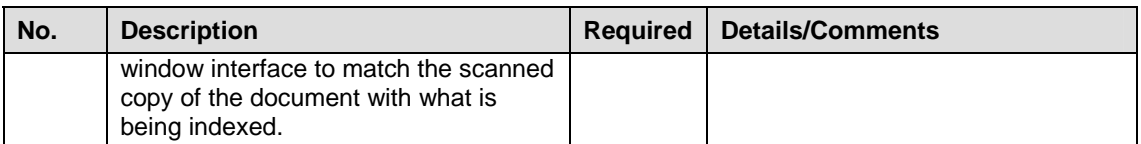

#### **2.7.4 DOCUMENT IMAGING**

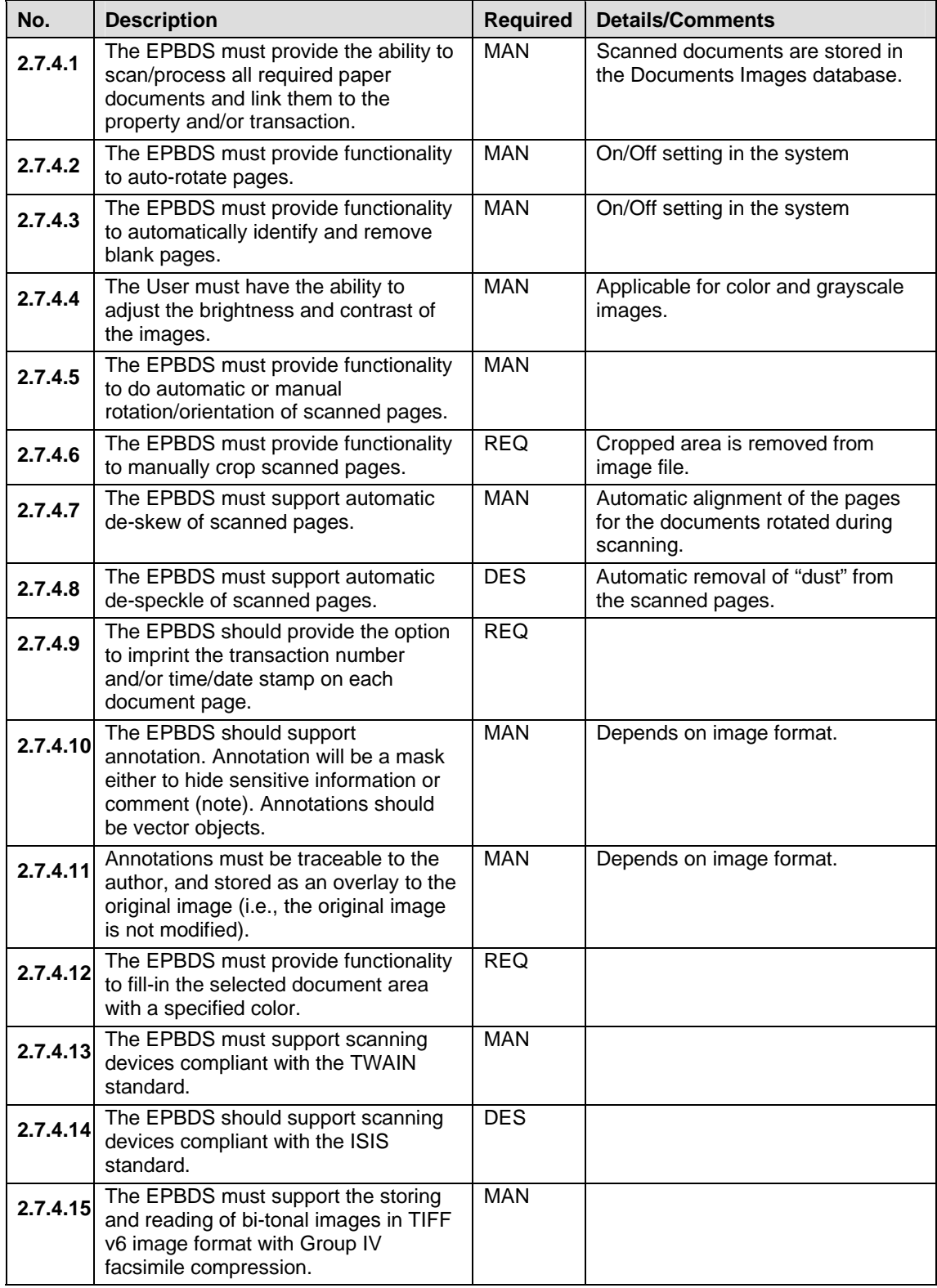

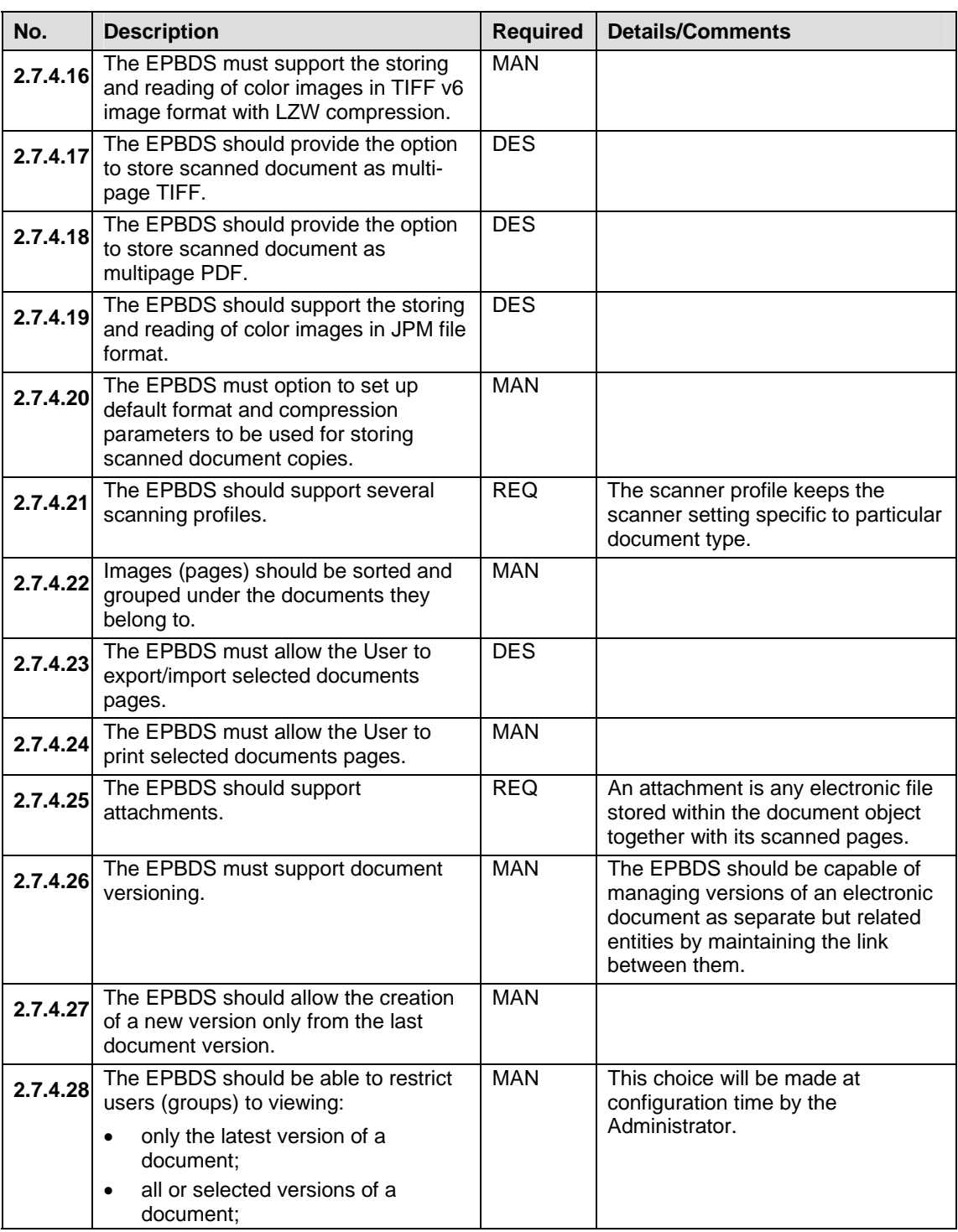

#### **2.7.5 SEARCH AND RETRIEVAL**

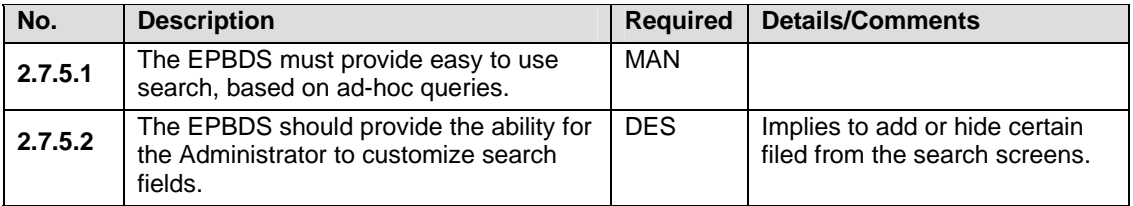

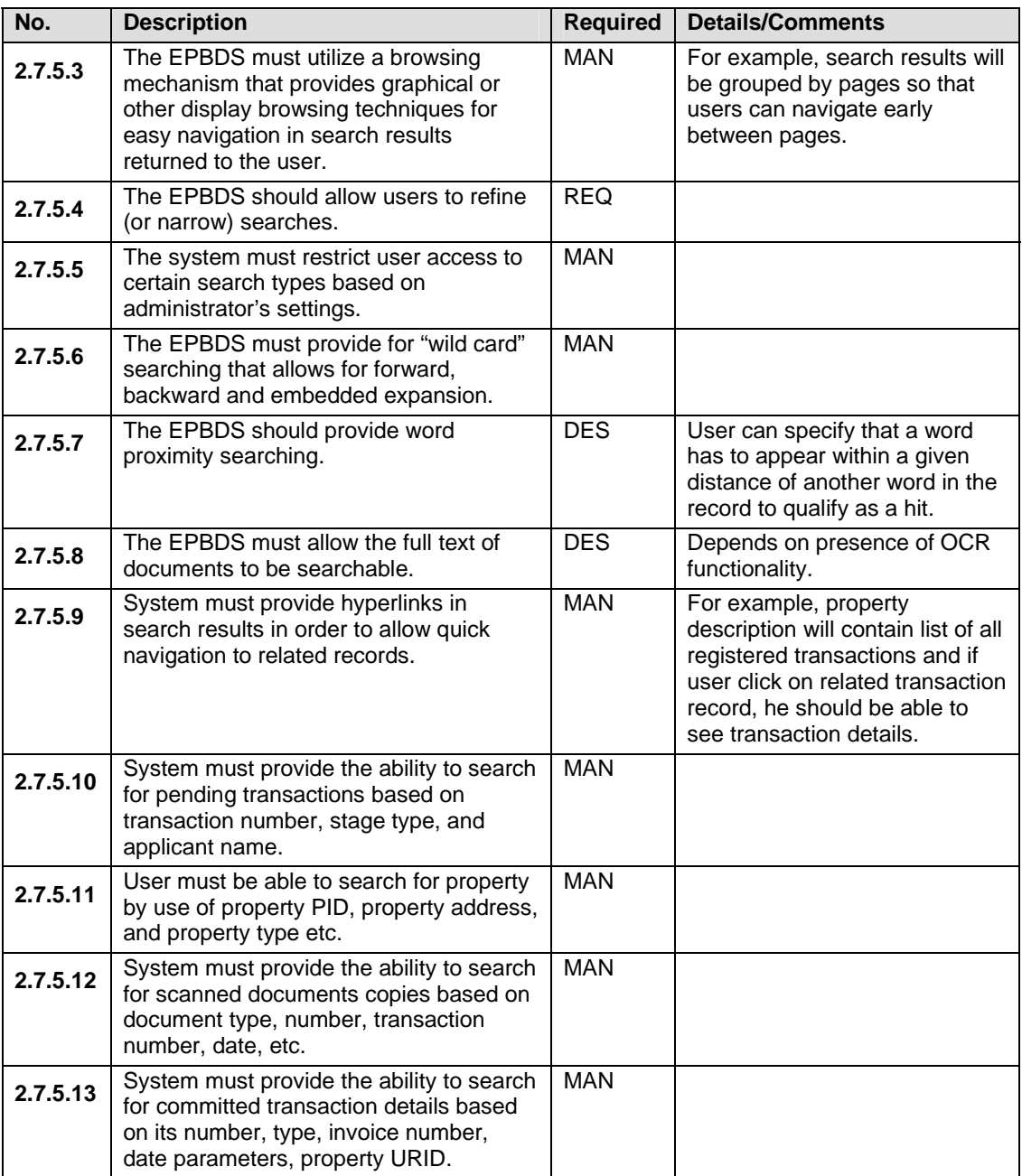

#### **2.7.6 PRINTING**

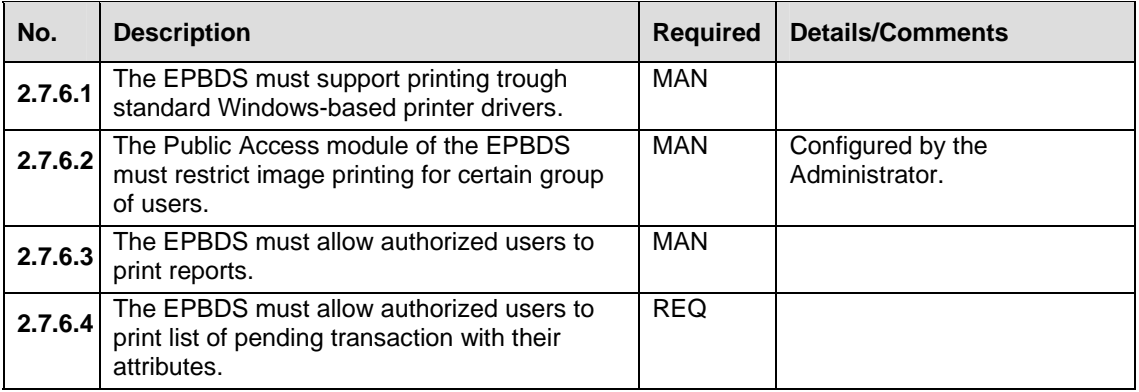

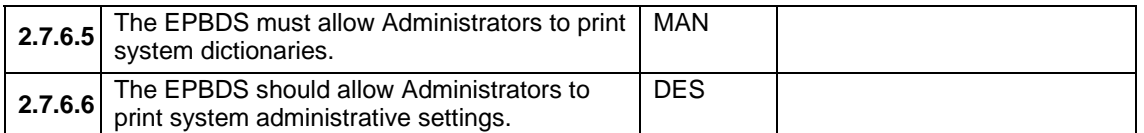

#### **2.7.7 WEB ACCESS**

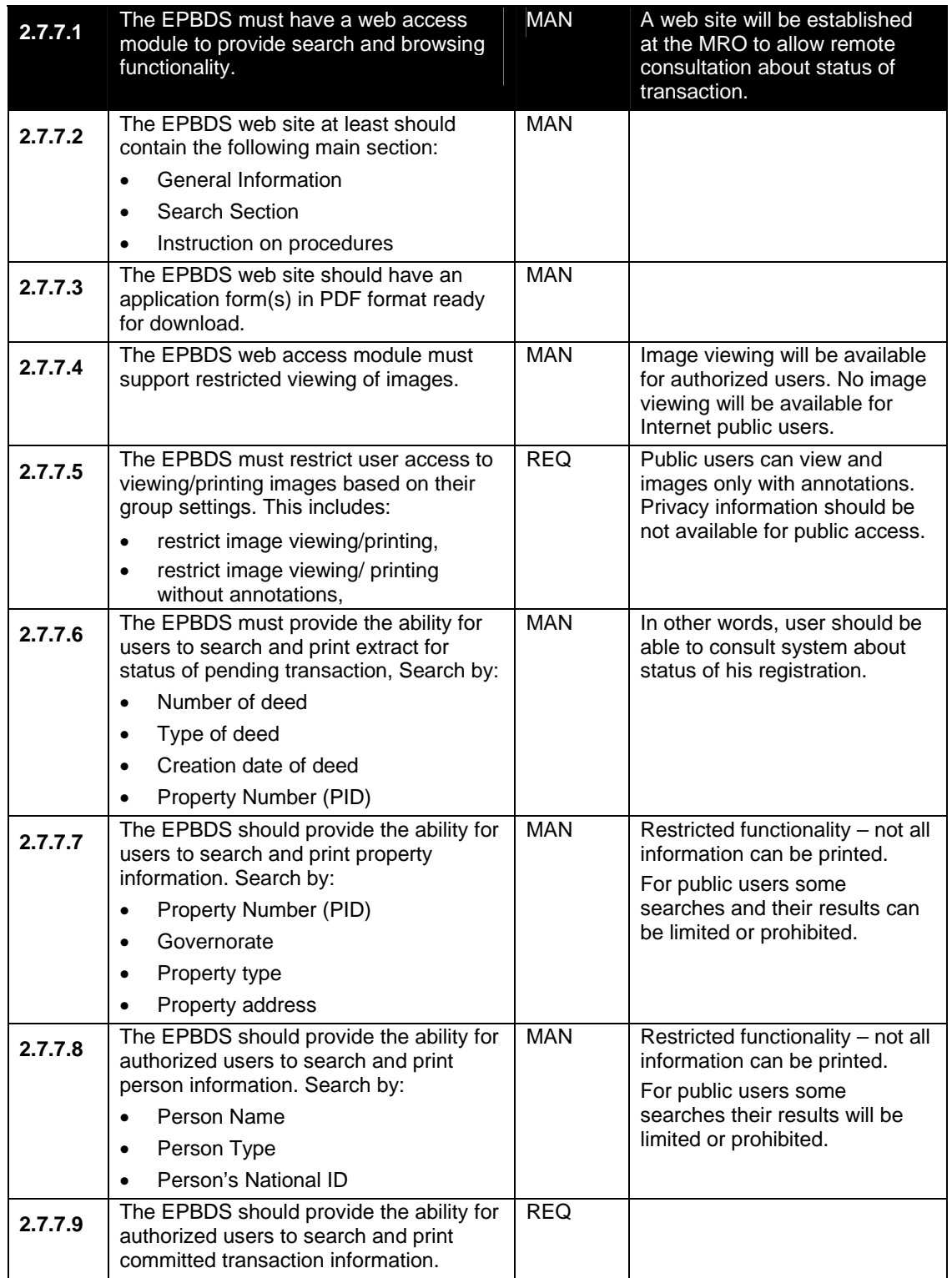
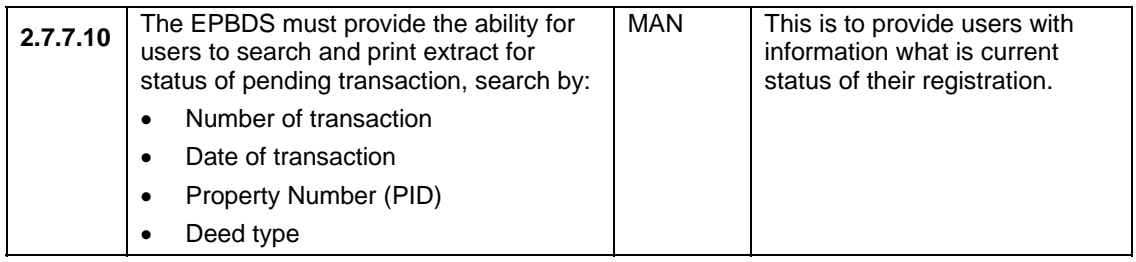

#### **2.7.8 INTEGRATION WITH OTHER SYSTEMS**

Integration between EPBDS and other will be based on Service-Oriented Architecture (SOA). Systems will communicate with each other over the high-speed Internet or WAN connection to exchange information.

During daily activities, the EPBDS needs to interact with the ICRS when information on cadastral objects is required. The EPBDS will also provide notifications to the ICRS in certain cases – for example, when property is registered and a new unique registration number is assigned.

Communication with other system is expected as well.

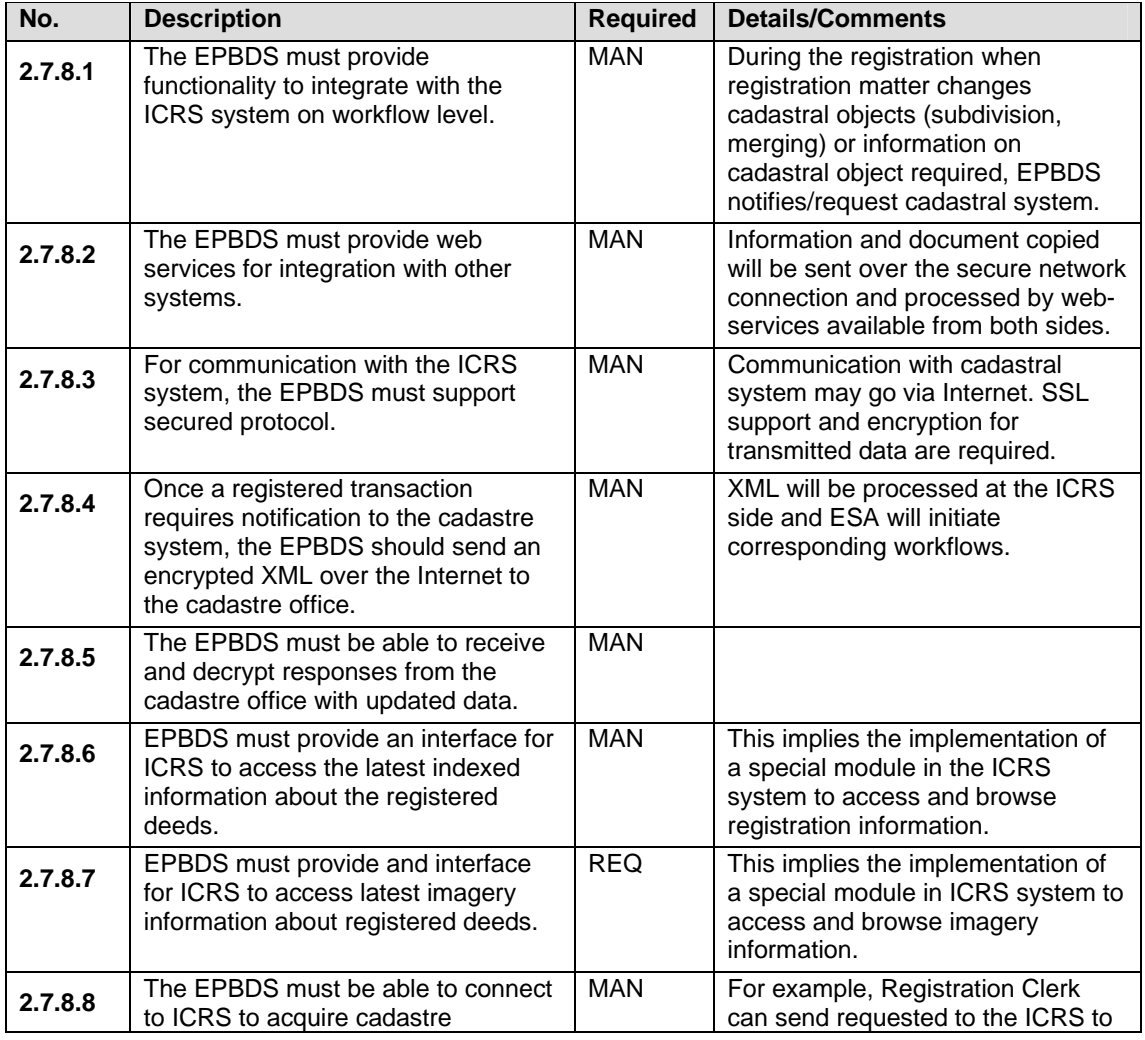

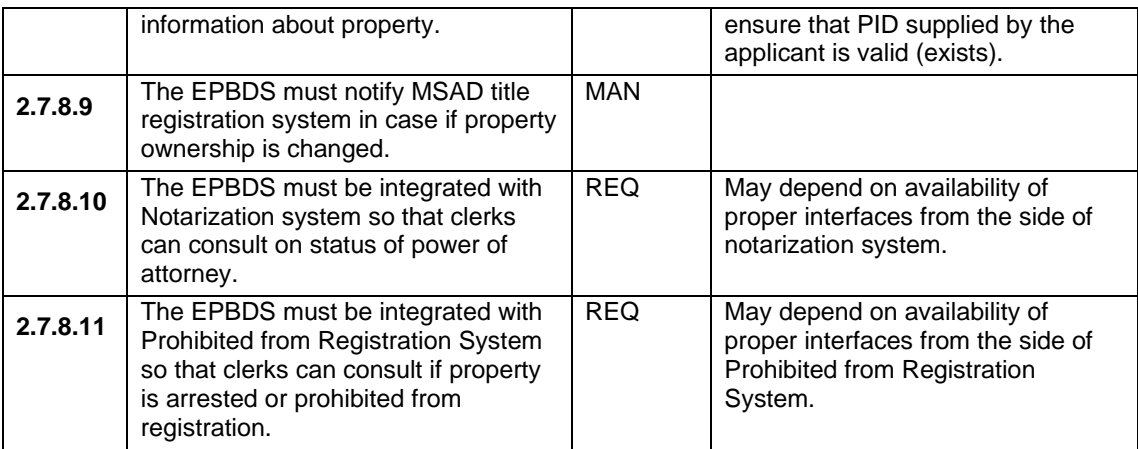

#### **2.7.9 REPORTING**

EPBDS must provide a set of predefined reports - these are mostly tracking reports, content reports, staff productivity reports etc. Key reports included into the table below.

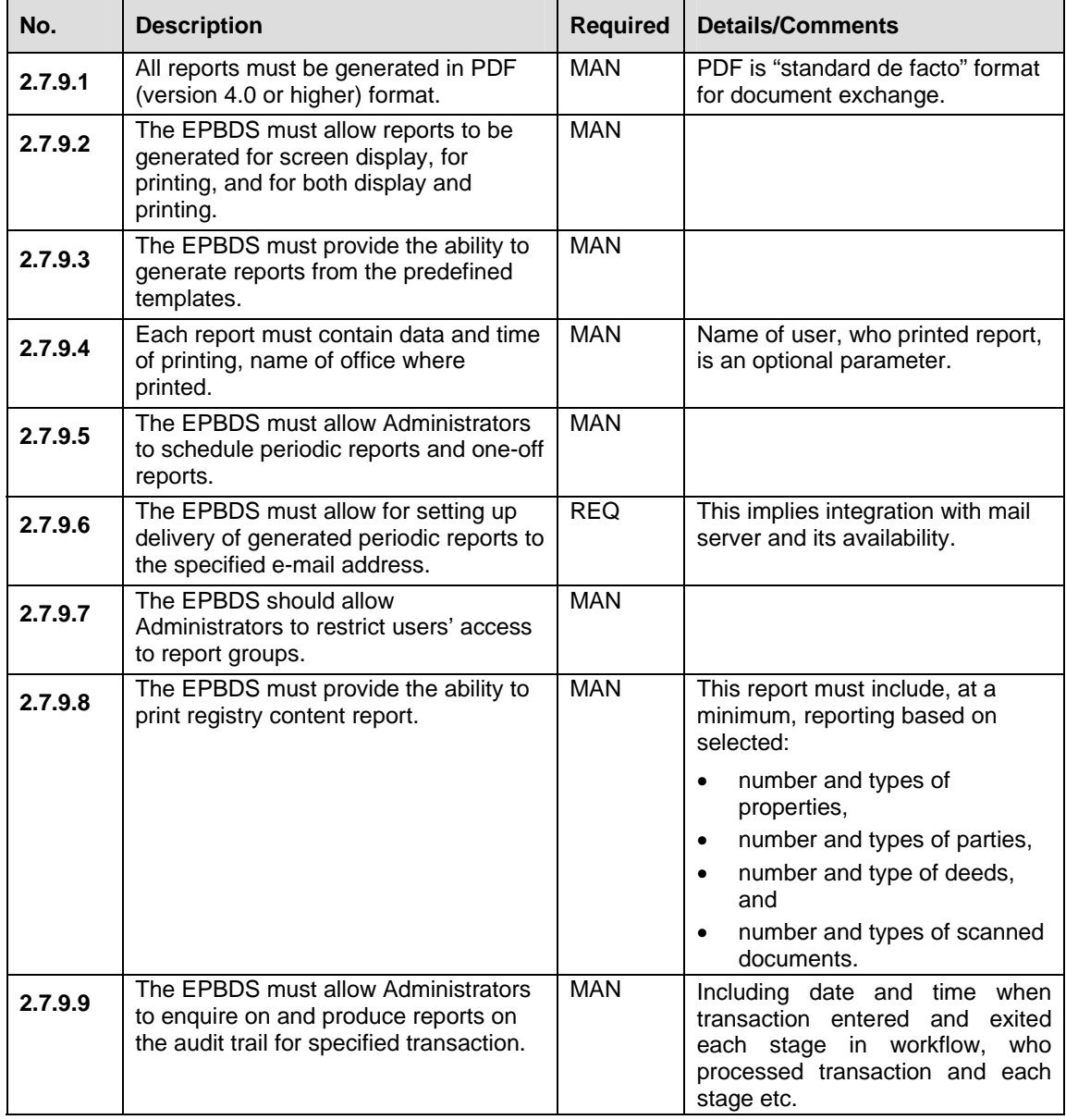

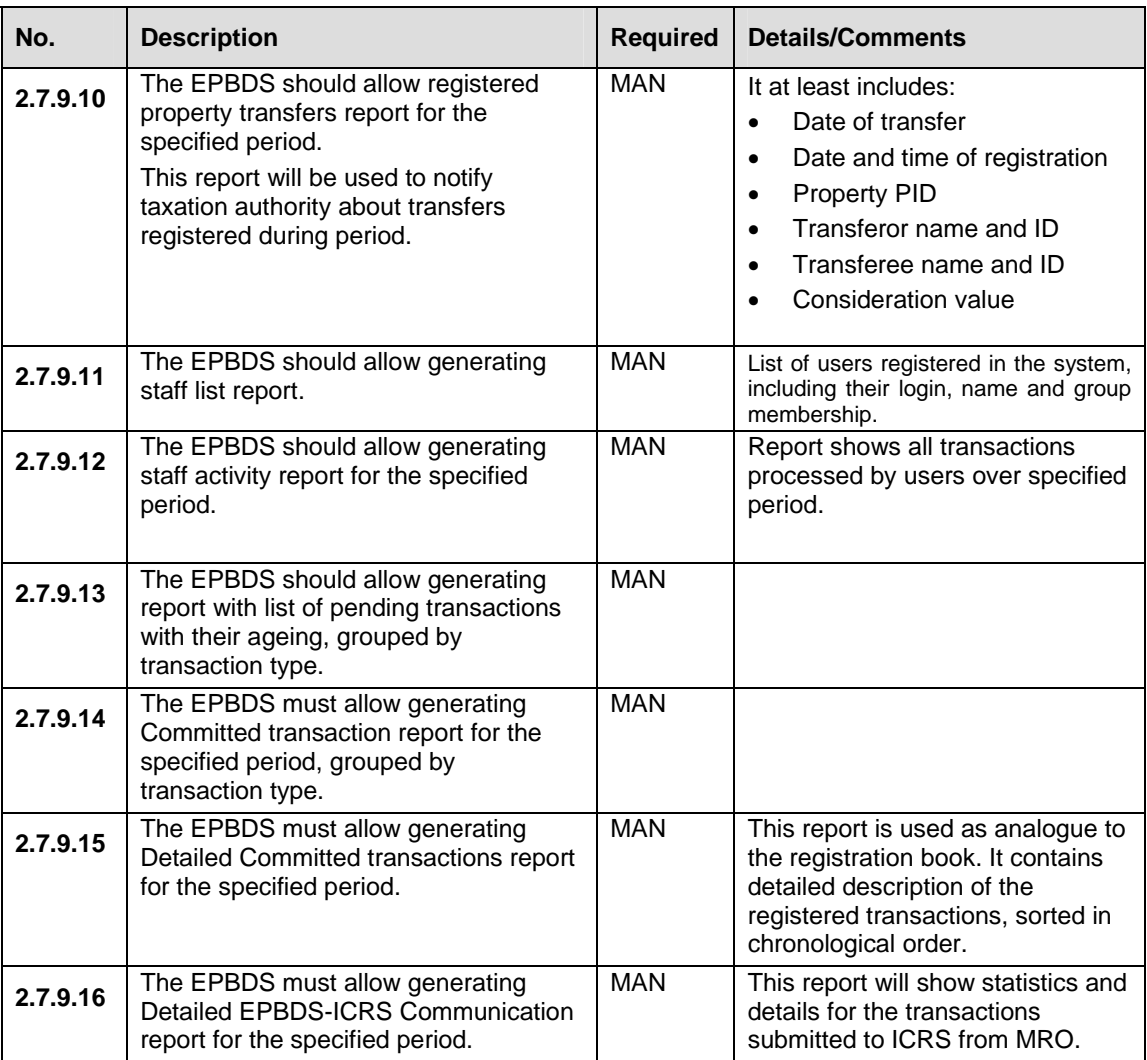

#### **2.7.10 GENERAL ADMINISTRATION**

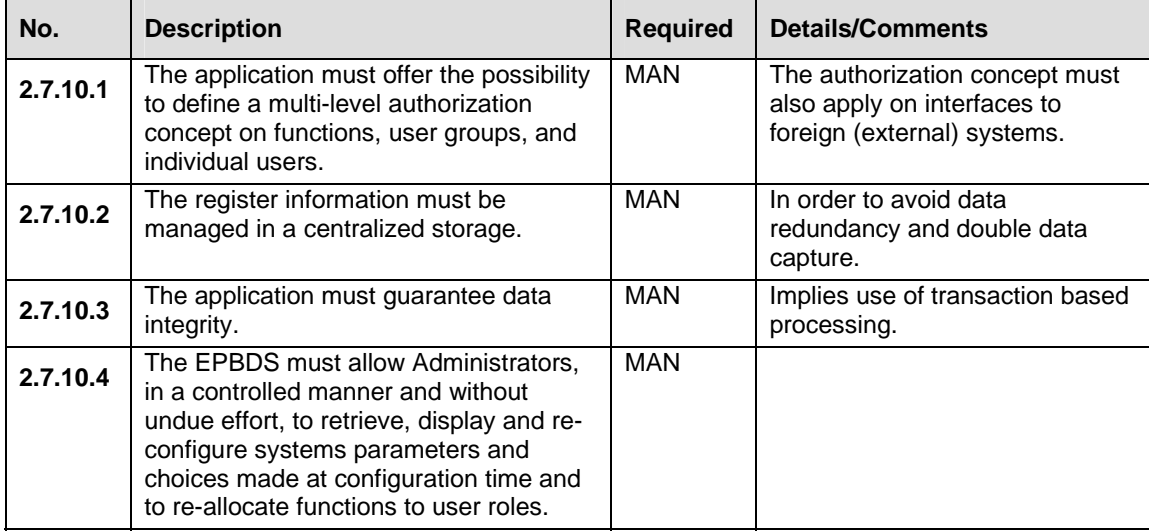

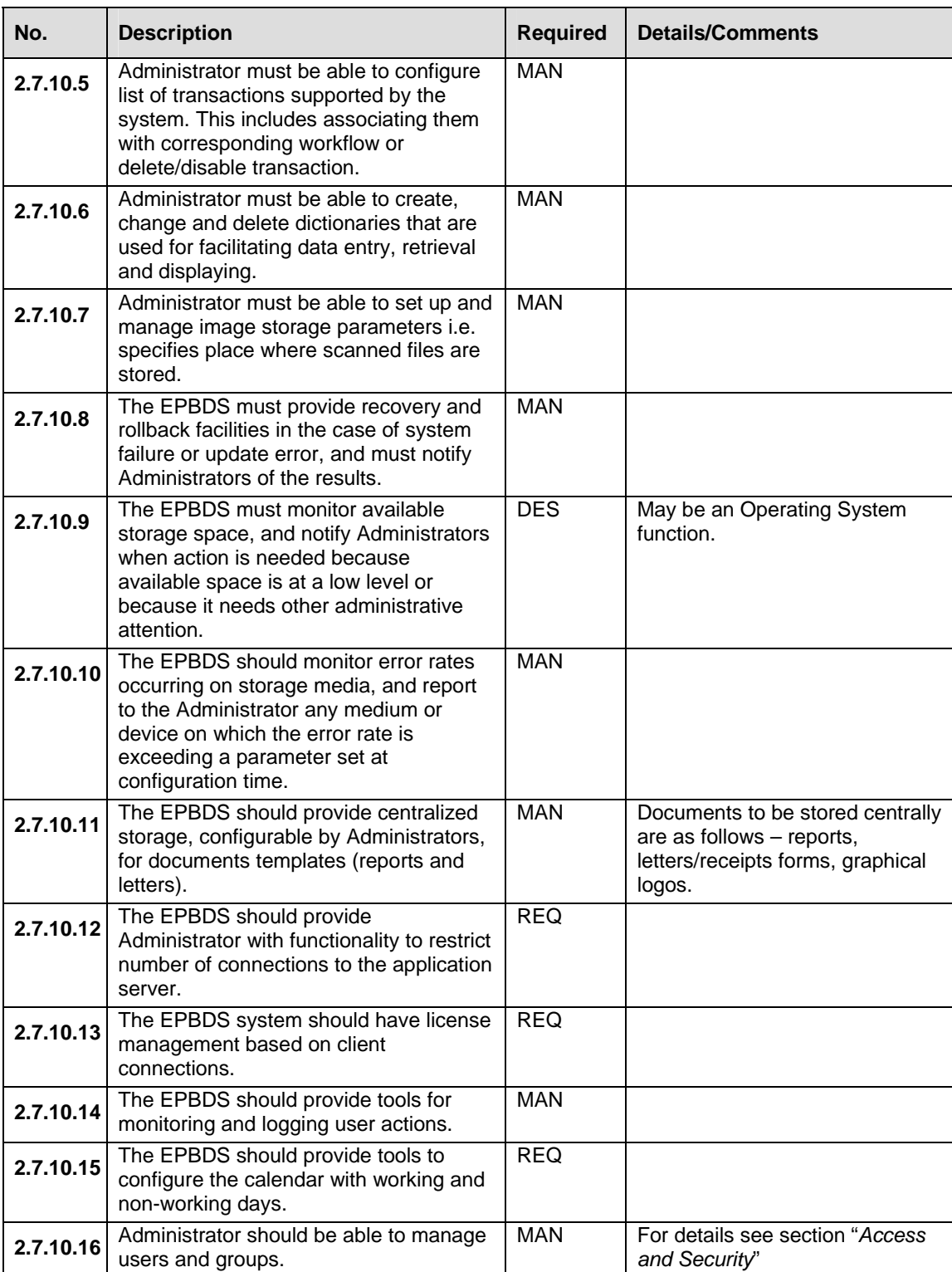

#### **2.7.11 WORKFLOW MANAGEMENT**

The Workflow Management Coalition (WfMC) – an international association for developing workflow standards and inter-working of different workflow systems – defines workflow as

*The automation of a business process, in whole or part, during which documents, information or tasks are passed from one participant to another for action, according to a set of procedural rules.* 

In this definition, a "participant" can be a user, a work group (i.e. a team), or a software application.

Workflow technologies transfer electronic objects between participants under the automated control of a program. In the context of the EPBDS, workflow is used to move transactions between users and departments during a registration. Workflows will be mainly used for:

- 1. automating routine procedures in order to reduce number of errors and save processing time;
- 2. improve security policy so that a user can access only certain stages of workflow based on access and security policy;
- 3. checking and approval of transactions before registration;
- 4. routing records or files in a controlled way from one user to another for specific actions e.g. check document, index document etc.

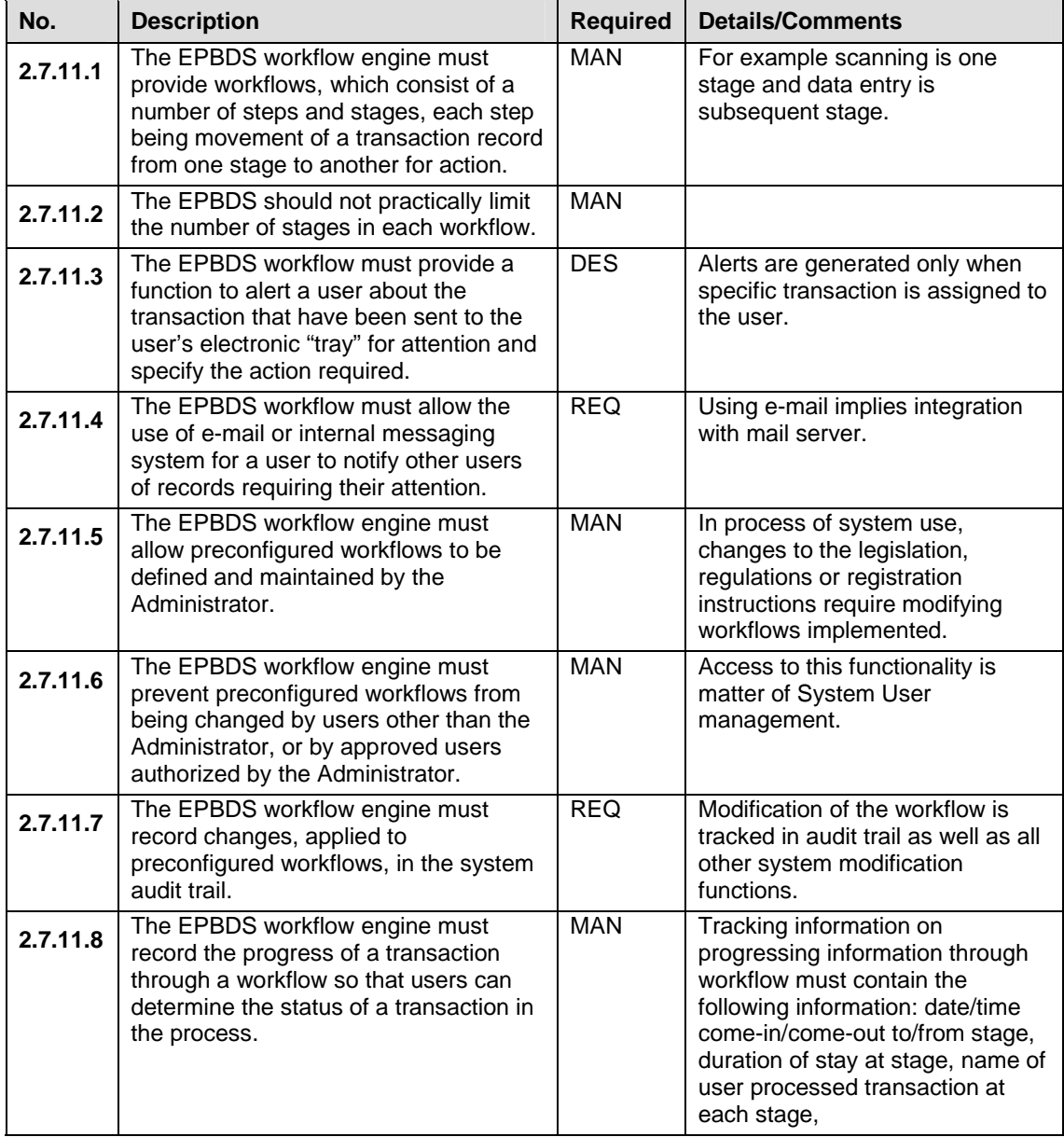

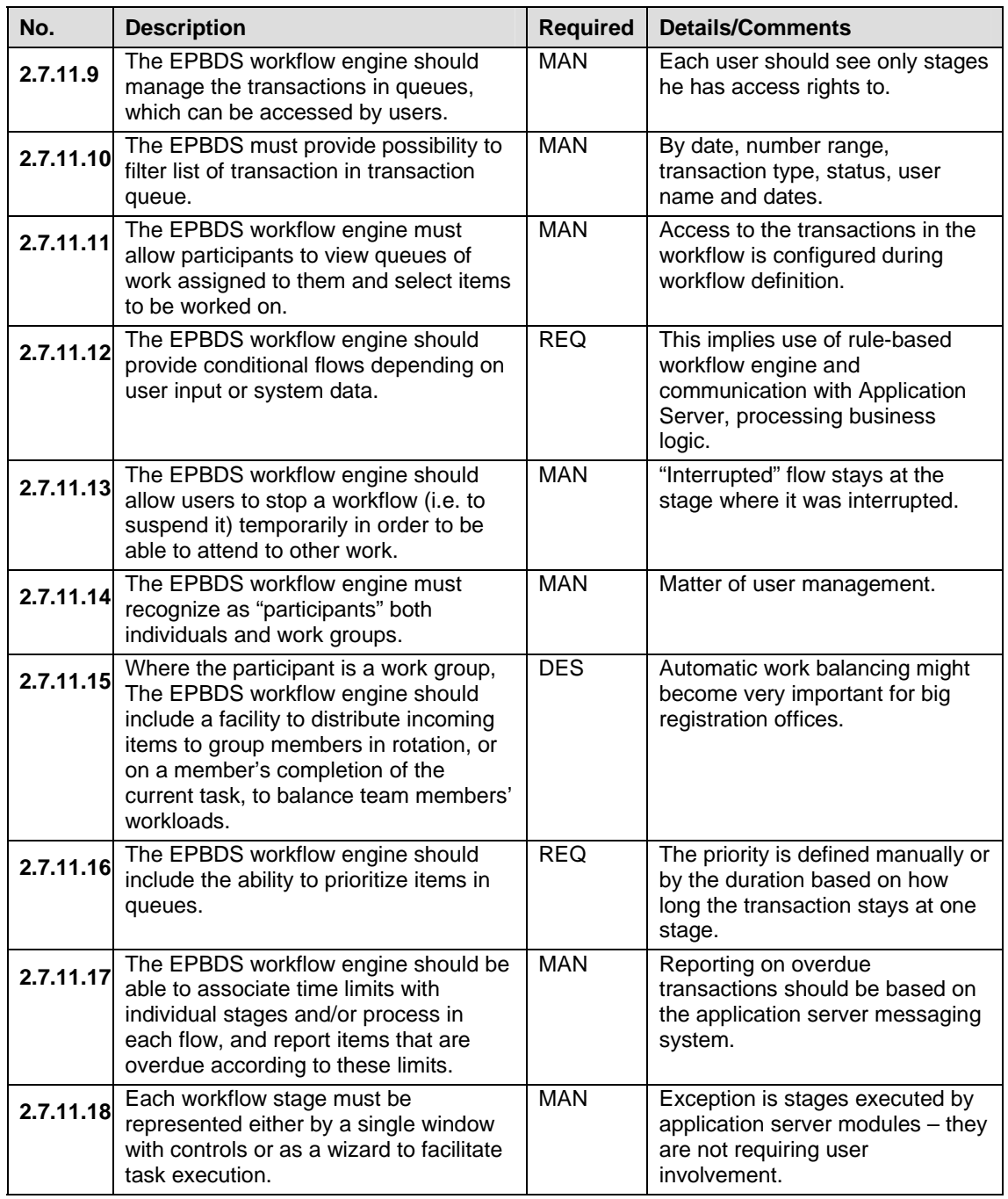

### **2.7.12 ACCESS AND SECURITY**

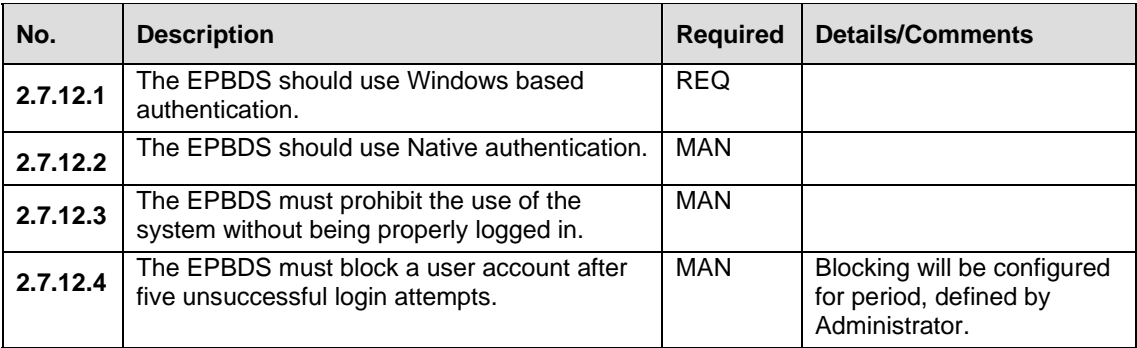

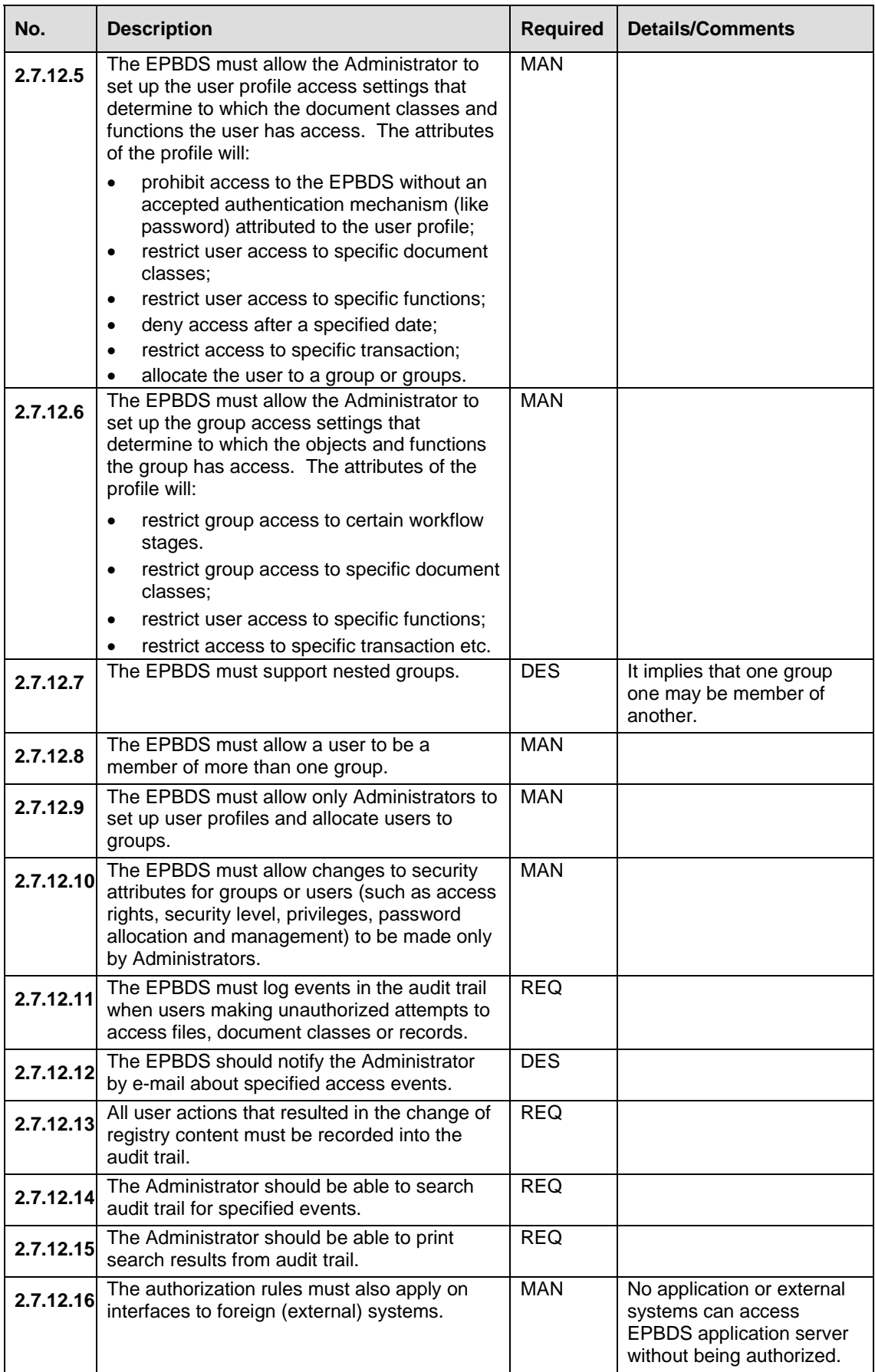

#### **2.7.13 BACKUP AND RECOVERY**

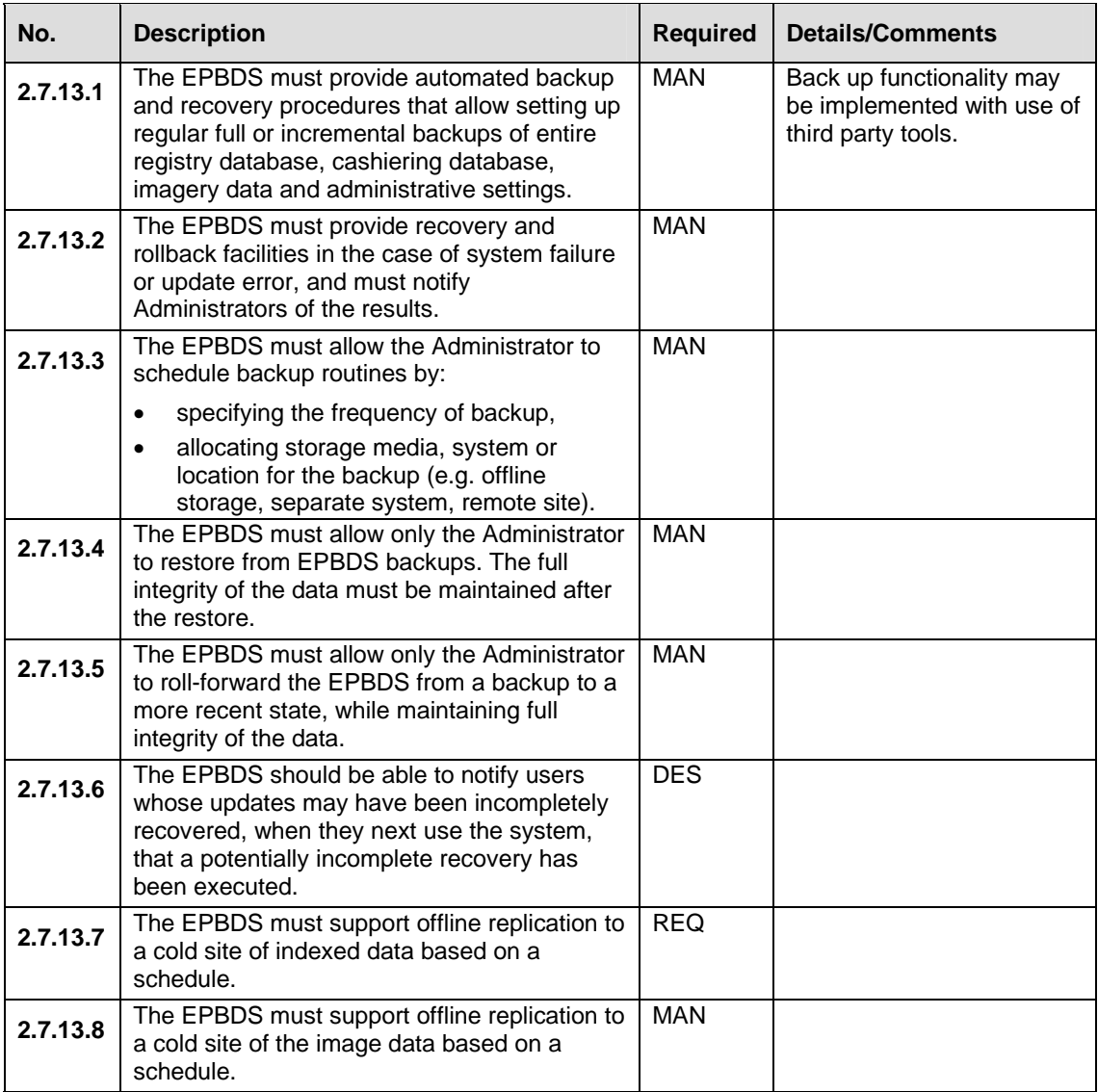

#### **2.7.14 CUSTOMIZATION AND EXTENSION**

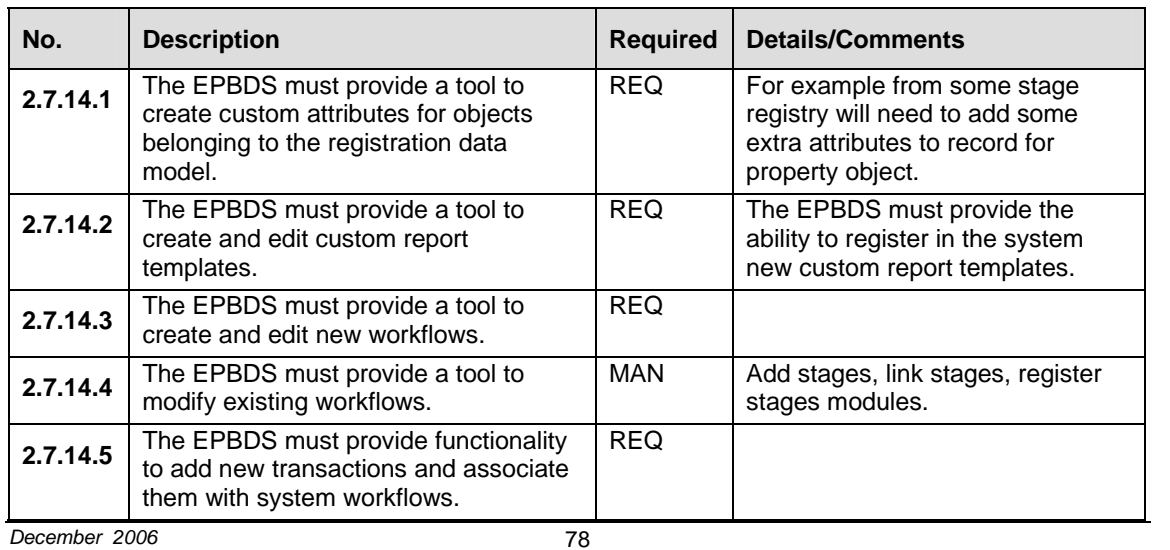

 $\overline{\phantom{0}}$ 

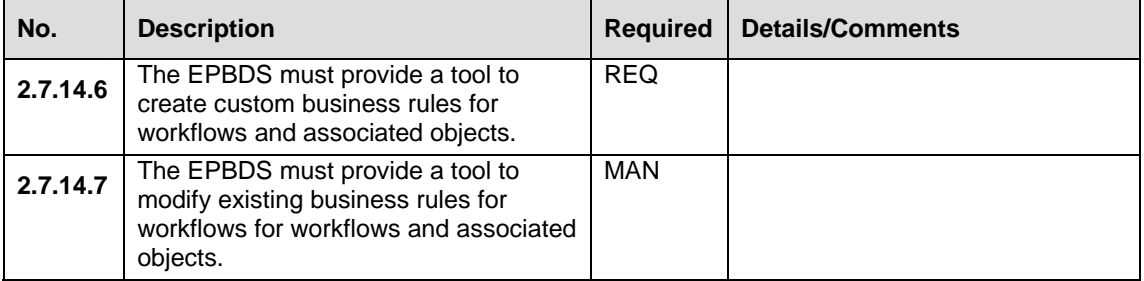

#### **2.7.15 DOCUMENTATION**

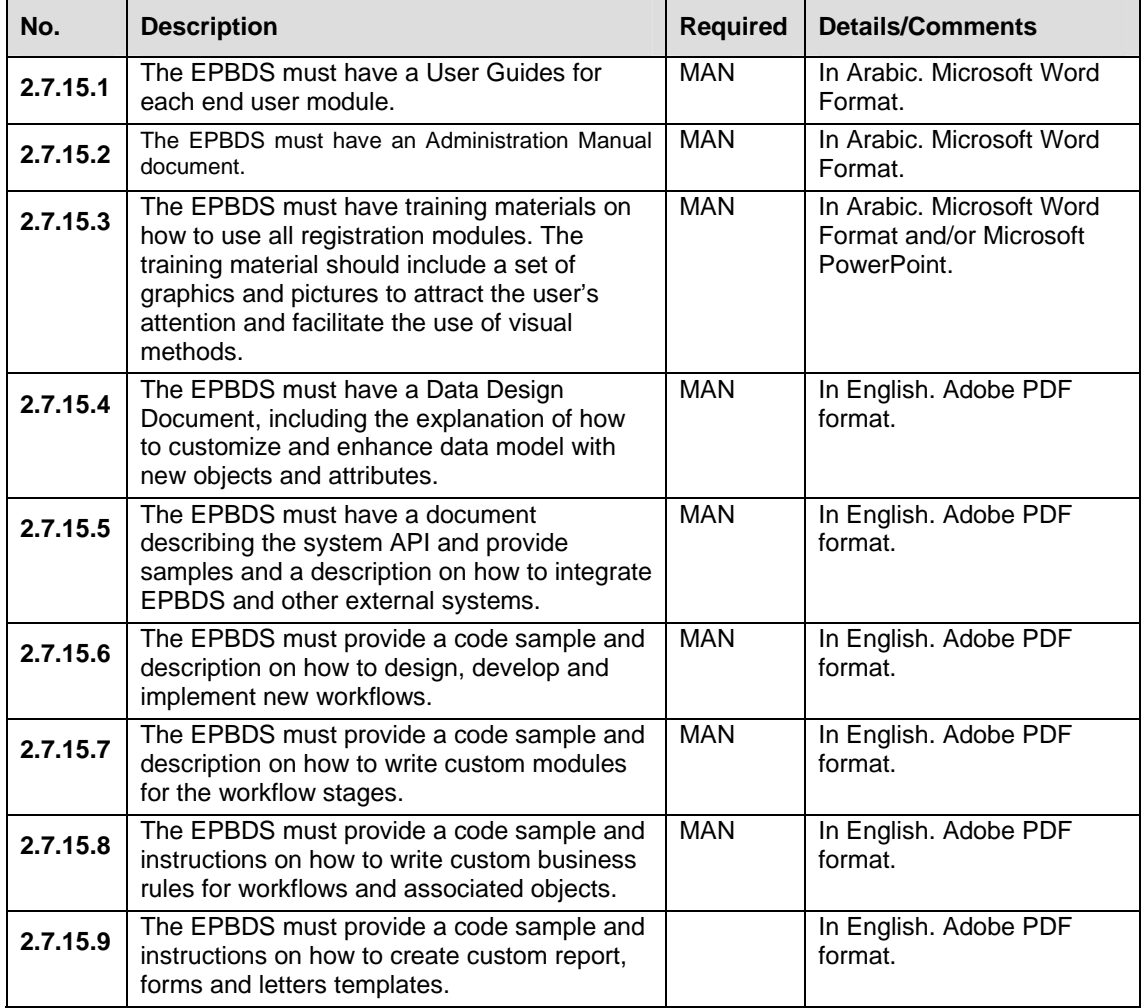

### **2.8 DATA REQUIREMENTS**

Section describes how the software product will process and store the data elements and logical data groupings.

#### **2.8.1 DATA CATALOGUE**

Below is a minimal required list of attributes to be stored in the registry. These attributes does not cover system specific data (e.g. date/time when property was added in the registry or date/time of last modification) or data for workflow management and fee calculation.

It is responsibility of the developer to design database model in such form so that all required relationships between objects (1 to 1, 1 to many etc.) are supported and properly implemented.

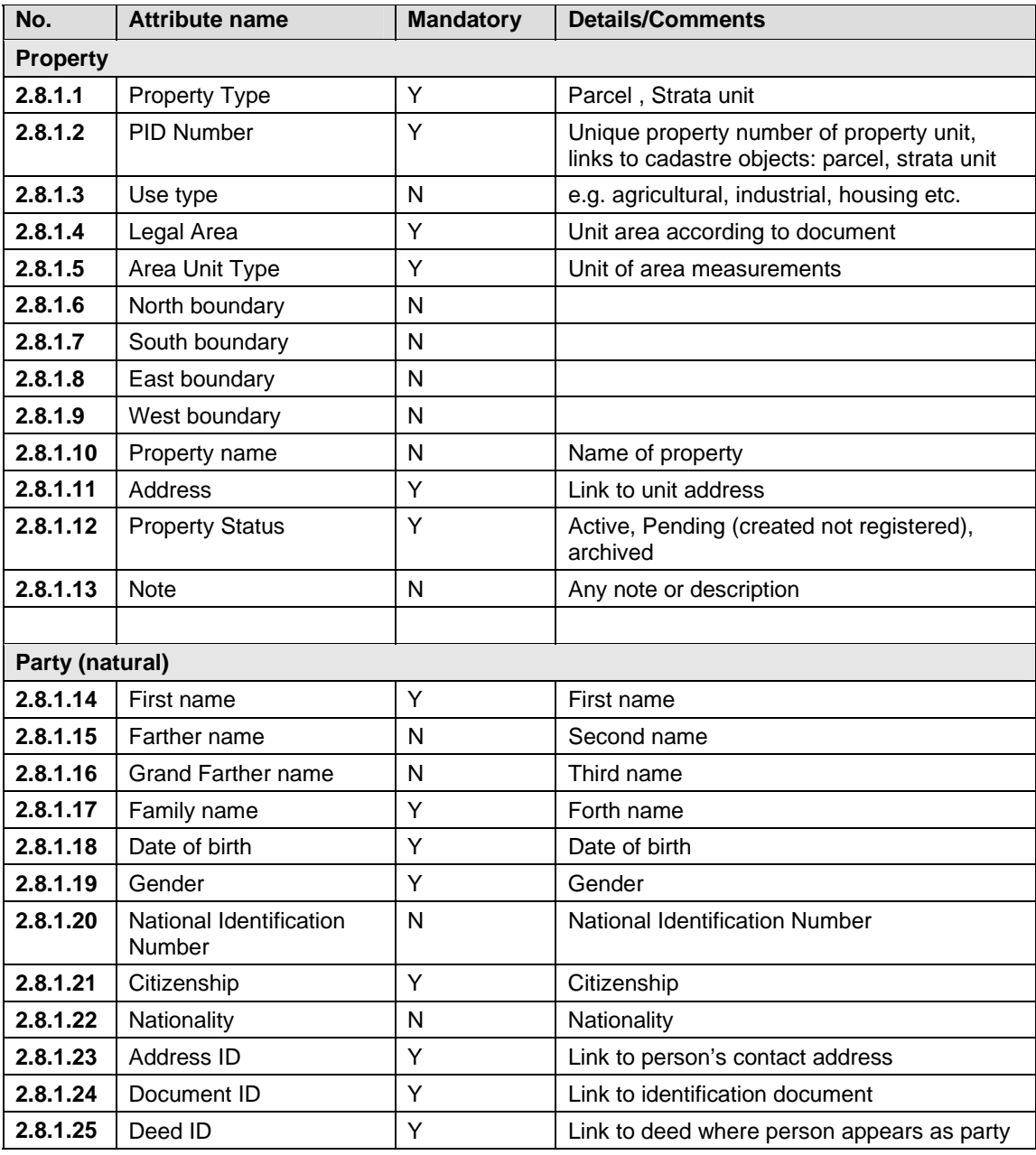

#### *Table 4 Data Catalogue*

*December 2006* 80

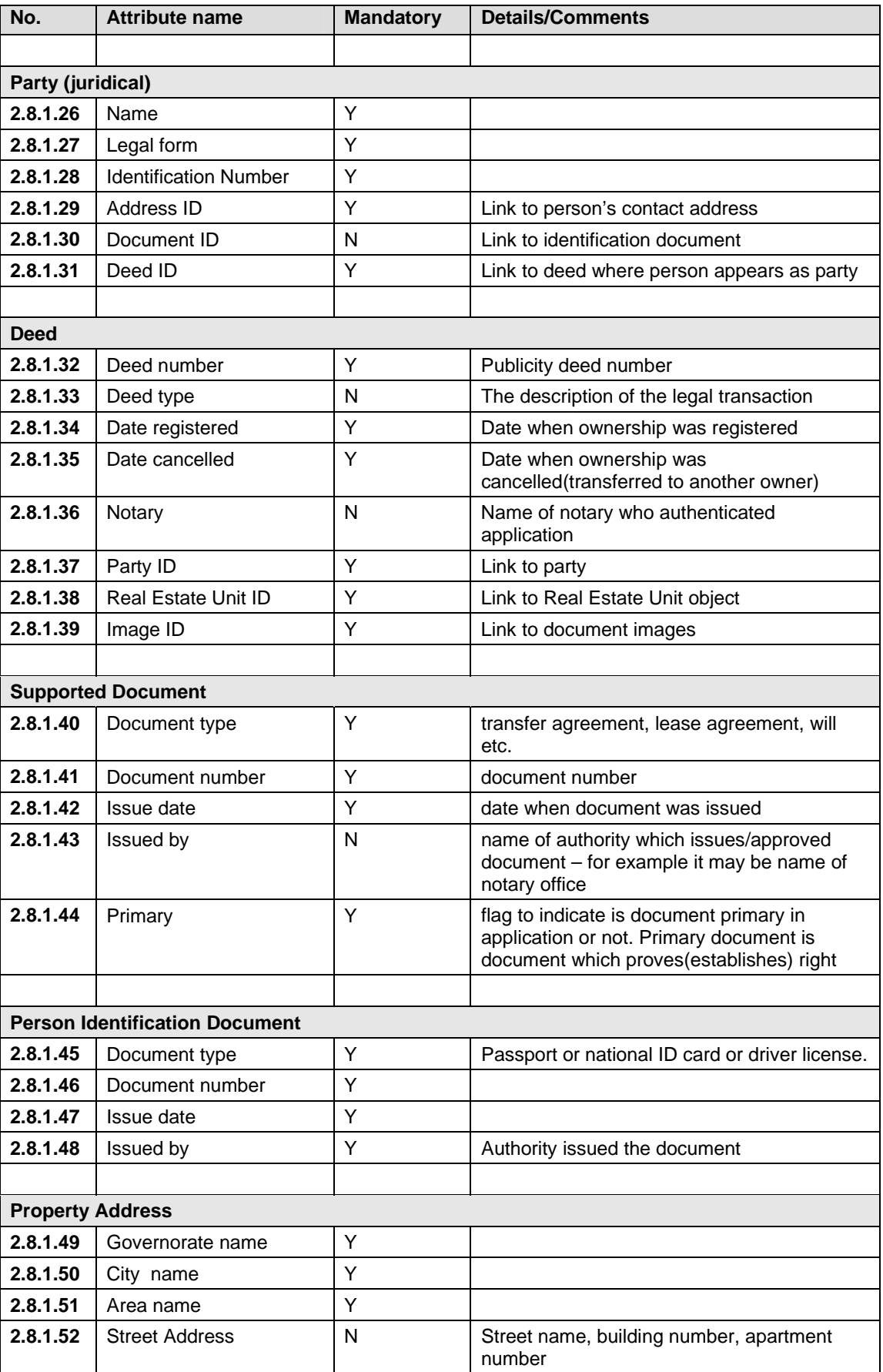

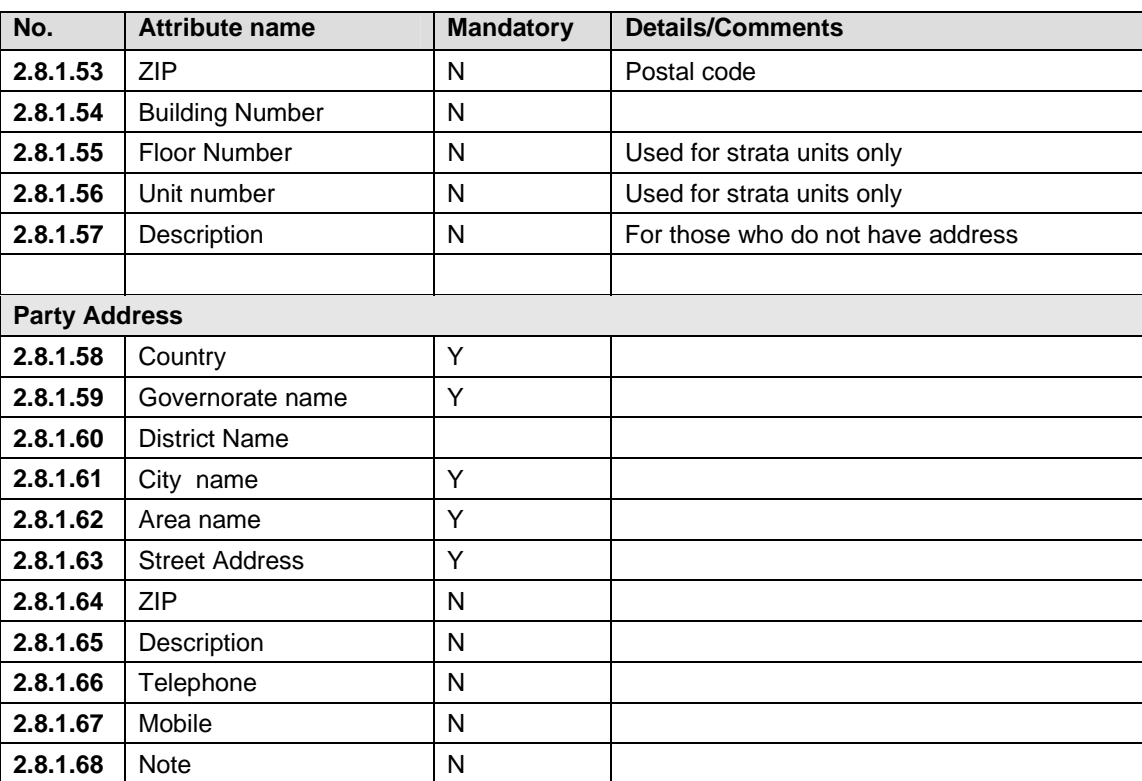

#### **2.9 SOFTWARE REQUIREMENTS**

#### **2.9.1 SOFTWARE FUNCTIONALITY**

Describe the software's required capabilities, e.g. databases, operating systems, and diagnostics.

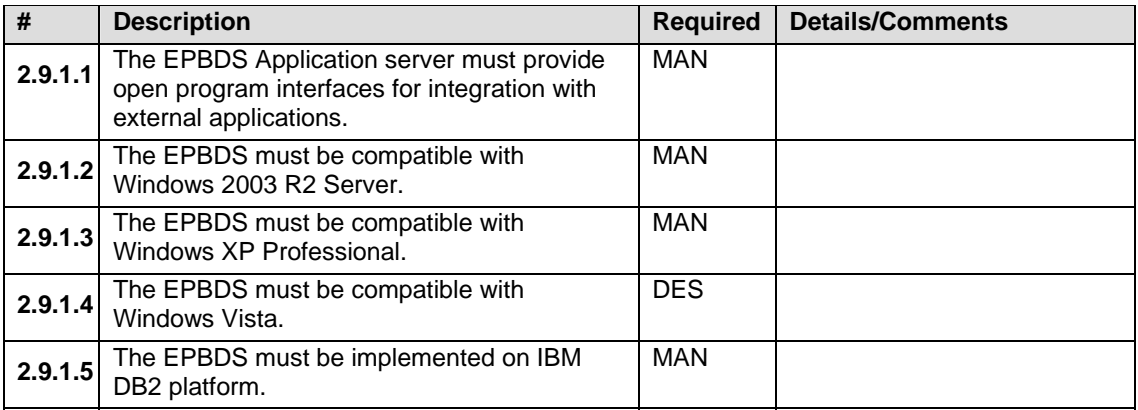

#### **2.9.2 HARDWARE FUNCTIONALITY**

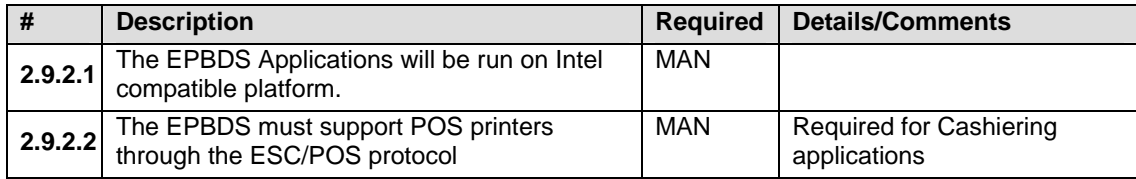

# **3 DESIGN CONSTRAINTS**

Constraints are grouped into three areas covering software, hardware and user interfacing.

#### **3.1 SOFTWARE DESIGN CONSTRAINTS**

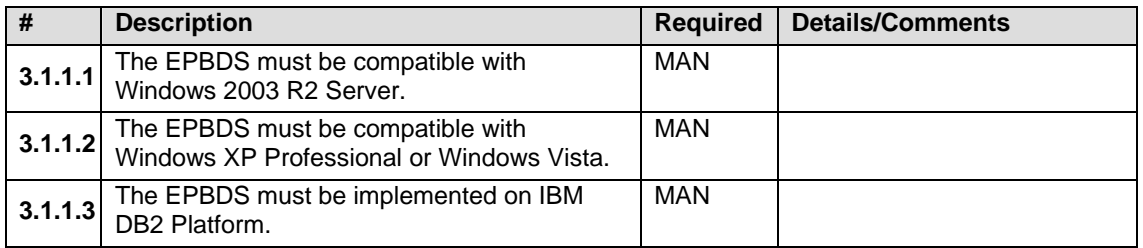

#### **3.2 HARDWARE DESIGN CONSTRAINTS**

#### **3.2.1 HARDWARE REQUIREMENTS AND ENVMRONMENT**

The list of hardware proposed for the MRO can be found in the *Hardware Equipment for the MRO*. Annex provides list of the equipment actual for consideration in this document – target servers, workstations and peripherals for functioning of the EPBDS system.

#### **3.3 USER INTERFACE CONSTRAINTS**

#### **3.3.1 USER CHARACTERISTICS**

For details see section "User Roles and Groups" above in the document.

# **4 ANNEXES**

This section contains the following:

- Samples of documents to be generated from EPBDS system. Sample of standardized application form is provided as well;
- List of currently supported Deeds types;
- Layout of MRO with location of working spaces of the MRO staff;
- Hardware equipment for the EPBDS System;

#### **4.1 SAMPLES OF DOCUMENTS TO BE USED/ GENERATED BY THE EPBDS**

This section contains examples of documents that will be used or generated by the system. Please note that all documents will be finally used only in Arabic and these examples are shown in English only for preview purposes only.

Text, shown in black is text of the template itself.

Text, shown in blue, is text that will be inserted automatically from the database and can be edited by the operator only in some limited cases (when green contract is drafted or if rejection reason should be detailed).

#### **4.1.1 APPLICATION FORM**

This form is completed by the applicant for each transaction. Number of pages will vary depending on type of transaction, number of properties or parties involved into transaction etc.

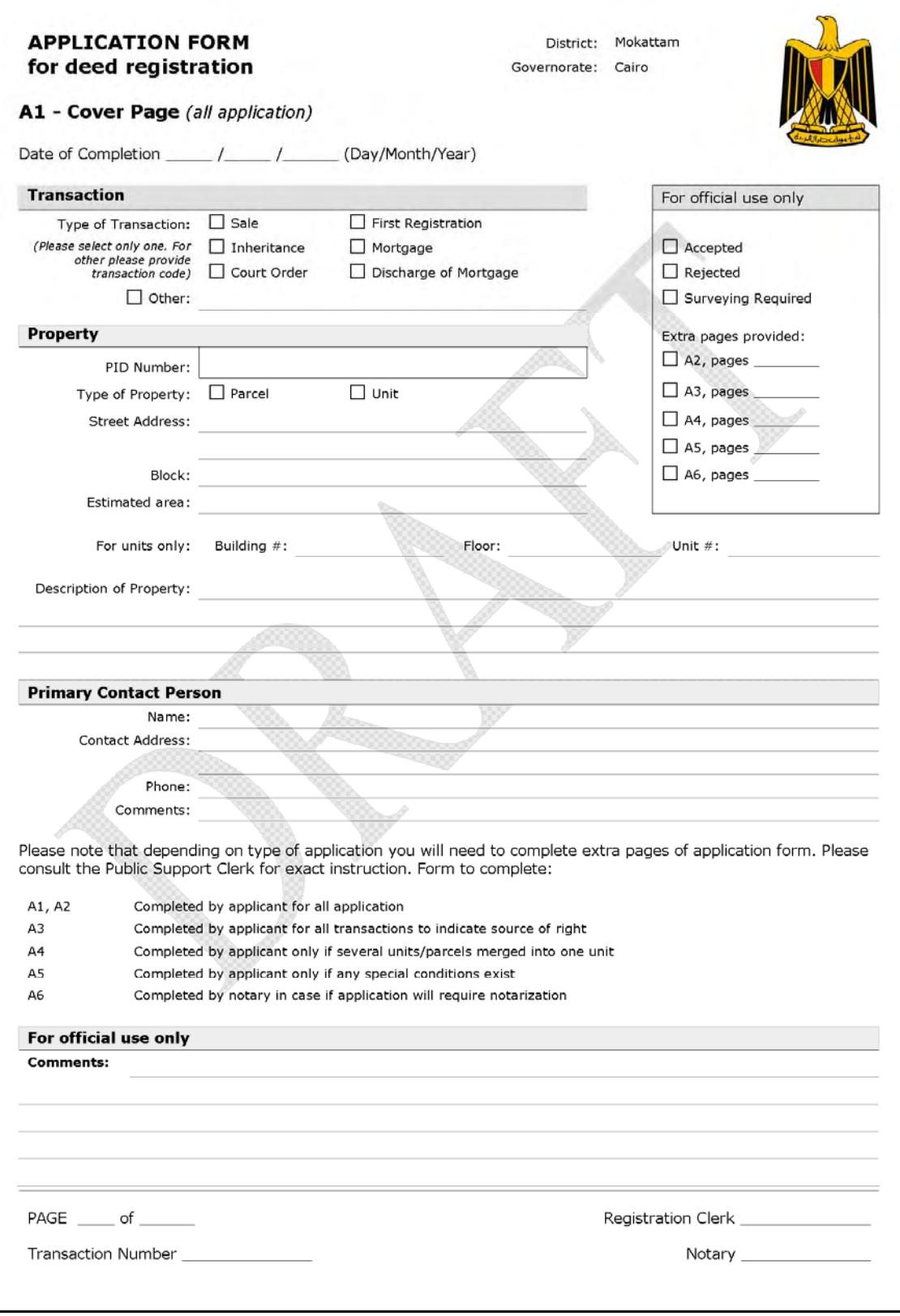

*Figure 22 Application Form – Page A1 – Cover Page* 

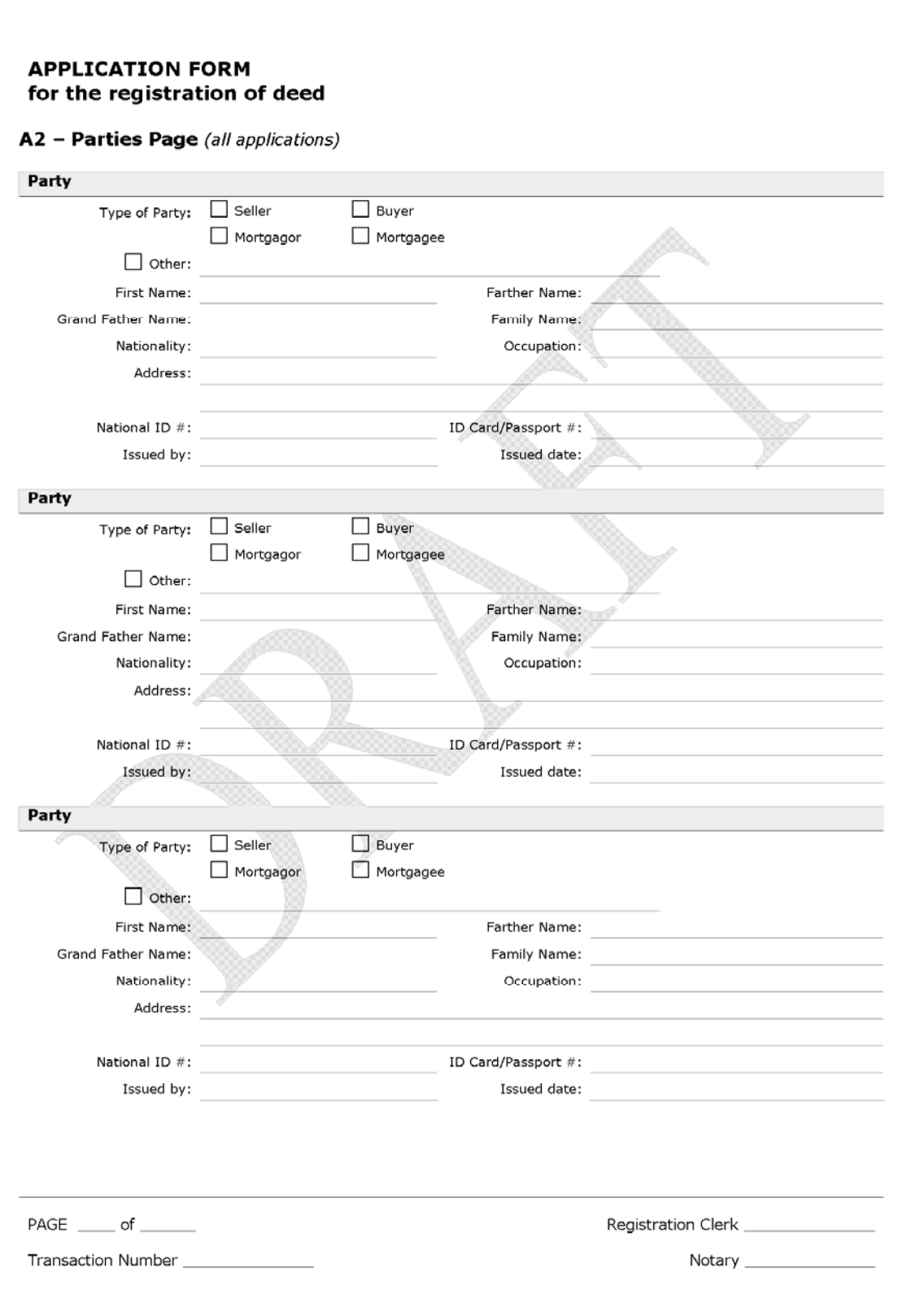

*Figure 23 Application Form – Page A2 – Parties Page (Optional)* 

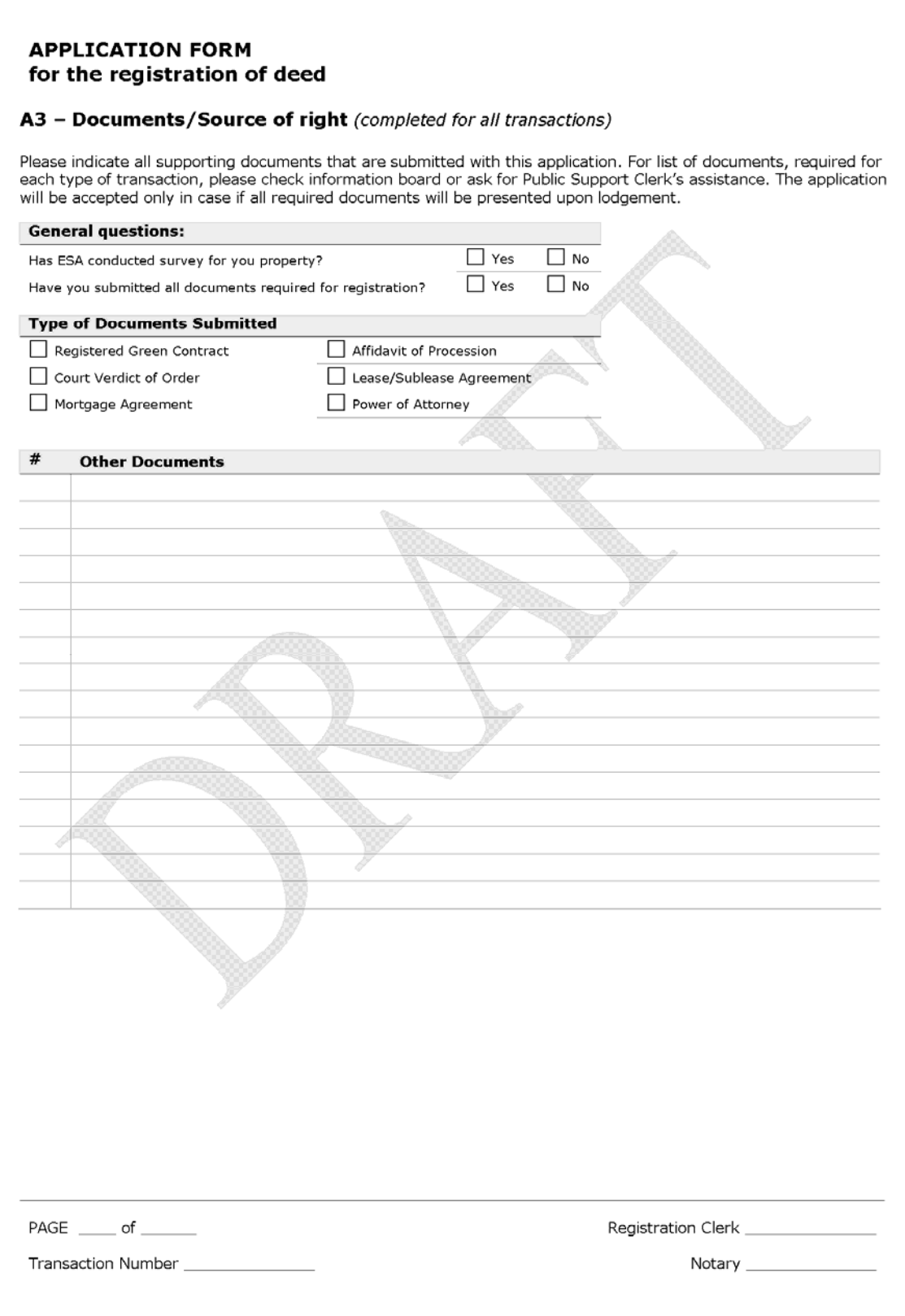

*Figure 24 Application Form – Page A3 – Documents/Source of Right (Optional)* 

Л

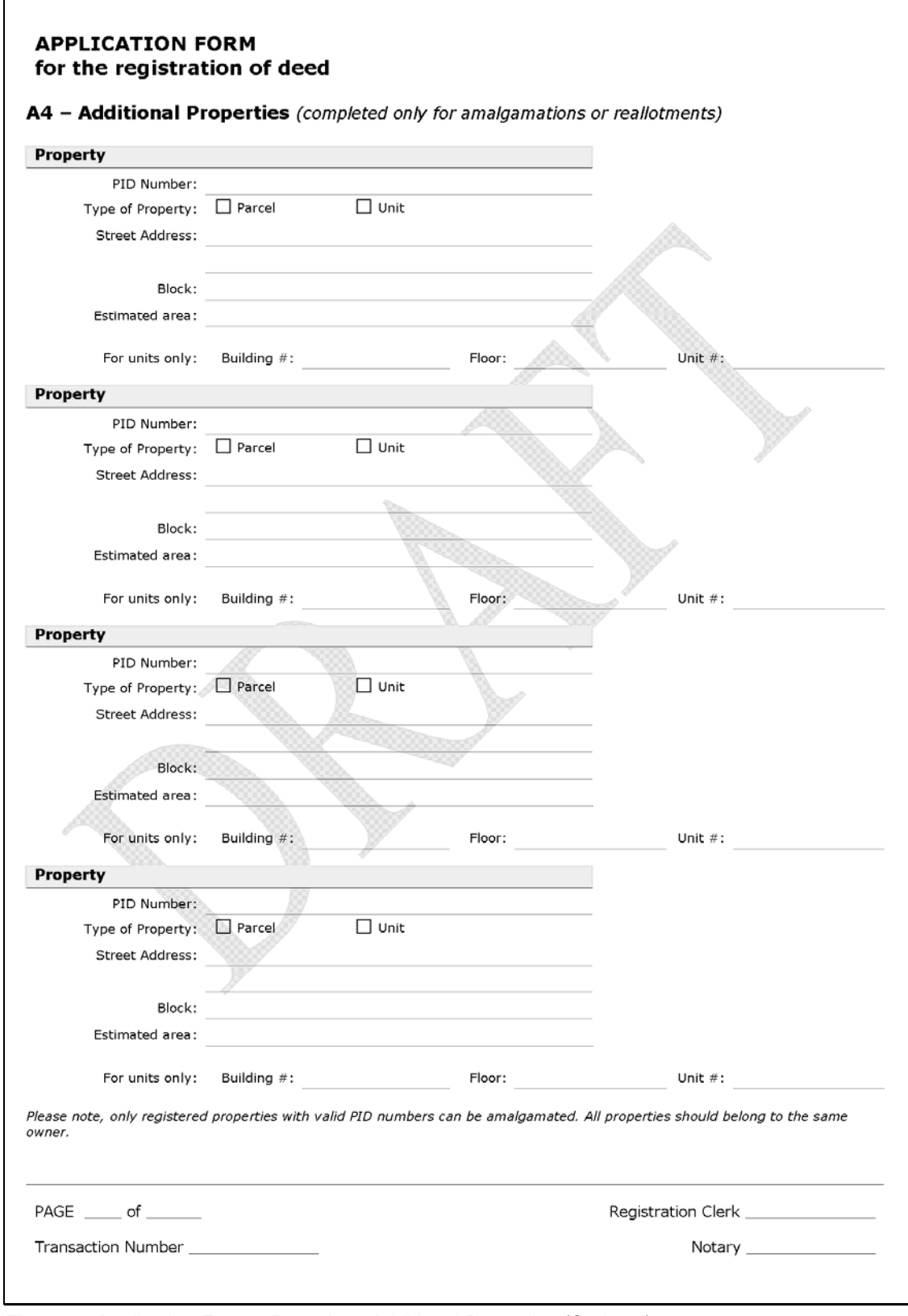

*Figure 25 Application Form – Page A4 – Additional Properties (Optional)*

Г

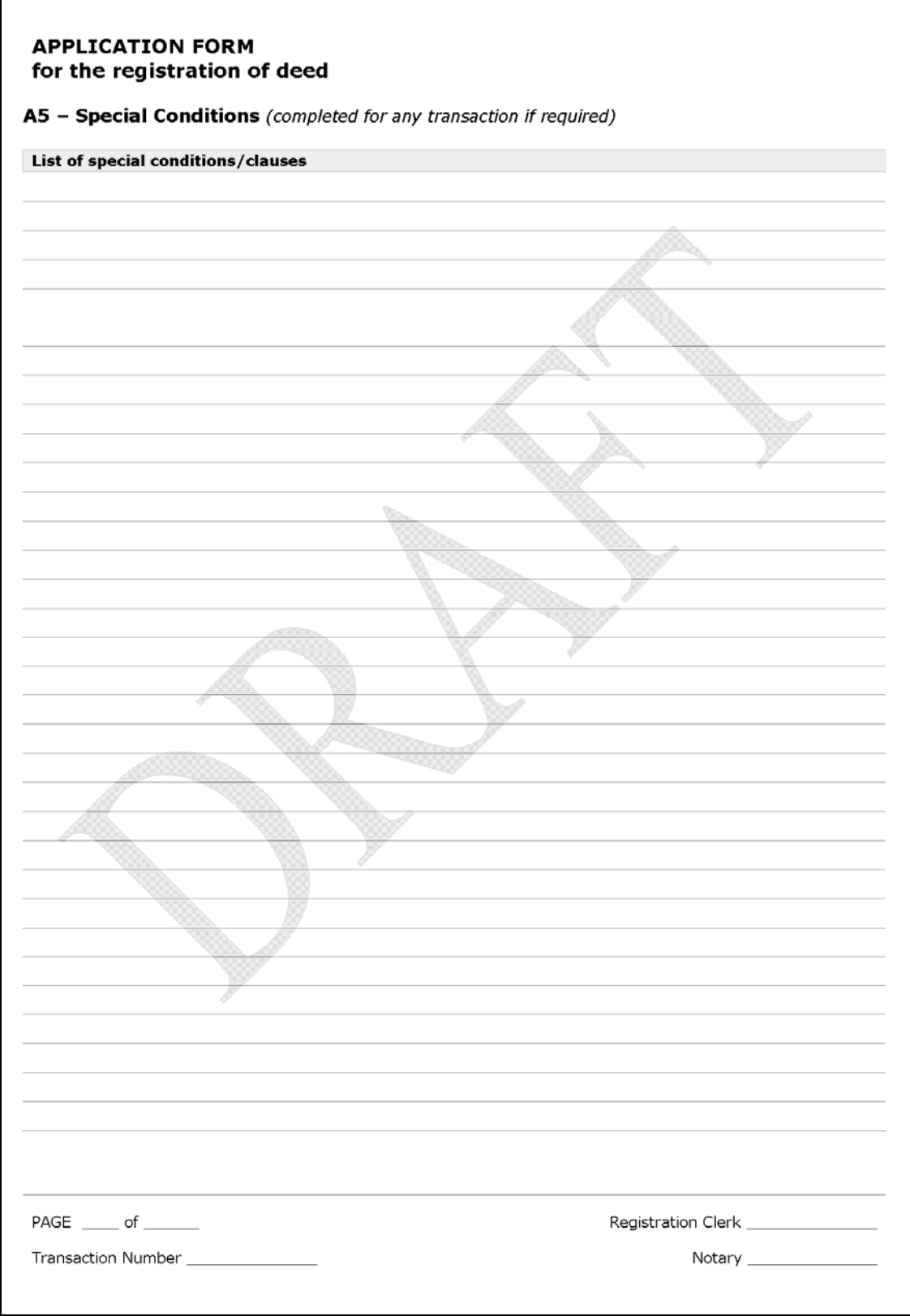

*Figure 26 Application Form – Page A5 – Special Conditions (Optional)* 

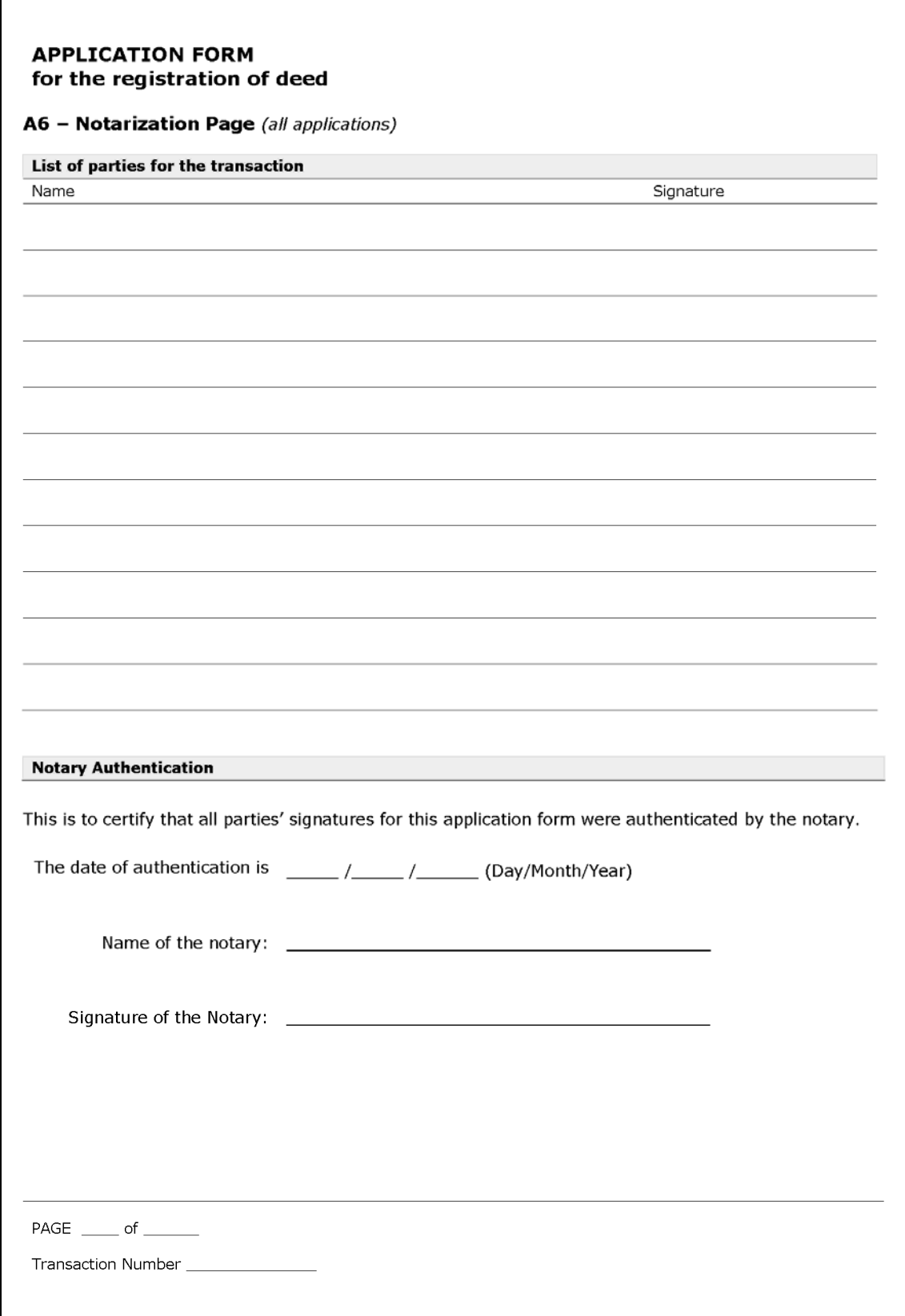

*Figure 27 Application Form – Page A6 – Notarization* 

#### **4.1.2 ACCEPTANCE RECEIPT**

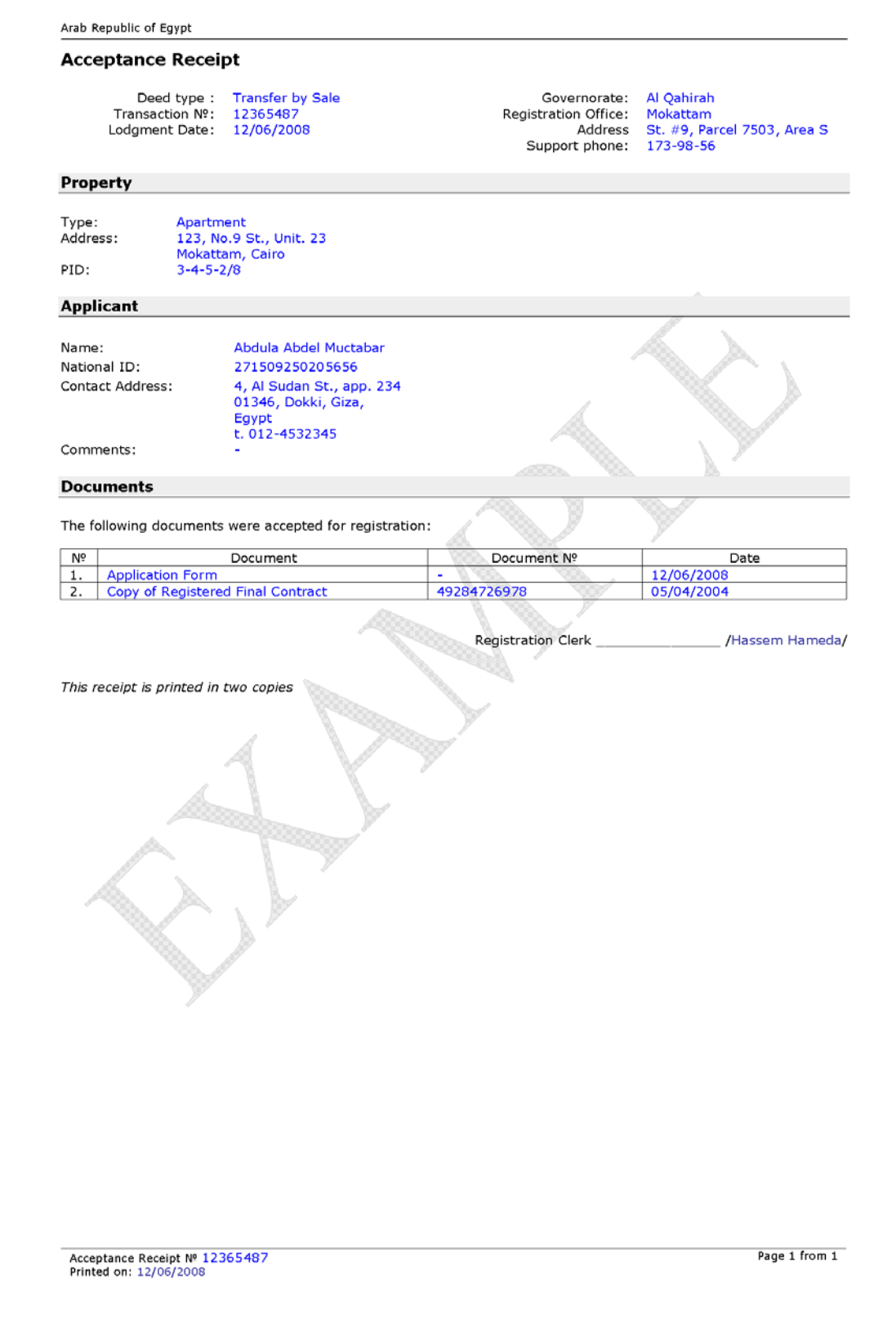

*Figure 28 Example of Acceptance Receipt* 

### **4.1.3 GREEN CONTRACT**

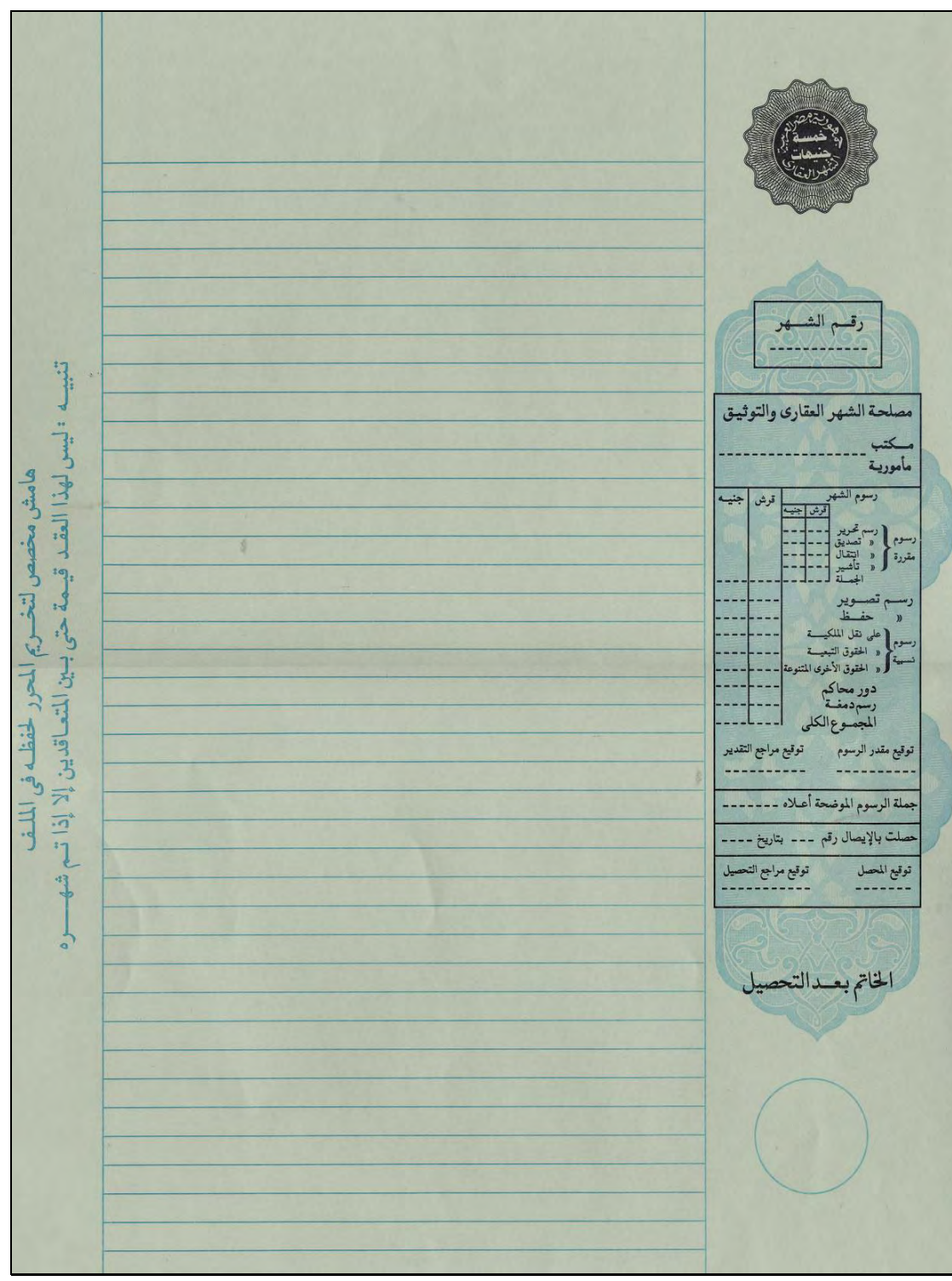

*Figure 29 Green Deed blank (A3 size)* 

#### **4.1.4 REJECTION LETTER**

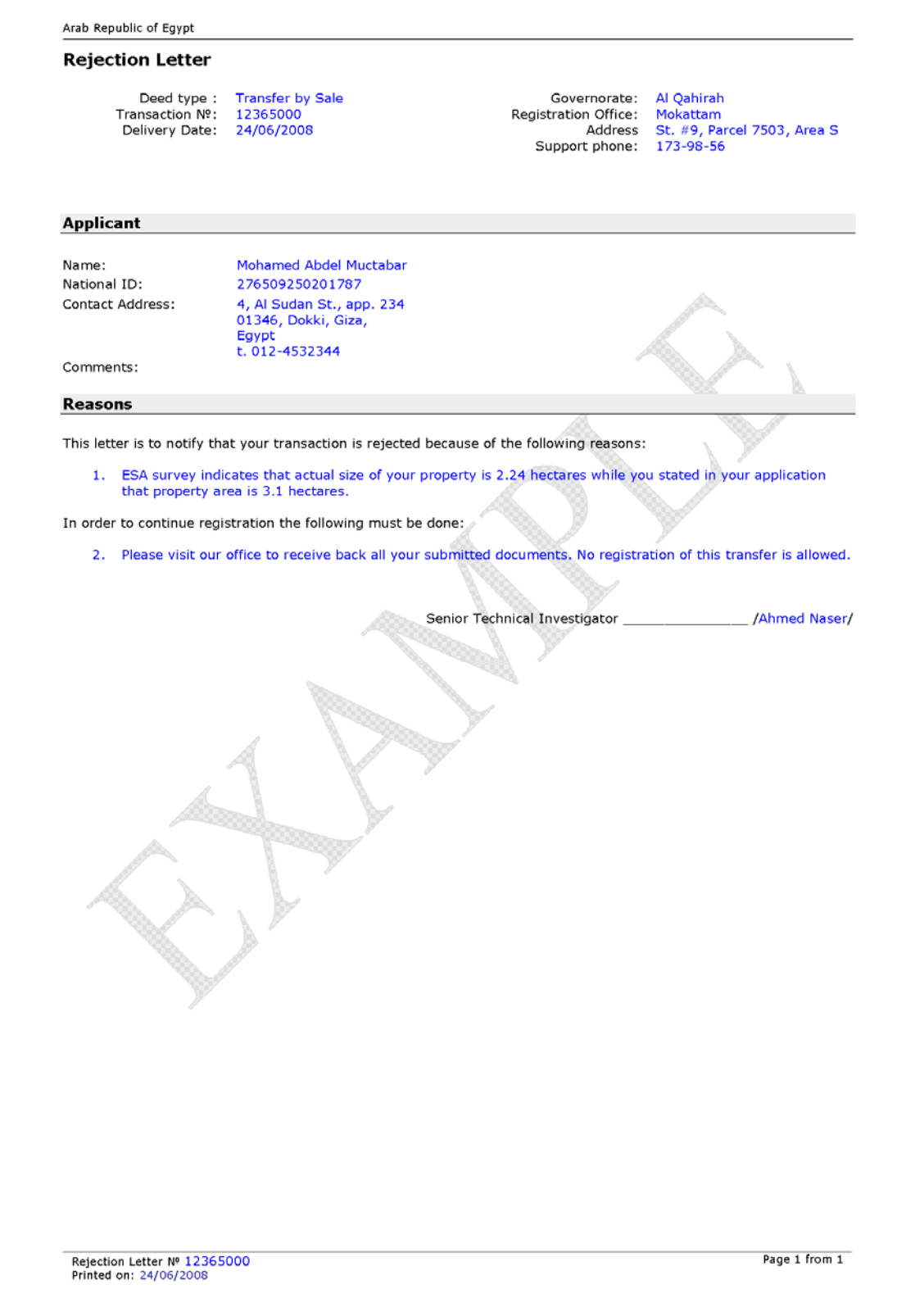

*Figure 30 Rejection Letter Example* 

#### **4.1.5 PENDING LETTER**

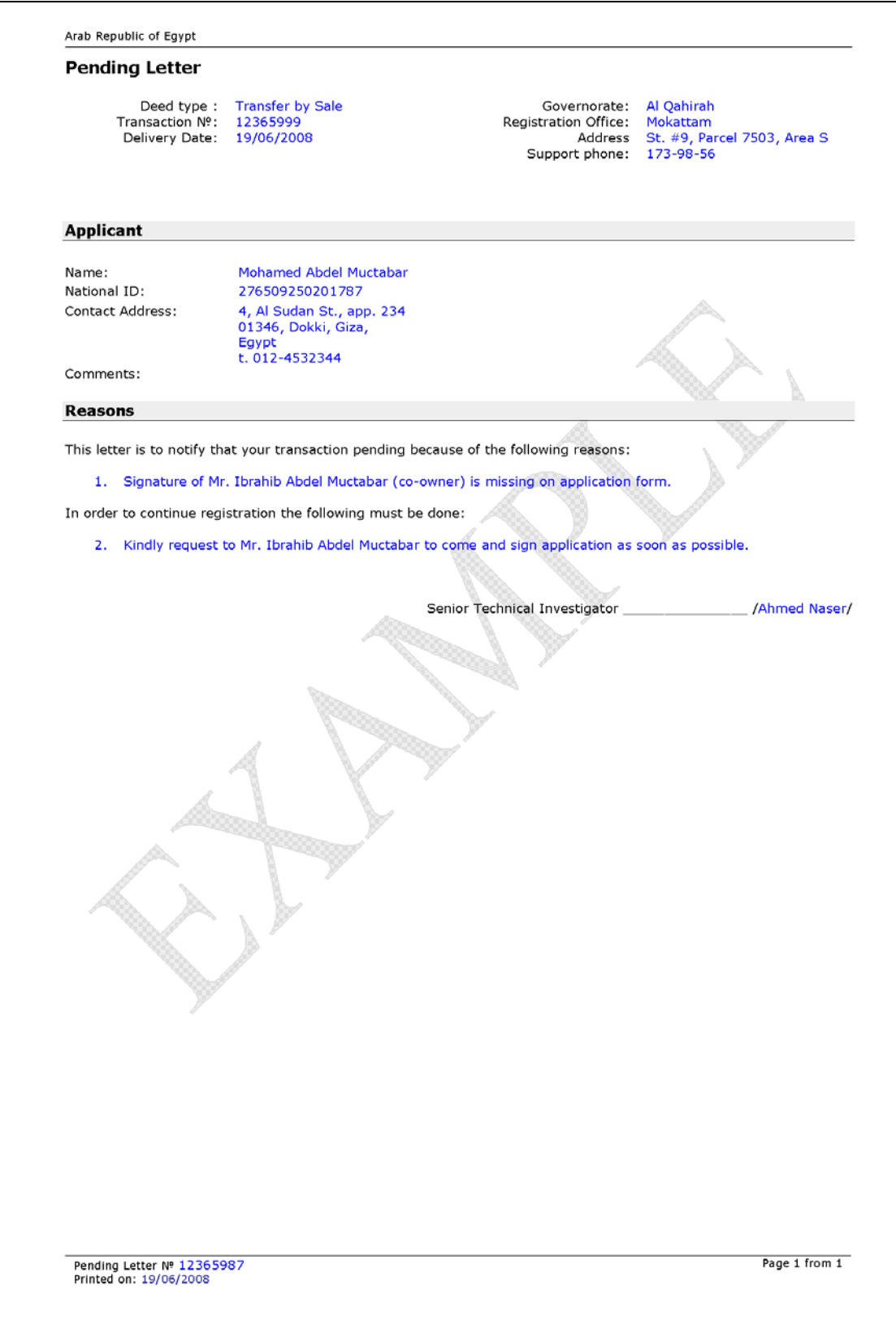

*Figure 31 Pending Letter Example* 

#### **4.1.6 DELIVERY RECEIPT**

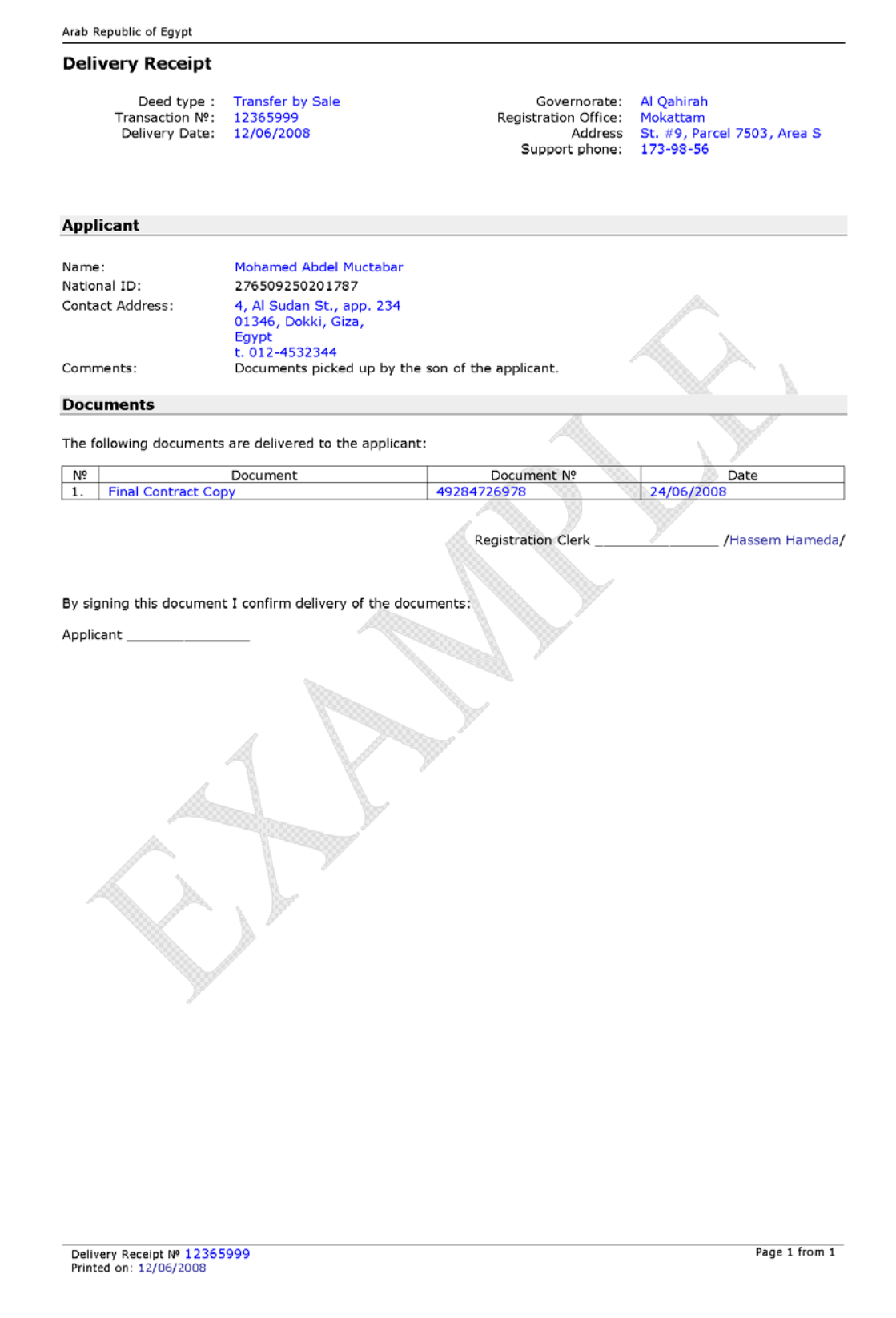

*Figure 32 Delivery Receipt Example* 

# **4.2 CURRENT DEED TRANSACTIONS**

This section provides description of current deeds types to be recorded under EPBDS system.

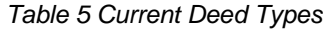

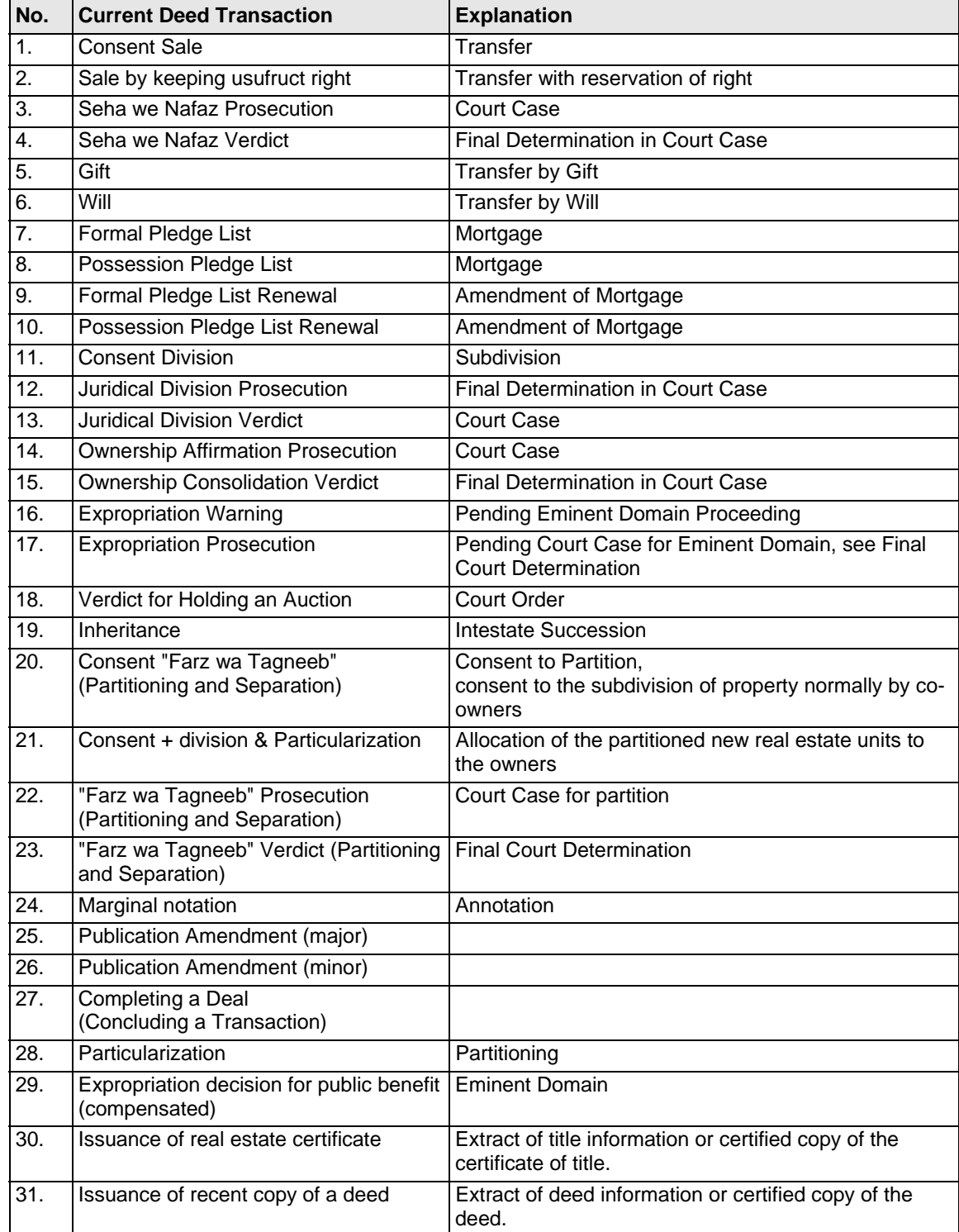

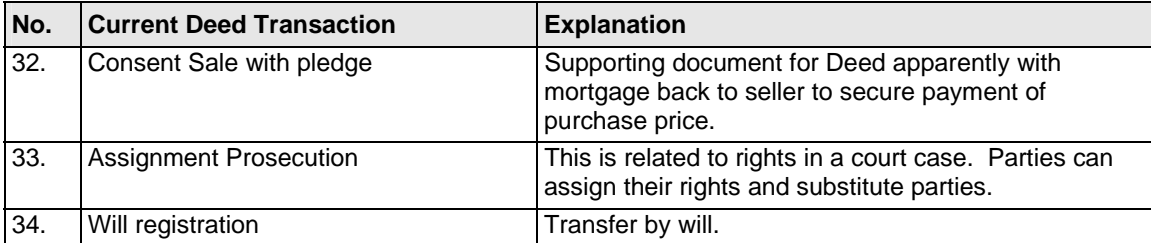

#### **4.3 MOKATTAMREGISTRATION OFFICE PROPOSED LAYOUT**

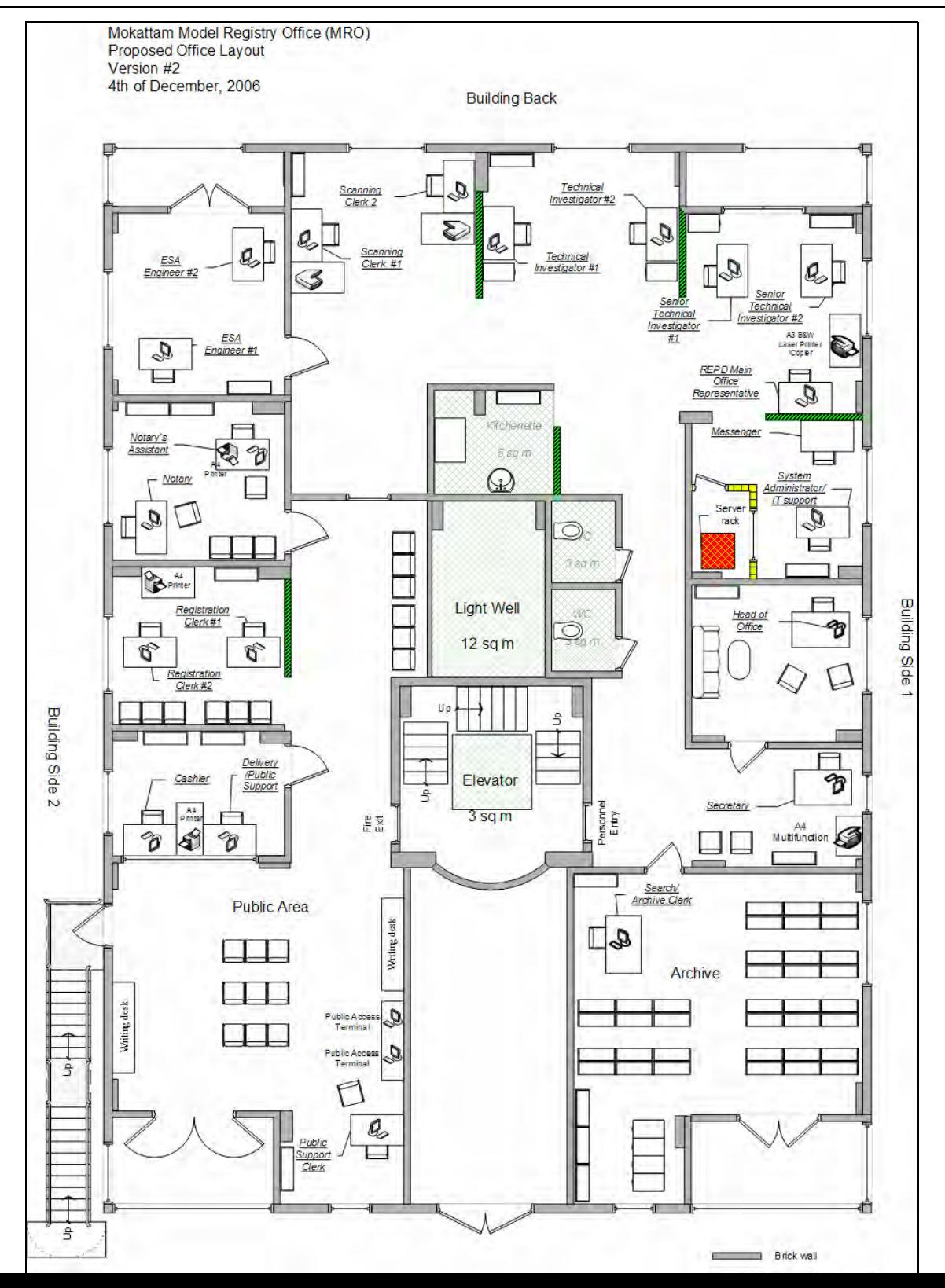

# **4.4 HARDWARE EQUIPMENT FOR THE MRO**

The following hardware (or similar) will be procured by EFS project for the Mokattam MRO for the system deployment and operation.

#### **Server Equipment**

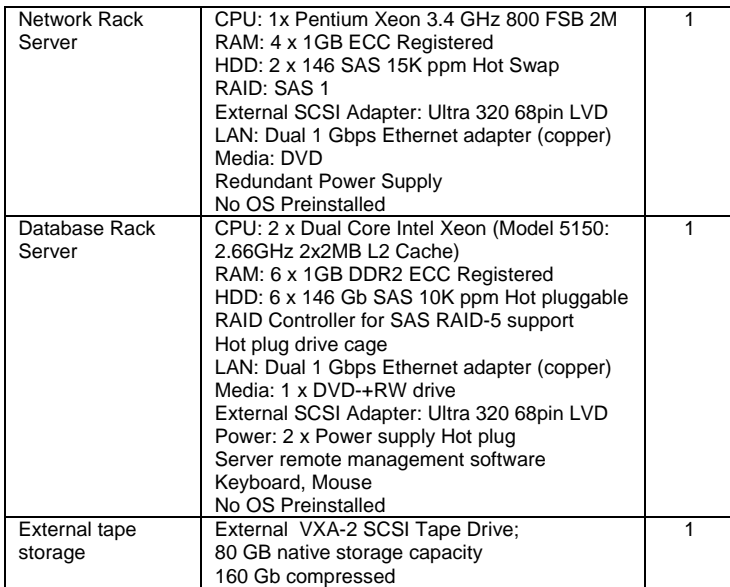

# **Workstation Equipment**

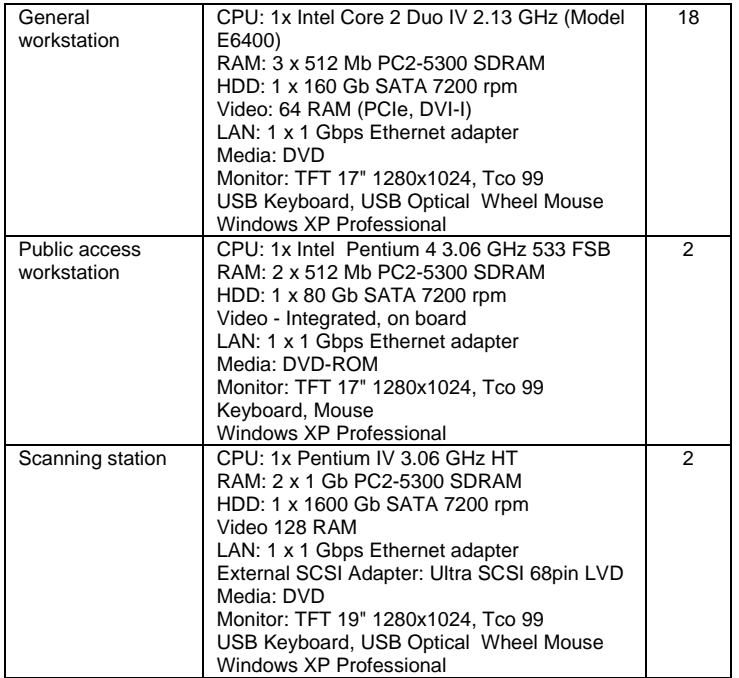

#### **Peripherals**

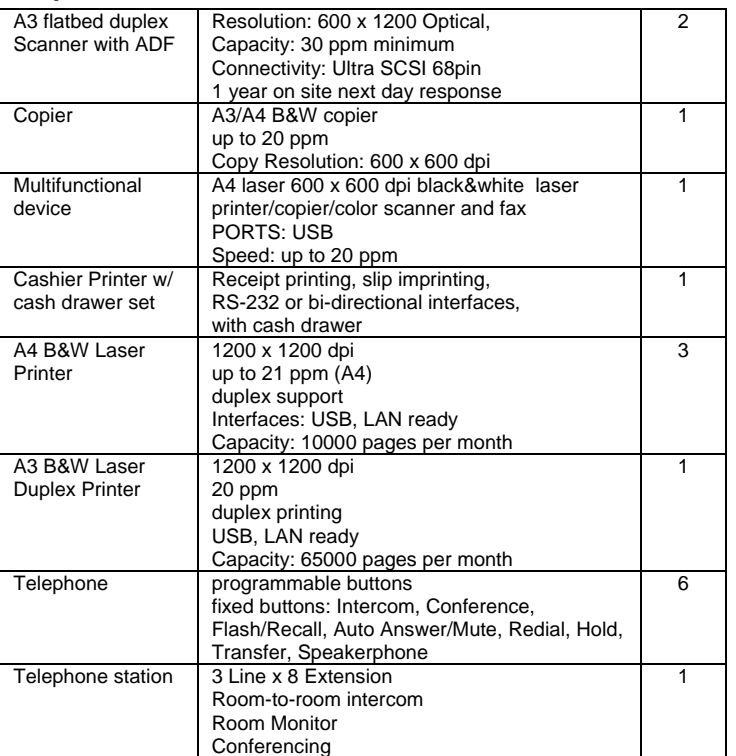